# **UNIVERSIDAD DE CONCEPCIÓN** FACULTAD DE INGENIERÍA DEPARTAMENTO DE INGENIERÍA ELÉCTRICA

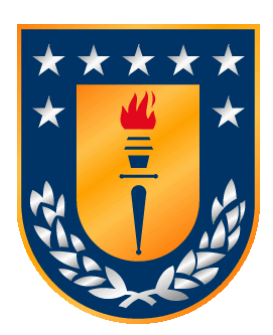

Profesor Patrocinante:

**Dr. Rubén Peña G.**

Informe de Memoria de Título para optar al título de:

**Ingeniero Civil Eléctrico**

# Implementación de un MPPT (Maximum Power Point Tracking) para panel fotovoltaico usando PLC Fatek FBs – 20MCR

Concepción, Agosto de 2023 Franco Nicolás Henriquez Seguel

UNIVERSIDAD DE CONCEPCIÓN Profesor Patrocinante Facultad de Ingeniería  $Dr$ . Rubén Peña G. Departamento de Ingeniería Eléctrica

# Implementación de un MPPT de panel fotovoltaico usando PLC Fatek

Franco Nicolás Henriquez Seguel

Informe de Memoria de Título para optar al Título de

Ingeniero Civil Eléctrico

Agosto 2023

## **Resumen**

La creciente preocupación por la sostenibilidad y el medio ambiente ha impulsado una amplia variedad de iniciativas enfocadas en reducir las emisiones de carbono y fomentar una mayor conciencia hacia la protección del entorno natural. En este contexto, objetivos como maximizar la eficiencia en la generación de energía a partir de fuentes renovables, como la energía solar, desempeñan un papel fundamental en la transición hacia una matriz energética más sostenible y amigable con el medio ambiente.

En este trabajo de memoria de título, se desarrolló e implementó un sistema MPPT a un panel solar utilizando un controlador lógico programable PLC de la marca Fatek y un convertidor DC-DC SEPIC. El sistema permite rastrear y seguir el punto de máxima potencia del panel solar, logrando así una generación de energía solar más eficiente.

El problema a resolver se centra en la necesidad de obtener la máxima potencia de un panel solar. Para abordar este desafío, se propuso un algoritmo MPPT basado en el método P&O, el cual se implementó en el PLC para controlar un convertidor SEPIC.

La solución propuesta, basada en el uso del PLC y el algoritmo MPPT, brinda un aumento en la eficiencia en captación de energía al hacer el seguimiento del punto de máxima potencia del panel solar. Además, se desarrolla una interfaz gráfica SCADA que facilita el monitoreo y control remoto del proceso, mejorando la seguridad y comodidad del usuario.

Los resultados muestran que el sistema MPPT implementado es funcional, preciso y robusto para el seguimiento del punto de máxima potencia del panel solar y que el punto de operación de partida del sistema es relevante para la rapidez con la que sistema encuentra dicho punto.

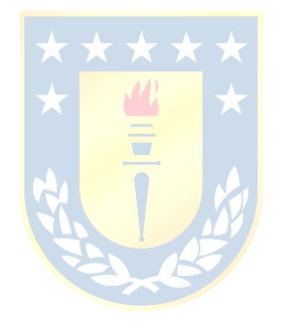

*La esperanza es el sueño de los despiertos.*

## **Agradecimientos**

Quiero expresar mi más profundo agradecimiento a todos los que me acompañaron en este proceso: mi familia, mi pareja y mis amigos. En especial a mi madre Blanca Rosa Silva Opazo, su constante apoyo, comprensión, sus palabras y sobre todo su amor, han forjado la persona que soy hoy.

A ti, que como pocas madres me elegiste para ser tu hijo, me diste todo, me criaste y no me abandonaste jamás, gracias y de verdad gracias, por nunca dejar de demostrarme tu amor. Te amo, te debo la vida mi vieja, has sido y eres una madre excepcional.

Este trabajo está dedicado a la memoria de José Abercio Henríquez Hormazábal, por su incondicional amor y cuidados, por su crianza, sus enseñanzas y su sabiduría, por estar presente siempre.

Siento profundamente el dolor de tu partida, siempre vivirás en mi mente y en mi corazón, te amo mi viejo, me siento orgulloso de ser tu hijo, gracias por elegirme y por apoyarme en todo. Como quisiera que estuvieras para ver esta pequeña retribución a los esfuerzos que hiciste por mí, esto es para ti. \* \* \* \* \*

Se agradece de igual manera a FONDAP SERC – Chile 1522A0006 por el apoyo otorgado a la realización de este trabajo.

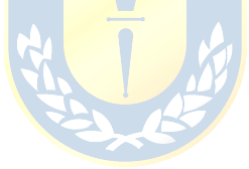

# Tabla de Contenidos

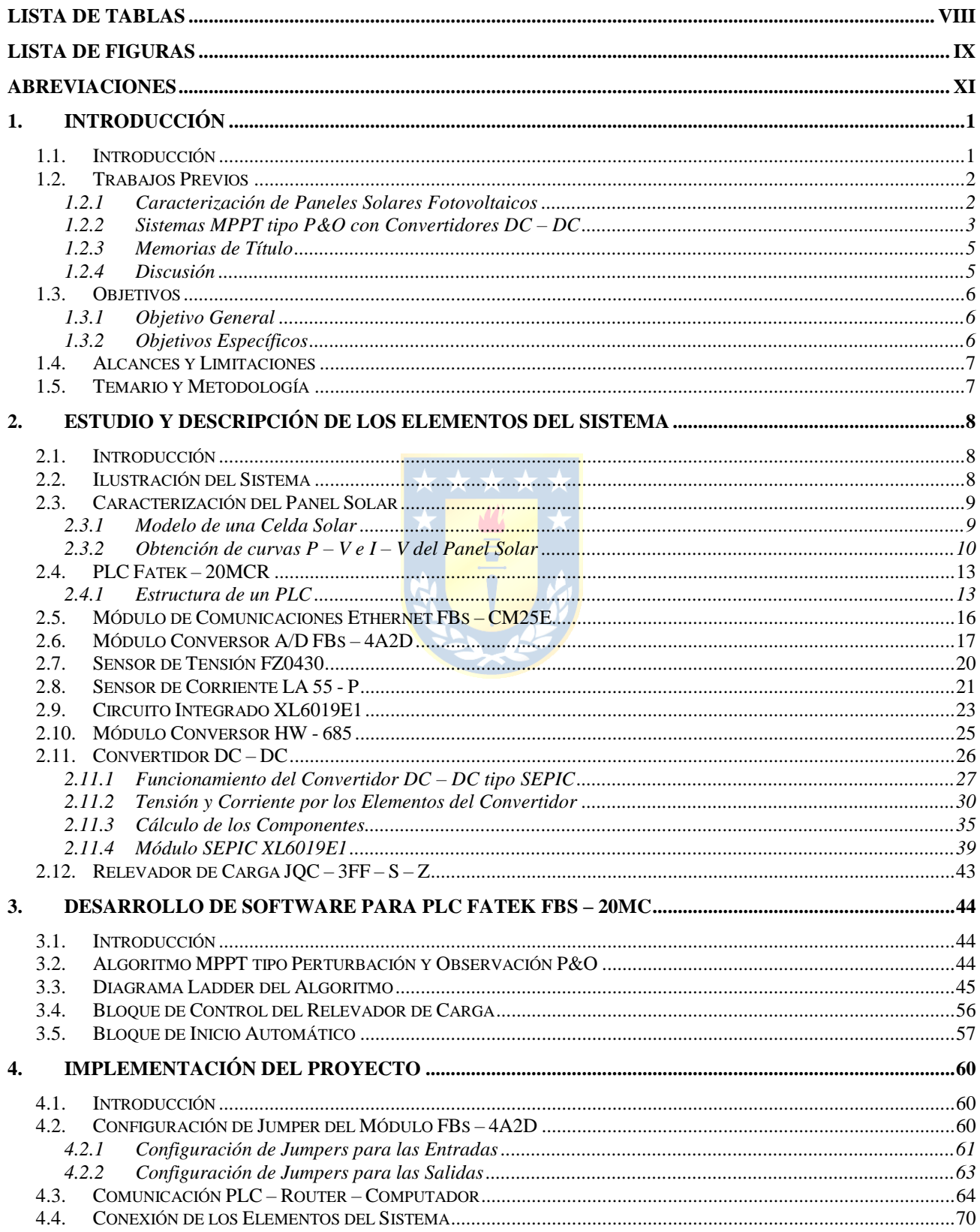

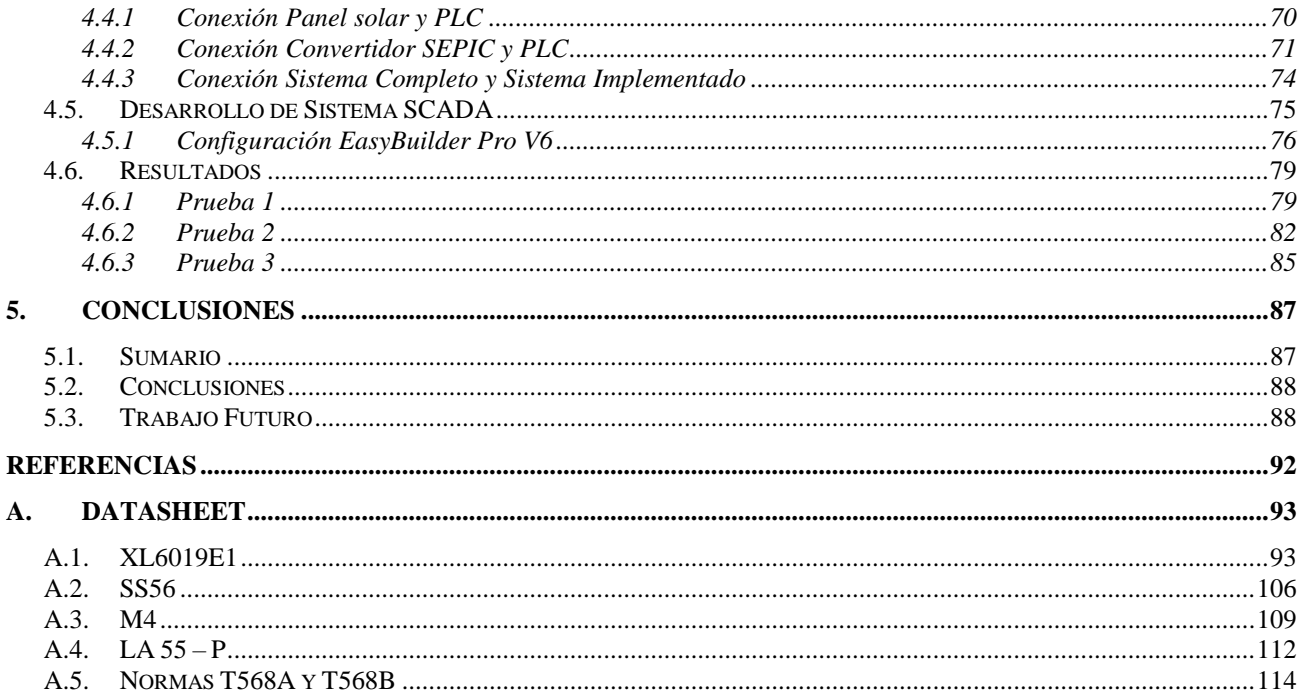

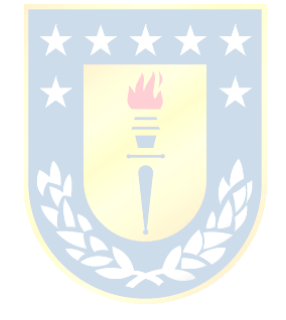

# **Lista de Tablas**

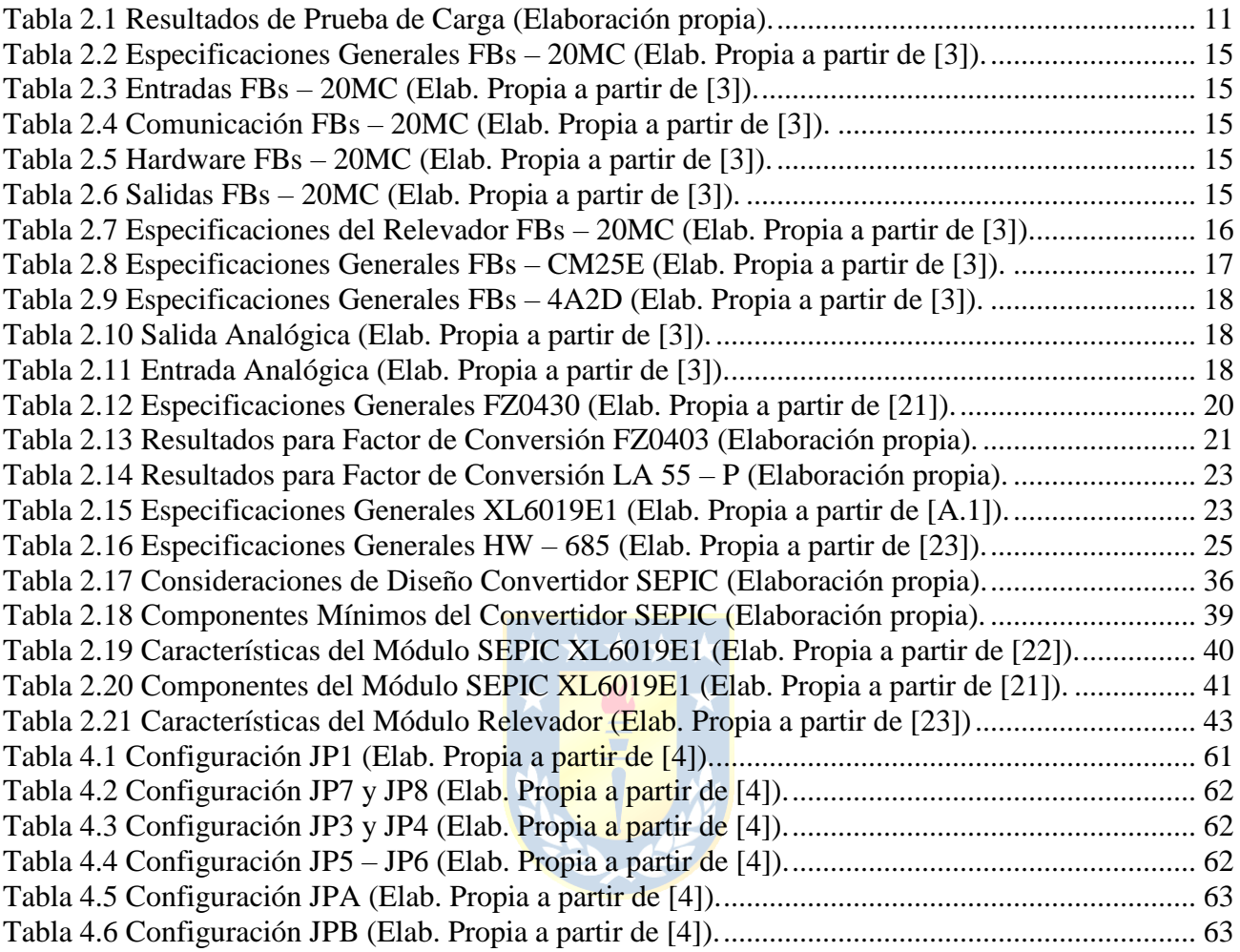

# **Lista de Figuras**

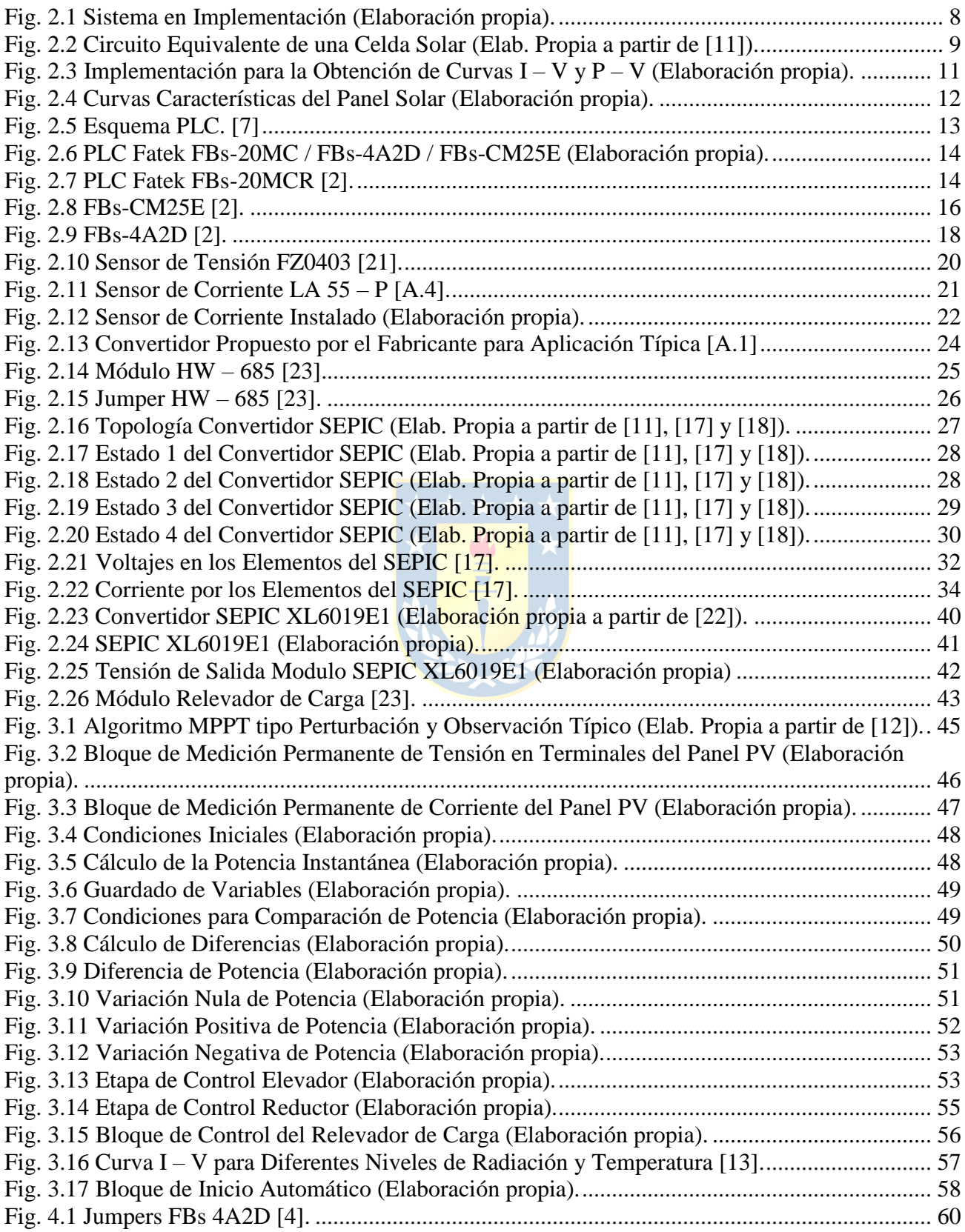

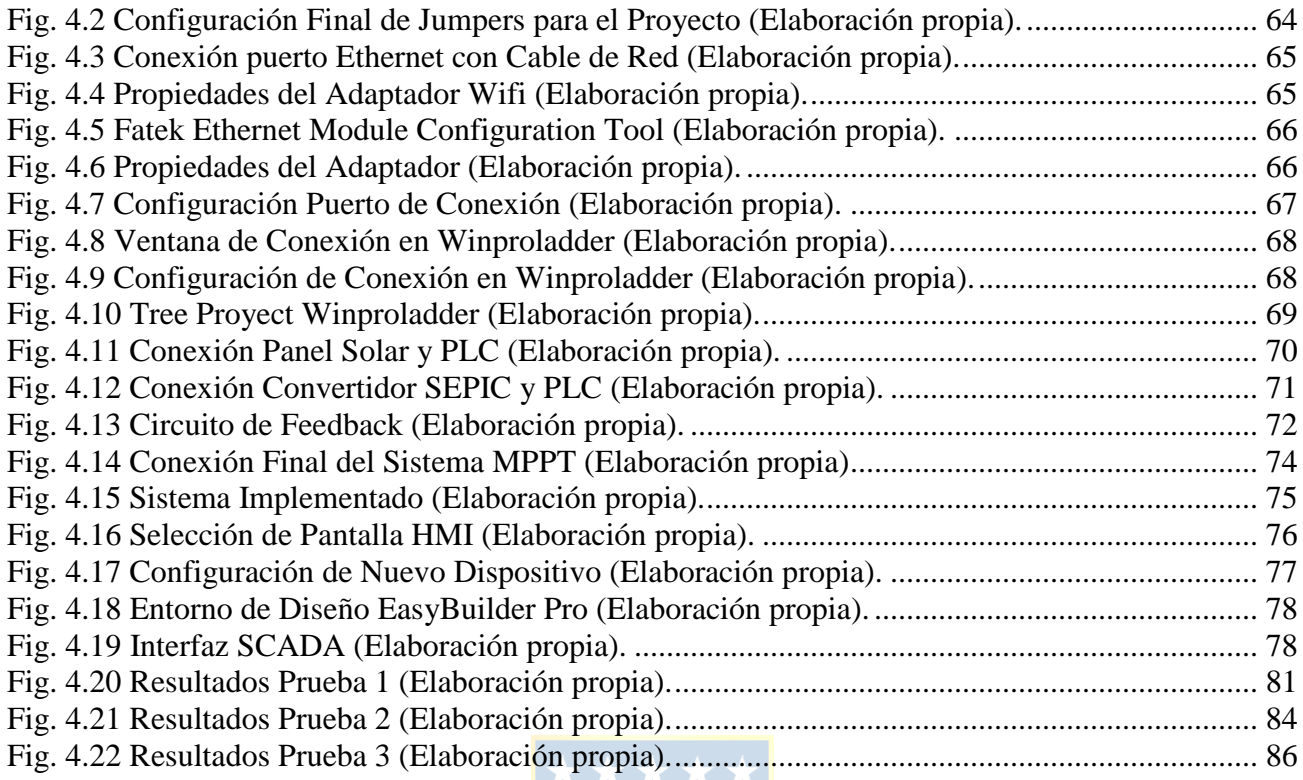

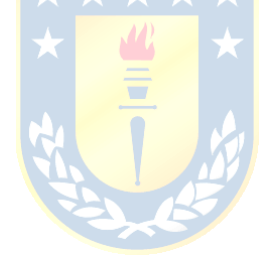

# **Abreviaciones**

### **Mayúsculas**

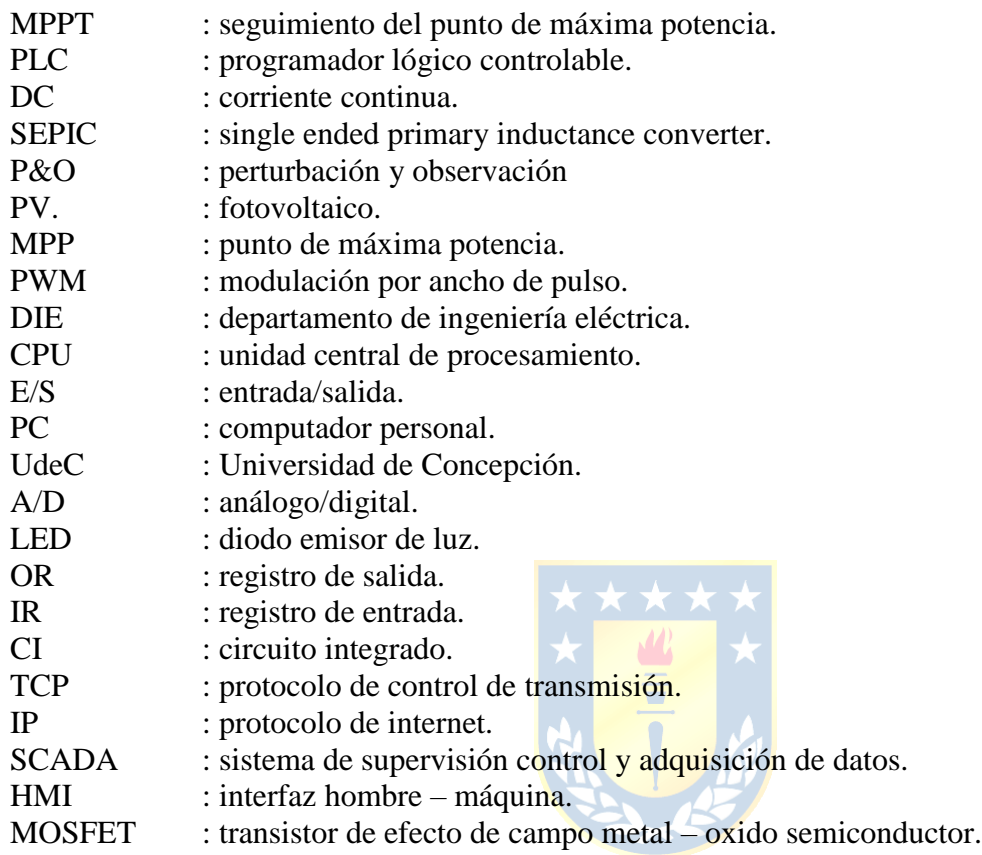

### **Minúsculas**

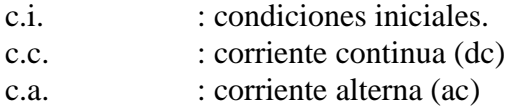

## **1. Introducción**

### **1.1. Introducción**

El uso de energía solar como fuente renovable se ha convertido en una alternativa atractiva y sostenible para la generación de electricidad en diversos sectores. Uno de los desafíos en la implementación de sistemas fotovoltaicos es maximizar la eficiencia del panel solar para obtener la mayor cantidad de energía posible. Para lograrlo, es esencial utilizar algoritmos que permitan mantener al panel solar operando en su punto de máxima potencia para optimizar su rendimiento. En este contexto, la automatización y control juegan un papel crucial en la operación eficiente de los paneles solares.

En este informe, se presenta el diseño e implementación de un sistema de seguimiento del punto de máxima potencia utilizando un controlador lógico programable PLC de la marca Fatek. El PLC actúa como el cerebro del sistema, permitiendo el seguimiento preciso del MPP del panel solar mediante el control de la tensión de salida de un convertidor DC-DC SEPIC (Single-Ended Primary Inductance Converter).

El algoritmo MPPT tipo Perturbación  $\&$  Observación (P $\&$ O) se ha implementado en el PLC para realizar un seguimiento dinámico de la tensión de salida del panel solar y ajustar la carga (convertidor – reóstato) continuamente para operar en su punto de máxima potencia.

En este informe se detallan los componentes utilizados, las configuraciones de los módulos, el desarrollo del algoritmo MPPT en el PLC y la implementación del sistema MPPT propuesto. Además, se presenta la implementación de un sistema SCADA para proporcionar una interfaz gráfica intuitiva para el monitoreo y control del sistema fotovoltaico.

Este proyecto representa un ejemplo concreto de cómo la automatización y control mediante PLC hace posible mejorar la eficiencia y el rendimiento de los paneles solares, contribuyendo así al desarrollo de soluciones energéticas más sostenibles y respetuosas con el medio ambiente.

### **1.2. Trabajos Previos**

El MPPT es una técnica que se utiliza en sistemas de energía solar fotovoltaica para lograr extraer la mayor energía posible de los paneles solares en todo momento. El punto de máxima potencia varía con las condiciones climáticas y para lograr su seguimiento se emplean algoritmos como el P&O basado en la medición de corriente y de la tensión en los terminales del panel.

Esta revisión bibliográfica busca describir cómo trabaja el algoritmo P&O, como utiliza los valores de corriente y tensión para seguir el MPP, y de qué forma es posible lograr un diseño funcional de un sistema MPPT. A continuación, se exponen algunos métodos de caracterización de paneles solares, información fundamental para elegir un convertidor DC – DC adecuado para la implementación del proyecto, también se revisan comparaciones y simulaciones de diversas topologías de convertidores DC –DC en sistemas MPPT y los diseños de dichos sistemas. El estudio se complementa con la revisión de los manuales de cada equipo y con trabajos anteriores utilizando PLC Fatek – 20MCR. Estas son algunas de las fuentes revisadas.

#### *1.2.1 Caracterización de Paneles Solares Fotovoltaicos*

**4** J. T. de Carvalho Neto, "A Comparative Analysis of the Main Methods for Tracing PV Characteristic Curve Through Experimental Tests," 2021 Brazilian Power Electronics Conference (COBEP), João Pessoa, Brazil, 2021, pp. 1-6, doi: 10.1109/COBEP53665.2021.9684074 [\[8\]](#page-100-0).

Utilizando un dispositivo desarrollado para obtener las curvas características de una celda solar en condiciones controladas de luz y temperatura, se lleva a cabo un análisis comparativo de cuatro diferentes métodos prácticos para obtener las curvas  $I - V y P - V$  de un módulo solar fotovoltaico: el método de resistencia variable, carga electrónica, carga capacitiva y convertidor DC – DC. Los principales criterios de comparación incluyen la flexibilidad, fidelidad, costo de implementación y tiempo de respuesta para trazar la curva. También se considera la complejidad de la técnica y su aplicabilidad.

Se explica detalladamente cómo se realizan las pruebas y qué elementos se utilizan para implementar cada método. Los resultados se comparan con una curva ideal simulada en PSIM y se observa que, en general, el método del convertidor DC-DC es el más flexible para obtener las curvas, ya que permite trazar regiones específicas de la curva entre dos puntos determinados. Por otro lado, el método de carga electrónica ofrece una mejor relación costo-beneficio y aplicabilidad. Además, el método de resistencia variable es el más sencillo en su implementación.

 G. Kozsely, I. Bodnár, D. Matusz-Kalász and R. Lipták, "Determination of Solar Panel's Characteristics by Flash Testing," 2022 23rd International Carpathian Control Conference (ICCC), Sinaia, Romania, 2022, pp. 233-238, doi: 10.1109/ICCC54292.2022.9805876 [\[9\]](#page-100-1).

El documento presenta el estudio de las características de operación de paneles solares que han registrado altas temperaturas en cámaras termográficas usadas con drones para el monitoreo del estado de parques solares. Se exponen diversas causas que pueden afectar significativamente el rendimiento de paneles solares como la corrosión, la decoloración por insolación, la opalescencia, la delaminación, etc. y se realizan pruebas para la obtención de curvas características de paneles degradados por estos factores. Se muestran los efectos del degradado de los paneles y los resultados muestran que factores como la opalescencia apenas afectan la eficiencia del panel mientras que la delaminación, el granizo y los rayos reducen severamente el rendimiento en los módulos y distorsionan la curva I – V del panel. Se concluye que las celdas solares con bajo rendimiento afectan el rendimiento de otros módulos en la cadena por lo que deben ser reemplazados para garantizar el buen funcionamiento y evitar pérdidas a largo plazo.

### *1.2.2 Sistemas MPPT tipo P&O con Convertidores DC – DC*

G. Prakash and S. Pradeepa, "Design and Modeling of MPPT for Solar Based Power Source," 2018 4th International Conference on Electrical Energy Systems (ICEES), Chennai, India, 2018, pp. 624-629, doi: 10.1109/ICEES.2018.8442372 [\[10\]](#page-100-2).

En este documento se propone un sistema MPPT basado en un algoritmo tipo P&O de paso variable para el seguimiento del MPP en paneles solares. Se explican los principios básicos de funcionamiento de las celdas solares y se presenta su modelo matemático. Se muestra el diseño en diagrama de bloques del sistema de seguimiento que consta del panel solar, un convertidor Buck – Boost y la carga. Por otro lado, se describe el bloque de control y de medición de las variables de interés. La implementación de un sistema MPPT se justifica debido a que la eficiencia de un panel solar puede alcanzar hasta el 30% y presenta características  $I - V y P - V$  no lineales. Por lo tanto, es necesario diseñar un circuito o algoritmo de control para que el panel opere en su MPP independientemente de la carga conectada. Se simula el sistema en MATLAB/Simulink para obtener las curvas  $I - V y P - V$ , las cuales se comparan con las curvas obtenidas experimentalmente. Los resultados muestran que la potencia de salida aumenta con la irradiación solar al igual que la corriente del panel, mientras que la temperatura tiene poca influencia sobre la corriente, pero si afecta la tensión del módulo.

 S. Poojavarshini, R. Kavitha, K. Premalatha and P. Maithili, "Design and Simulation of DC to DC Boost and SEPIC Converters using MPPT for Photovoltaic system using MATLAB/SIMULINK," 2021 International Conference on Advancements in Electrical, Electronics, Communication, Computing and Automation (ICAECA), Coimbatore, India, 2021, pp. 1-5, doi: 10.1109/ICAECA52838.2021.9675785 [\[11\]](#page-100-3).

Este trabajo presenta un análisis comparativo de dos topologías diferentes de convertidores DC-DC: el convertidor Boost y el SEPIC. Ambos están conectados a un arreglo fotovoltaico y controlados por un algoritmo MPPT de tipo P&O. Se detallan los modelos de una celda solar y las ecuaciones de diseño de ambas topologías. Además, se expone el diseño del sistema MPPT y la implementación del algoritmo P&O, el cual ajusta el ciclo de trabajo de una señal PWM que gobierna los conmutadores de los convertidores mencionados. Los parámetros del arreglo solar y los valores calculados de los elementos de cada convertidor, incluida la frecuencia de la señal de control (50 kHz), se especifican para la simulación en MATLAB. Los resultados de las simulaciones muestran que, aunque la eficiencia del convertidor Boost es ligeramente superior, el convertidor SEPIC resulta más adecuado para esta aplicación debido a su mayor rapidez de respuesta ante los cambios en el arreglo solar causados por las condiciones ambientales.

S. Thakran, J. Singh, R. Garg and P. Mahajan, "Implementation of P&O Algorithm for MPPT in SPV System," 2018 International Conference on Power Energy, Environment and Intelligent Control (PEEIC), Greater Noida, India, 2018, pp. 242-245, doi: 10.1109/PEEIC.2018.8665588 [\[12\]](#page-101-0).

En este artículo se presenta la implementación de un algoritmo MPPT tipo P&O para un panel solar incluyendo el diseño del sistema MPPT a implementar y los modelos matemáticos para el módulo PV. Se explica el diagrama de flujo del algoritmo P&O y se muestra el diseño de un convertidor Buck para la aplicación, cuyo ciclo de trabajo es ajustado por el algoritmo para el seguimiento del punto de máxima potencia a una frecuencia de 10Hz. Se detallan las especificaciones del panel solar utilizado en el ensayo y se realiza una simulación en MATLAB/Simulink antes de la implementación para verificar su correcto funcionamiento. El algoritmo se implementa utilizando Arduino UNO para controlar el convertidor Buck. Los resultados muestran que se ha diseñado con éxito un modelo de simulación y hardware de un sistema MPPT utilizando un convertidor Buck. El controlador diseñado rastreó con éxito la potencia máxima con un error inferior al 3% respecto a la simulación.

#### *1.2.3 Memorias de Título*

 A. Cid, "Control de Velocidad de una Máquina de Inducción Trifásica mediante PLC Fatek", Memoria de título, Ing. Civil Eléctrico, Depto. De Ing. Eléctrica. Universidad de Concepción, Concepción, Chile. Abril 2012 [19].

En esta memoria de título se detalla el procedimiento de diseño, implementación y sintonización del control de velocidad de una máquina de inducción utilizando un PLC Fatek FBs – 20MC. Se describen los elementos que componen el sistema y se explica cómo conectar el módulo de comunicaciones FBs – CM25E vía Wi – Fi para monitoreo remoto del sistema. Se desarrolla un sistema SCADA en el software de programación EasyBuilder, enlazado con Winproladder para poder controlar el proceso. Finalmente se realizan ensayos de partir/parar, cambios en la referencia y cambios de giro con resultados satisfactorios.

 D. Dulce, R. Román, "Diseño y Fabricación de un Convertidor CC – CC tipo SEPIC con fines Educativos", Trabajo de grado, Programa de Ing. Eléctrica. Universidad Tecnológica de Pereira, Pereira, Colombia. Marzo 2019 [\[20\]](#page-101-1).

En este trabajo de grado se presenta el diseño, construcción e implementación de un convertidor SEPIC para optimizar el desarrollo de prácticas en el laboratorio de electrónica de potencia de la Universidad Tecnológica de Pereira. El trabajo incluye un análisis matemático del comportamiento del convertidor que sienta las bases para su diseño. El control del convertidor se realiza a través de la técnica clásica de modulación por ancho de pulso (PWM) para la manipulación del voltaje de salida del SEPIC. El diseño se realiza considerando el control PWM, inductancias acopladas (comparten el núcleo) y variaciones en la resistencia de carga. Se realizan pruebas en lazo abierto y lazo cerrado, y los resultados muestran que el convertidor es capaz de funcionar como elevador/reductor de tensión con variaciones de voltaje de 1 a 22V y con corrientes de entrada menores que 1 A. En lazo cerrado el convertidor logra mantener el voltaje ante pequeñas perturbaciones del voltaje de entrada y cambios en el valor de la resistencia de carga.

#### *1.2.4 Discusión*

En la bibliografía revisada, en el diseño de sistemas MPPT para paneles solares, generalmente se utiliza un convertidor DC – DC con una carga resistiva en su salida, conectado en los terminales del panel en su entrada. Al convertidor se le aplica un control basado en un algoritmo de seguimiento del punto de máxima potencia como el de perturbación & observación. Este algoritmo realiza ajustes continuos en la tensión de salida para aumentar o disminuir la corriente de carga según la máxima potencia que puede desarrollar el panel. El controlador ajusta continuamente el ciclo de trabajo del convertidor del sistema según sea necesario para mantener operando al panel en su MPP. Estos diseños tienen como objetivo evaluar diversos factores, como la rapidez y precisión del algoritmo, así como la eficiencia, respuesta a los cambios en la entrada y control de los convertidores, entre otros. Ademas, algunos estudios realizan comparaciones entre conve [\[10\]](#page-100-2), [\[11\]](#page-100-3), [\[12\]](#page-101-0).

Es esencial contar con las especificaciones técnicas del panel solar para lograr un diseño funcional de un convertidor de acuerdo a la potencia máxima que desarrolla el modulo fotovoltaico. Esta información es proporcionada por el fabricante, pero hay casos en que no se dispone de ella. Los métodos de caracterización de paneles ofrecen la posibilidad de obtener de manera práctica las curvas I – V y P – V [\[8\]](#page-100-0). El objetivo es obtener información sobre las características de operación del módulo PV. La forma de las curvas características del módulo delata también el deterioro del mismo según los resultados de [\[9\]](#page-100-1).

El desarrollo de sistemas SCADA para el monitoreo y control de un proceso ofrece libertad y comodidad al usuario, sin necesidad de tener un conocimiento profundo del proceso en sí. La implementación de sistemas SCADA es fundamental si se desea supervisar, controlar y adquirir información de algún proceso [\[20\]](#page-100-4).

Si bien el uso de programadores lógicos controlables para esta aplicación no es común en sistemas de seguimiento del punto de máxima potencia en paneles solares, en este trabajo se diseña e implementa un sistema MPPT utilizando un programador lógico controlable para mostrar su versatilidad y se desarrolla un sistema SCADA para el control y monitoreo del proceso.

### **1.3. Objetivos**

#### *1.3.1 Objetivo General*

El objetivo general de este trabajo de memoria de título es desarrollar e implementar un sistema MPPT (Maximum Power Point Tracking) utilizando un algoritmo de tipo P&O (perturbación y observación) en un PLC Fatek FBs-20MCR para un panel fotovoltaico del Laboratorio de Energías Renovables y Electrónica de Potencia ubicado en el 2do piso del edificio Tecnológico Mecánico de la UdeC.

#### *1.3.2 Objetivos Específicos*

 Muestrear voltaje y corriente con PLC, valores que serán cruciales para el correcto funcionamiento del algoritmo.

- Desarrollar Software de MPPT tipo P&O en PLC Fatek para ejercer control sobre un convertidor DC-DC.
- Implementar un convertidor DC-DC adecuado para la aplicación y que sea capaz de ser controlado (tensión de salida) por el PLC a través del módulo conversor A/D FBs – 4A2D.
- Probar el sistema con un panel PV en laboratorio conectando una carga resistiva en la salida del convertidor.

### **1.4. Alcances y Limitaciones**

Para desarrollar este proyecto se utilizaron componentes y herramientas disponibles en el pañol eléctrico de la Facultad de Ingeniería, elementos propios y un panel solar fotovoltaico ubicado sobre el techo del edificio Tecnológico Mecánico en la Universidad de Concepción. Las pruebas se realizaron bajo condiciones naturales de clima y se desconoce la información provista por el fabricante del panel, así también, se ignora el estado de limpieza y mantenimiento del mismo.

### **1.5. Temario y Metodología**

Capítulo 1: En este capítulo se revisan los trabajos previos que han sentado las bases y contextualizado las ideas utilizadas para el desarrollo e implementación del proyecto de un sistema de seguimiento MPPT utilizando un PLC Fatek.

Capítulo 2: Se presenta una ilustración del sistema a implementar, describiendo en detalle los diferentes módulos que formarán parte del sistema y explicando las configuraciones necesarias para asegurar una correcta conexión y comunicación entre ellos.

Capítulo 3: Se expone el diseño y desarrollo del diagrama Ladder utilizado para la toma de decisiones y la ejecución del control por parte del PLC al conjunto convertidor SEPIC – Reóstato, con el fin de realizar el seguimiento del punto de máxima potencia del sistema.

Capítulo 4: Se detallan las conexiones, consideraciones y configuraciones empleadas en la implementación final del sistema MPPT propuesto. Se describe el desarrollo del sistema SCADA utilizado para el monitoreo y control del proceso. Además, se presentan las pruebas realizadas en distintos días con diferentes objetivos para evaluar la funcionalidad, reacción y seguimiento del MPP del algoritmo, validando el sistema en su conjunto.

Capítulo 5: Se presenta un sumario detallado de los procedimientos realizados durante la implementación del proyecto y las conclusiones obtenidas. Asimismo, se proponen líneas de investigación y desarrollo para futuros trabajos en esta área.

# **2. Estudio y Descripción de los Elementos del Sistema**

### **2.1. Introducción**

En este capítulo, se ilustra el sistema de seguimiento del punto de máxima potencia a implementar. El sistema propuesto consta de diferentes elementos que hacen posible la conexión entre el PLC y el panel para la recopilación de información, como también, la conexión entre el PLC y el convertidor DC – DC sobre el cual se ejecuta la acción de control para el seguimiento del MPP. Además, se describen los componentes utilizados en el sistema, así como se especifica la elección y características del convertidor a utilizar. Se describen detalladamente estos módulos y algunas configuraciones aplicadas para facilitar la conexión entre ellos.

### **2.2. Ilustración del Sistema**

En este apartado se ilustra el sistema de seguimiento del punto de máxima potencia para panel solar utilizando un PLC Fatek – 20MCR a implementar y los módulos que lo componen. En la [Fig.](#page-18-0)  [2.1](#page-18-0) se muestra cada elemento y la relación entre ellos.

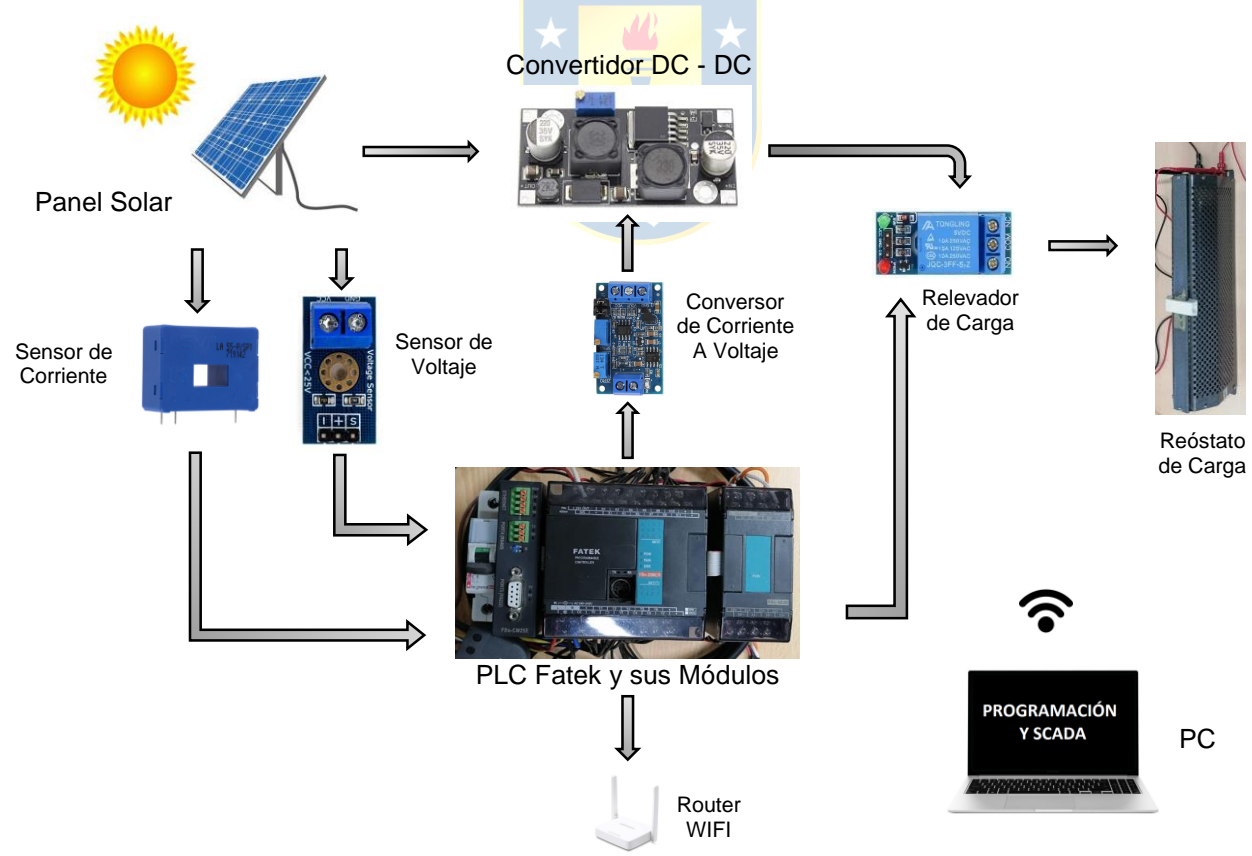

<span id="page-18-0"></span>**Fig. 2.1 Sistema en Implementación (Elaboración propia).**

### **2.3. Caracterización del Panel Solar**

Para realizar un seguimiento adecuado del punto de máxima potencia, es fundamental conocer la máxima potencia que el panel solar puede desarrollar. Aunque esta información generalmente es proporcionada por el fabricante del módulo, en este caso no se dispone de ella. Por lo tanto, se hace necesario obtener datos a través de las curvas características I – V (corriente – tensión) y P – V (potencia – tensión) del panel solar para conocer la potencia máxima que se puede extraer del módulo en ciertas condiciones ambientales.

La información sobre las características y la potencia máxima del panel solar es de vital importancia para este proyecto, ya que permitirá dimensionar correctamente el convertidor DC-DC necesario para la aplicación. A continuación, se presenta el modelo de una celda solar y cómo se obtienen las principales características del módulo solar a partir de estas curvas. Este conocimiento será fundamental para llevar a cabo un preciso seguimiento del punto de máxima potencia del sistema fotovoltaico.

### *2.3.1 Modelo de una Celda Solar*

Las celdas solares son usadas en arreglos conocidos como módulos solares o paneles solares fotovoltaicos para producir electricidad a partir de la luz solar. Cuando los rayos solares inciden sobre estos paneles, se convierten en electricidad DC por efecto fotovoltaico. Una celda solar genera un voltaje de circuito abierto de 0.5  $V - 0.6 V$  a 25 °C y un módulo solar se compone de 28, 36, 54 celdas o más [\[11\]](#page-100-3). En la [Fig. 2.2,](#page-19-0) se presenta el circuito equivalente de una celda solar y a continuación, las ecuaciones [\(2.1\)](#page-20-0) y [\(2.2\)](#page-20-1) que se obtienen de aplicar las leyes de Kirchhoff al circuito.

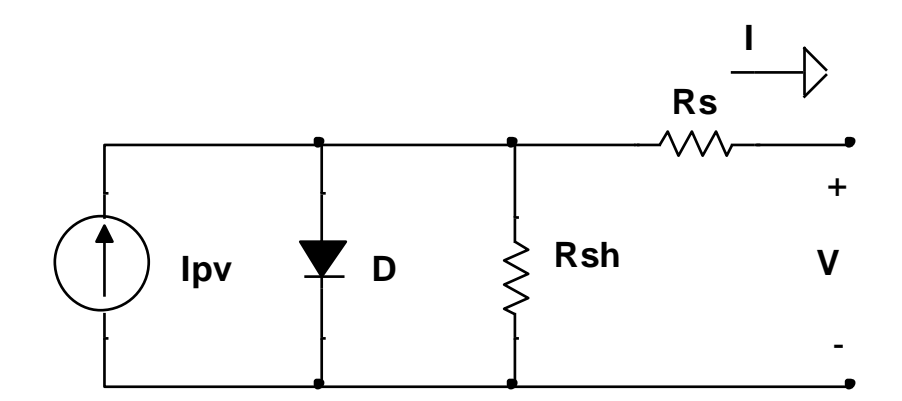

<span id="page-19-0"></span>**Fig. 2.2 Circuito Equivalente de una Celda Solar (Elab. Propia a partir de [[11](#page-100-3)]).**

<span id="page-20-0"></span>La corriente de salida  $I$  del modelo simplificado de la celda solar [\[11\]](#page-101-2) es:

<span id="page-20-1"></span>
$$
I = I_{pv} - I_s \left( e^{\frac{qV}{AkT_c} + IR_s} - 1 \right) \tag{2.1}
$$

La corriente de salida de un arreglo solar [\[11\]](#page-101-2) es:

$$
I = I_{pv}N_{sh} - I_sN_{sh} \left(e^{\frac{qV}{AkT_cN_s} + \frac{IR_s}{N_{sh}}} - 1\right)
$$
 (2.2)

donde,

 $I$  : corriente de salida [A],

 $I_{\text{nv}}$  : corriente generada por la luz [A],

- $N_{sh}$ : número de celdas en paralelo,
- $I_{\rm s}$ : corriente de fuga del diodo [A],
- $T_c$ : corriente generada por la luz [A],
- $N_{\rm s}$ : número de celdas en serie,
- $R_{\rm s}$ : resistencia en serie en [Ω],
- q : carga del electrón, y
- : factor de idealidad del diodo.

### *2.3.2 Obtención de curvas P – V e I – V del Panel Solar*

Existen variados métodos para obtener información sobre las curvas características de un módulo fotovoltaico, utilizando desde elementos sencillos y económicos hasta algunos más complejos, pero de mayor precisión [\[8\].](#page-100-3) El método de resistencia variable es uno de los procedimientos más sencillos de implementar para la obtención de curvas I – V. Consiste en conectar un reóstato de potencia a los terminales del panel y variar la resistencia en pasos, desde cero hasta un valor determinado, registrando la tensión y la corriente en cada paso. Es importante también registrar la corriente de cortocircuito y la tensión de circuito abierto. Cuantos más pasos se establezcan para las mediciones, más puntos de las curvas se podrán trazar, lo que les dará mayor fidelidad.

El montaje de los equipos para obtener las curvas características del panel solar consta de un reóstato de 100 Ω, 2.4 A, y dos multímetros Meterman 37XR, [Fig. 2.3.](#page-21-1)

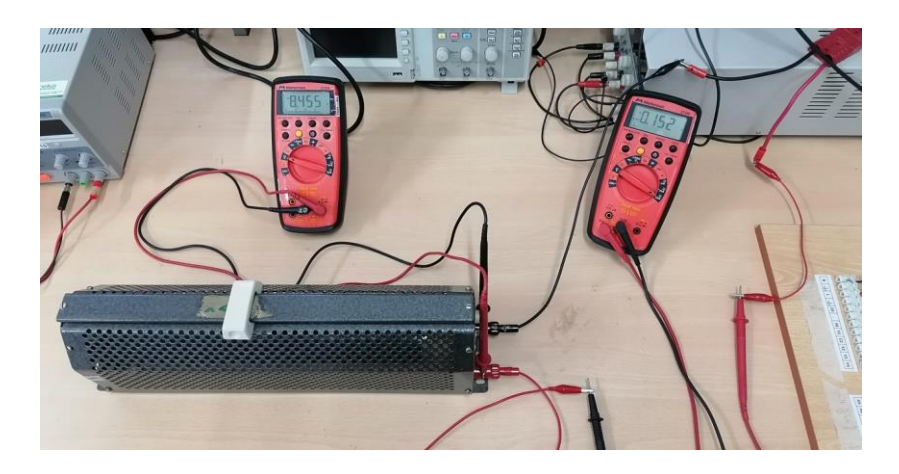

**Fig. 2.3 Implementación para la Obtención de Curvas I – V y P – V (Elaboración propia).**

<span id="page-21-1"></span>En la [Fig. 2.3,](#page-21-1) se observa que un multímetro se conecta en paralelo para registrar la tensión, mientras que el otro se utiliza como amperímetro (conexión en serie) para medir la corriente. Se va variando el reóstato paso a paso y se registran las lecturas de los multímetros. El valor de la resistencia utilizada en cada paso se obtiene del mismo multímetro utilizado para la medición de tensión, desconectando previamente la carga del panel para no afectar su lectura.

La prueba se realizó el día 07/03/23 alrededor de las 14:00 con una temperatura ambiente de 22.376 °C y 476  $W/_{m^2}$  de irradiación en la UdeC al inicio del ensayo, según [http://plataformasolar.die.udec.cl/Planta\\_Piloto.html.](http://plataformasolar.die.udec.cl/Planta_Piloto.html) Los resultados se exponen en la Tabla [2.1.](#page-21-0)

<span id="page-21-0"></span>

| Resistencia [ $\Omega$ ] | Voltaje [V] | <b>Corriente</b> [A] | Potencia [W] |
|--------------------------|-------------|----------------------|--------------|
| $\theta$                 | 19.3        | $\boldsymbol{0}$     | 0            |
|                          | 0           | $\overline{2}$       |              |
|                          | 5.6         | 1.5                  | 8.4          |
| 4.1                      | 9           | 1.32                 | 11.88        |
| 8.7                      | 12          | 1.06                 | 12.72        |
| 12.9                     | 13.5        | 0.97                 | 13.095       |
| 15.1                     | 14.6        | 0.91                 | 13.286       |
| 25.1                     | 16.32       | 0.62                 | 10.12        |
| 40.3                     | 17.75       | 0.43                 | 7.63         |
| 60.2                     | 18.35       | 0.3                  | 5.5          |
| 80.1                     | 18.57       | 0.23                 | 4.271        |
| 93.6                     | 18.62       | 0.19                 | 3.538        |

**Tabla 2.1 Resultados de Prueba de Carga (Elaboración propia).**

Las primeras dos filas de la Tabla [2.1](#page-21-0) corresponden a las pruebas de circuito abierto y

cortocircuito respectivamente. Adicionalmente se realizaron 10 lecturas de datos para diferentes valores resistivos del reóstato de potencia. Los datos de la [Tabla 2.1](#page-21-0) se usan para construir las curvas características del módulo solar que se muestran en la [Fig. 2.4.](#page-22-1)

<span id="page-22-1"></span>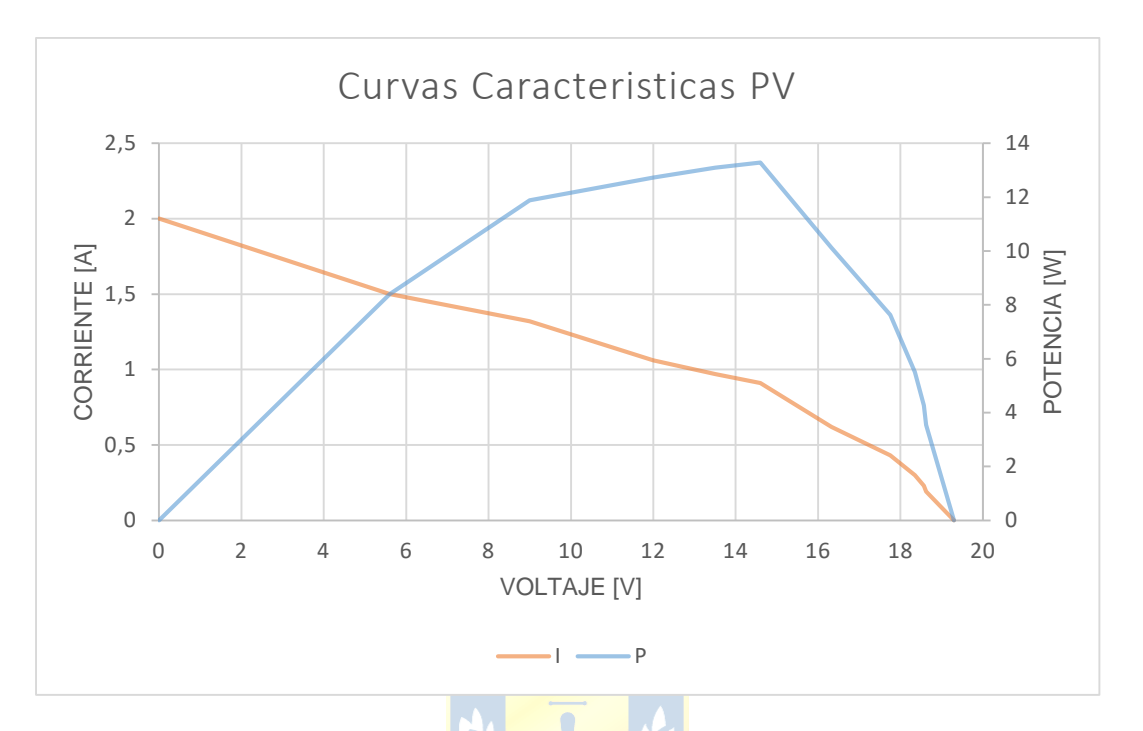

**Fig. 2.4 Curvas Características del Panel Solar (Elaboración propia).**

<span id="page-22-0"></span>Estas son las curvas características que se obtuvieron a partir de los datos recopilados durante el experimento. La potencia máxima desarrollada por el módulo durante las pruebas fue de 13.3 W a 14.6 V con una corriente de 0.91 A, como se muestra en la Fig. [2.4.](#page-22-1) Si bien las condiciones ambientales al momento del ensayo representan un escenario específico de funcionamiento del panel, se pueden extrapolar estos resultados considerando que, en condiciones de radiación y temperatura mejores, el panel podría desarrollar más corriente y por ende una potencia mayor [\[8\]](#page-100-0). Es por esta razón que se considera un 50% de holgura sobre la potencia máxima obtenida del módulo solar como su potencia nominal, es decir, 20 W.

Por otro lado, la forma de la curva I – V delata un deterioro significativo del módulo solar. Es común que la corriente en el punto de máxima potencia esté cerca del valor de la corriente de cortocircuito en paneles solares nuevos. Existen diversos factores que influyen en la degradación de paneles solares, como la corrosión, el descoloramiento, el sombreado, las grietas y la delaminación [\[9\].](#page-100-1) Esta última es causada por la acumulación de sal y la penetración de humedad en los módulos, lo cual provoca corrosión y, además, aumenta la conductividad del material en las estructuras del panel,

que son ajenas a la generación de energía generando pérdidas por corrientes de fuga. Además, otros factores como la opalescencia debido a partículas en la superficie del panel perjudican el rendimiento de los paneles solares, como se aprecia en los resultados de este ensayo.

### **2.4. PLC Fatek – 20MCR**

El PLC Fatek FBs-20MCR, en conjunto con los módulos FBs – CM25E y FBs – 4A2D, constituye uno de los elementos fundamentales del proyecto. Estos equipos están disponibles en el pañol eléctrico del DIE de la UdeC. En conjunto, ofrecen la capacidad de controlar el convertidor DC – DC y adquirir información sobre los valores de corriente y voltaje para implementar con éxito un algoritmo MPPT tipo P&O para la toma de decisiones del sistema MPPT.

Los PLC son dispositivos diseñados para el control y la automatización de procesos industriales. Ya sea utilizando un solo PLC o varios de ellos enlazados, son capaces de proporcionar instrucciones precisas a cualquier dispositivo o máquina que requiera y permita control.

### *2.4.1 Estructura de un PLC*

<span id="page-23-1"></span>La estructura o arquitectura interna de un PLC se define alrededor de una unidad central de procesos (CPU) como se muestra en la [Fig. 2.5.](#page-23-1)

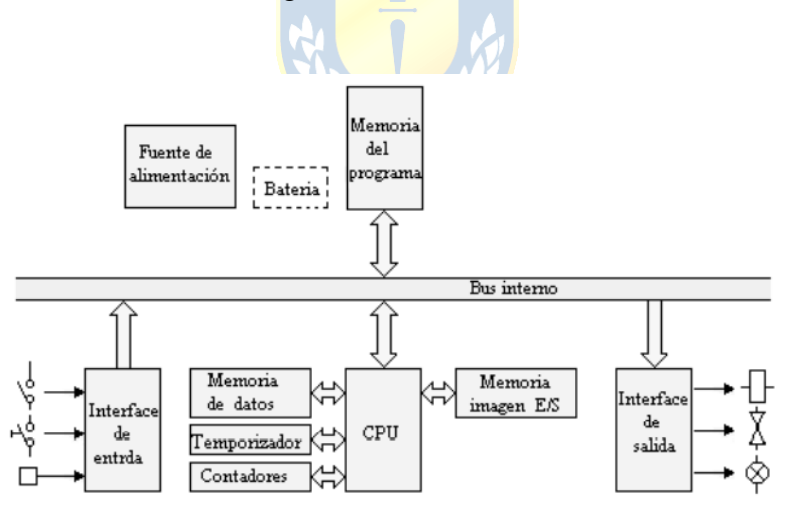

**Fig. 2.5 Esquema PLC. [\[7\]](#page-100-5)**

<span id="page-23-0"></span>Además de la CPU, en la [Fig. 2.5](#page-23-1) se observa que un PLC también está compuesto de diferentes bloques que se explican a continuación [\[7\]](#page-100-5):

La CPU monitorea el estado de las entradas y recoge de la memoria del programa la secuencia de instrucciones a ejecutar. A partir de estas instrucciones, ejecuta señales para las salidas.

- Las memorias internas contienen todos los datos intermedios de cálculo y variables internas.
- La memoria de programa contiene la secuencia de operaciones que deben realizarse sobre las entradas para obtener las señales de salida.
- Las interfaces de entrada y salida establecen la comunicación entre el PLC y lo que se quiere controlar.
- Las fuentes de alimentación proporcionan a través de una fuente externa las tensiones necesarias para el buen funcionamiento de los circuitos electrónicos del sistema.

El PLC y los módulos adicionales FBs – 4A2D y FBs – CM25E que se usan en este proyecto se muestran en la Fig. [2.6.](#page-24-0)

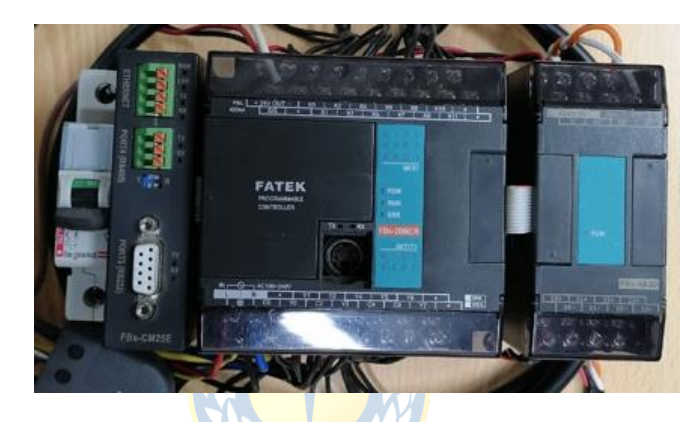

**Fig. 2.6 PLC Fatek FBs-20MC / FBs-4A2D / FBs-CM25E (Elaboración propia).**

<span id="page-24-0"></span>En el centro de la Fig. [2.6](#page-24-0) se aprecia el PLC Fatek FBs – 20MCR, a su derecha se encuentra el módulo A/D Fatek FBs – 4A2D, y a su izquierda se reconoce el módulo de comunicaciones Fatek FBs – CM25E. Estos tres elementos en conjunto se encargan del control y monitoreo remoto del sistema MPPT en desarrollo. En la [Fig. 2.7](#page-24-2) se muestra la cantidad, rotulo y disposición física de los terminales de las entradas, salidas y alimentación del PLC Fatek FBs – 20MC.

<span id="page-24-2"></span><span id="page-24-1"></span>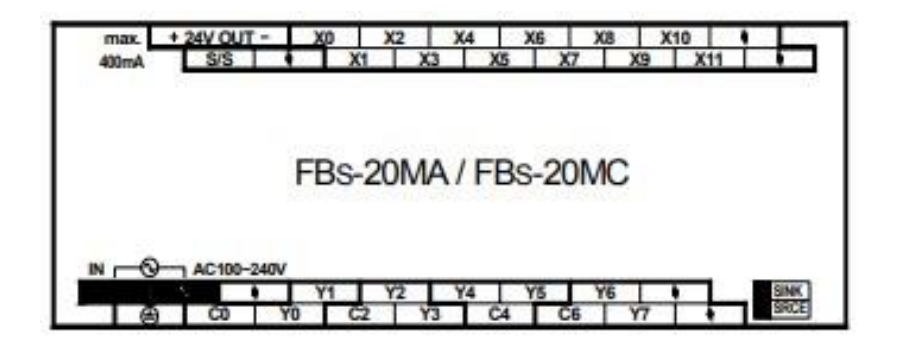

**Fig. 2.7 PLC Fatek FBs-20MCR [\[2\]](#page-100-4).**

Las especificaciones generales del módulo principal FBs – 20MC se detallan en la [Tabla 2.2.](#page-25-0) Además, las características de las entradas se muestran en la [Tabla 2.3.](#page-25-1) También, la información referente a la comunicación, hardware y salidas se expone en la [Tabla](#page-25-2) 2.4, [Tabla 2.5](#page-25-3) y [Tabla 2.6](#page-25-4) respectivamente. Finalmente, las especificaciones del relevador de salida se muestran en la [Tabla 2.7.](#page-26-0)

<span id="page-25-0"></span>

| <b>Especificaciones Generales</b> | <b>Característica</b>         |
|-----------------------------------|-------------------------------|
| Velocidad de ejecución            | $0.33 \mu s$                  |
| Capacidad del programa            | 20k Palabras                  |
| Serie de instrucciones            | Máximo de 36 instrucciones    |
| Número de funciones               | 326 instrucciones (126 tipos) |
| Comandos de diagrama de flujo     | 4 instrucciones               |

**Tabla 2.2 Especificaciones Generales FBs – 20MC (Elab. Propia a partir de [\[3\]](#page-100-6)).**

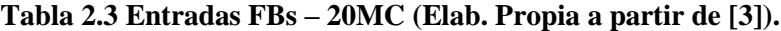

<span id="page-25-1"></span>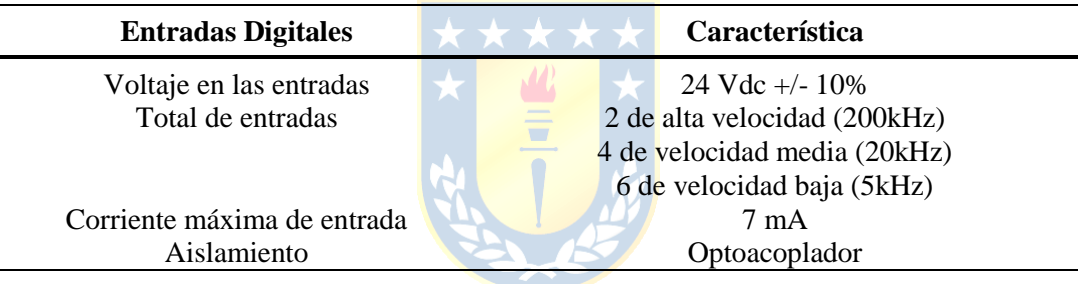

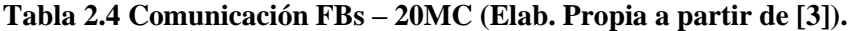

<span id="page-25-2"></span>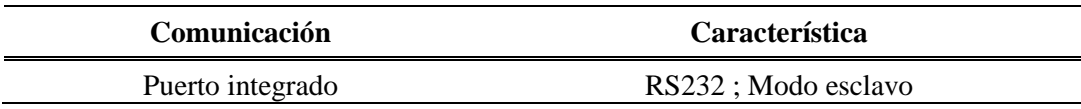

#### **Tabla 2.5 Hardware FBs – 20MC (Elab. Propia a partir de [\[3\]](#page-100-6)).**

<span id="page-25-3"></span>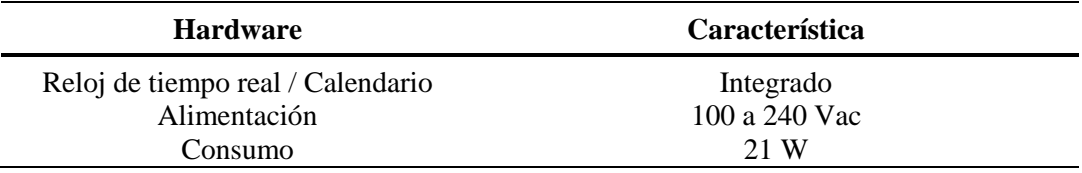

#### **Tabla 2.6 Salidas FBs – 20MC (Elab. Propia a partir de [\[3\]](#page-100-6)).**

<span id="page-25-4"></span>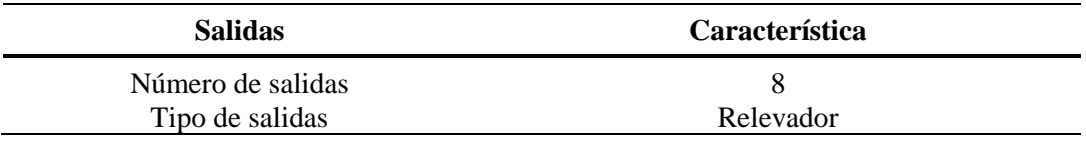

| <b>Especificaciones del Relevador</b> | <b>Característica</b>            |
|---------------------------------------|----------------------------------|
| Voltaje máximo                        | 250 Vac, 30 Vdc                  |
| Corriente máxima                      | Resistiva: 2 A; Inductiva: 80 VA |
| Caída máxima de tensión               | 0.06V                            |
| Carga mínima                          | $2 \text{ mA}$ (Vdc)             |
| Retraso máximo en la respuesta        | $10 \text{ ms}$                  |
| Indicación de las salidas             | Por LED <sub>s</sub>             |
| Aislamiento                           | Electromagnético                 |

<span id="page-26-0"></span>**Tabla 2.7 Especificaciones del Relevador FBs – 20MC (Elab. Propia a partir de [\[3\]](#page-100-6)).**

### **2.5. Módulo de Comunicaciones Ethernet FBs – CM25E**

En un proceso industrial, es común que interactúen varios dispositivos para lograr un objetivo específico. Si se desea automatizar, controlar o monitorear un proceso, establecer una comunicación adecuada entre los diferentes equipos es crucial para alcanzar estos objetivos. Las comunicaciones industriales, en general, contribuyen a mejorar la productividad, la eficiencia y la fiabilidad de los procesos, al mismo tiempo que integran equipos de diversos fabricantes en un sistema conjunto capaz de adaptarse a las demandas mediante la toma de decisiones del usuario u otros equipos, como los PLC.

El módulo de comunicaciones FBs-CM25E de la [Fig. 2.8,](#page-26-2) ofrece puertos de comunicación al módulo principal FBs-20MC para ampliar las opciones del usuario a la hora de enlazar el PLC con otros equipos para la transmisión y recepción de datos. Entre los diferentes puertos que ofrece, el puerto Ethernet es de interés, ya que a través de él se logra establecer comunicación vía remota entre el PLC y el PC para la programación, monitoreo y control del sistema MPPT.

<span id="page-26-2"></span>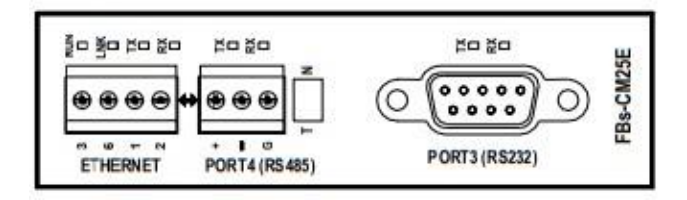

**Fig. 2.8 FBs-CM25E [[2](#page-100-4)].**

<span id="page-26-1"></span>En la [Fig. 2.8](#page-26-2) se pueden ver los puertos que ofrece el modulo, junto con sus rótulos, terminales y disposición física. Además, en la [Tabla](#page-27-0) 2.8, se presentan las especificaciones generales del módulo de comunicaciones FBs – 25CME.

<span id="page-27-0"></span>

| <b>Especificaciones Generales</b> | <b>Característica</b>                      |
|-----------------------------------|--------------------------------------------|
| Protocolo de red                  | <b>TCP/IP</b>                              |
| Protocolo de aplicación           | FATEK, Modbus - TCP                        |
| Principio de operación            | Conversión de Serial a Ethernet            |
| Interfaz PLC                      | Interfaz $RS - 485$ (Puerto 4)             |
| Puerto genérico                   | Interfaz $RS - 232$ (Puerto 3)             |
| Velocidad de comunicación del PLC | 230.4 kbps (máxima)                        |
| Modo de trabajo                   | Servidor o cliente                         |
| Puertos                           | RS232 y RS 485 con interfaz Ethernet       |
| Número de aplicación de puerto IP | $Modbus - TCP: 502$ ; FATEK: 500 (defecto) |
| Protección de Seguridad           | Control de acceso basado en la IP          |
| Configuración                     | Configuración de red en línea              |
| Consumo de potencia               | 5 V, 200 mA                                |

**Tabla 2.8 Especificaciones Generales FBs – CM25E (Elab. Propia a partir de [\[3\]](#page-100-6)).**

## **2.6. Módulo Conversor A/D FBs – 4A2D**

La principal función de un conversor análogo – digital es convertir señales analógicas en señales digitales para capturar y cuantificar la señal analógica continua en una forma digital discreta, lo que permite el procesamiento y análisis por parte de otros dispositivos digitales como microcontroladores, microprocesadores, PLC, etc. El conversor A/D FBs – 4A2D ofrece al módulo principal FBs – 20MC esta función para procesar información proveniente de otros dispositivos.

En el proyecto, los sensores que entregan la tensión en terminales y la corriente que desarrolla el panel solar emiten señales analógicas que son convertidas por el FBs – 4A2D y procesadas por el FBs-20MC para la toma de decisiones. Además, el conversor A/D ofrece dos salidas digitales que pueden ser controladas por el PLC para la transmisión de información a otro dispositivo o para controlarlo. En este caso, se utiliza una de estas salidas para el control de la tensión de salida del convertidor DC – DC del sistema MPPT.

En la [Fig. 2.9](#page-28-4) se muestra la disposición física y la etiqueta de los terminales de las entradas y salidas del FBs – 4A2D. Además, en la [Tabla 2.9](#page-21-0) se detallan las especificaciones generales del módulo. Por último, la información referente a las entradas y salidas del conversor A/D se exponen en la [Tabla 2.10](#page-28-1) y [Tabla 2.11,](#page-28-2) respectivamente.

<span id="page-28-4"></span>

| VI UB SVIO |
|------------|
| FBs-4A2D   |
|            |

**Fig. 2.9 FBs-4A2D [[2](#page-100-4)].**

<span id="page-28-3"></span>**Tabla 2.9 Especificaciones Generales FBs – 4A2D (Elab. Propia a partir de [\[3\]](#page-100-6)).**

<span id="page-28-0"></span>

| <b>Especificaciones Generales</b> | Característica                        |
|-----------------------------------|---------------------------------------|
| Aislamiento                       | Transformador / Optoacoplador (Señal) |
| Indicador de las salidas          | 5 V PWR LEDs                          |
| Consumo                           | 5 V, 100 mA                           |
| Suministro de potencia externa    | $24V \pm 15\%$ , 100 mA               |
|                                   |                                       |

### **Tabla 2.10 Salida Analógica (Elab. Propia a partir de [\[3\]](#page-100-6)).**

<span id="page-28-1"></span>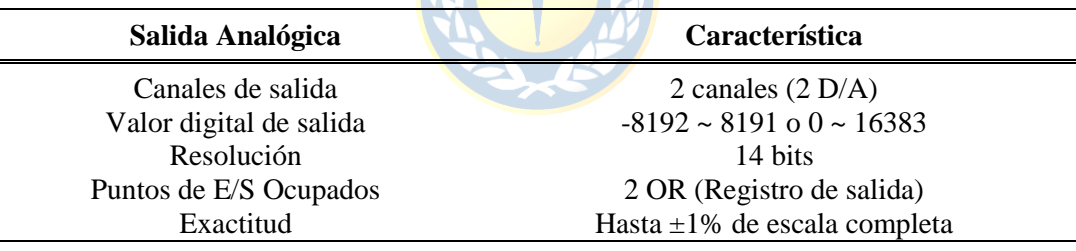

### **Tabla 2.11 Entrada Analógica (Elab. Propia a partir de [\[3\]](#page-100-6)).**

<span id="page-28-2"></span>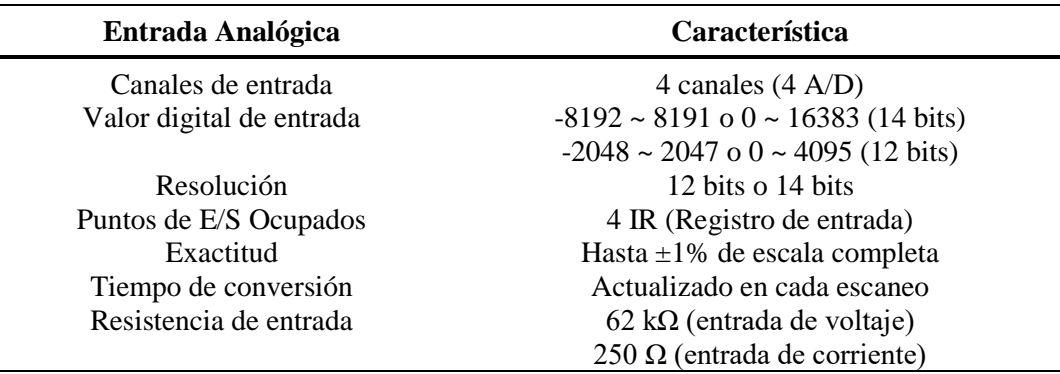

Cualquier señal de tensión que se encuentre en el rango de 0 V a 10 V, o bien una señal de corriente en el rango de 0 mA a 20 mA que ingrese a una entrada del conversor A/D, será reconocida por el PLC de acuerdo con la ecuación [\(2.3\)](#page-29-0) y la ecuación [\(2.4\)](#page-29-1) respectivamente.

<span id="page-29-0"></span>
$$
H_a = \frac{16383}{10} V_{in} \tag{2.3}
$$

$$
H_b = \frac{16383}{20} I_{in} \tag{2.4}
$$

<span id="page-29-1"></span>donde,

 $H_a$ : valor digital que registra el PLC,

 $V_{in}$  : voltaje de entrada al FBs – 4A2D

 $H<sub>b</sub>$  : valor digital que registra el PLC, y

 $I_{in}$  : corriente de entrada al FBs – 4A2D.

La ecuación [\(2.3\)](#page-29-0) permite relacionar el valor digital registrado por el PLC con la tensión  $V_{in}$ en la entrada del conversor A/D. Dado que  $V_{in}$  está en el rango de 0 V a 10 V, los datos capturados por el PLC estarán dentro del intervalo de 0 a 16383.

De manera similar, la ecuación [\(2.4\)](#page-29-1) establece la correspondencia entre el valor digital registrado por el PLC y la señal de corriente que se encuentra en el rango de 0 mA a 20 mA. Al igual que en el caso anterior, los datos registrados por el PLC se ubicarán entre 0 y 16383.

Si se reescriben las ecuaciones [\(2.3\)](#page-29-0) y [\(2.4\)](#page-29-1) para despejar  $V_{in}$  y  $I_{in}$  respectivamente, se obtienen las ecuaciones [\(2.5\)](#page-29-2) y [\(2.6\)](#page-29-3). Estas expresiones facilitan la generación de señales de tensión o de corriente a través de las salidas del FBs – 4A2D. Para ello, basta colocar el valor digital asociado al nivel de la señal que se quiere generar en el registro que corresponde a la salida del conversor A/D.

Las ecuaciones  $(2.5)$  y  $(2.6)$  son las siguientes:

<span id="page-29-2"></span>
$$
V_{out} = \frac{10}{16383} H_a \tag{2.5}
$$

<span id="page-29-3"></span>
$$
I_{out} = \frac{20}{16383} H_b \tag{2.6}
$$

donde,

 $V_{out}$ : voltaje de salida FBs – 4A2D, y

 $I_{out}$ : corriente de salida FBs – 4A2D.

Es importante destacar que las ecuaciones [\(2.3\)](#page-29-0), [\(2.4\)](#page-29-1), [\(2.5\)](#page-29-2) y [\(2.6\)](#page-29-3) son válidas únicamente

cuando se adopta la configuración específica de jumpers expuesta en la sección [4.2.](#page-70-1) En caso contrario, no se puede garantizar su aplicabilidad, ya que estas ecuaciones dependen de factores como la polaridad y el tipo de señal que se esté utilizando.

### **2.7. Sensor de Tensión FZ0430**

Es un sencillo sensor de tensión de tipo divisor resistivo que se utilizará para conocer la tensión del panel solar en todo momento.

<span id="page-30-2"></span>Este equipo se conecta en paralelo a los terminales del panel y entrega la información del voltaje al PLC, permitiéndole ejecutar acciones de control según el valor entregado. En la [Fig. 2.10](#page-30-2) se muestran los terminales del sensor, etiqueta y su disposición física, mientras que en la [Tabla 2.12](#page-30-0) se describen sus especificaciones generales.

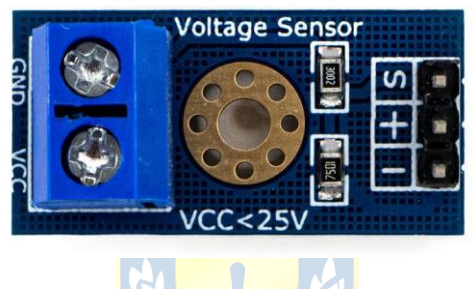

**Fig. 2.10 Sensor de Tensión FZ0403 [\[21\]](#page-102-0).**

<span id="page-30-1"></span>**Tabla 2.12 Especificaciones Generales FZ0430 (Elab. Propia a partir de [\[21\]](#page-102-0)).**

<span id="page-30-0"></span>

| <b>Especificaciones</b>         | Característica    |  |
|---------------------------------|-------------------|--|
| Voltaje de entrada mínimo       | $0.24$ V          |  |
| Voltaje de entrada máximo       | 25V               |  |
| Resolución analógica de tensión | 0.00489V          |  |
| Tipo de salida                  | Analógica         |  |
| <b>Dimensiones</b>              | $25$ mm x $13$ mm |  |
| Numero de pines                 |                   |  |
| Modelo                          | FZ0430            |  |

El sensor cuenta con resistencias de 30 kΩ y 7.5 kΩ para la división de tensión, lo que implica que el voltaje percibido por el módulo se divide por un factor de 5 (7.5 / (30 + 7.5)). El FZ0430 puede medir tensiones mayores a 25 V, pero se especifica este límite debido a que está pensado para Arduino, cuyas entradas análogas no soportan tensiones superiores a 5 V. En este caso, el PLC soporta tensiones hasta 10 V, por lo que se podrían medir tensiones de hasta 50 V (debido al factor de 5). Sin embargo, el fabricante no asegura la operación ni resolución del equipo para estos voltajes.

Aún así, no se espera medir voltajes de más de 20 V, ya que luego de comprobar mediante un multímetro Meterman 37XR, la tensión en los terminales del panel durante varios días soleados, jamás superó este valor.

Para obtener un factor de conversión más preciso para el sensor, se realizaron cinco lecturas diferentes de tensión en los terminales de entrada del sensor, conectando una fuente DC regulable con la corriente al mínimo para no dañar el equipo. Al mismo tiempo, se anotaron los datos leídos desde el PLC en el registro R4 para esos voltajes. Los resultados se muestran en la [Tabla 2.13.](#page-31-0)

<span id="page-31-0"></span>

| <b>Tensión</b>  | <b>Lectura PLC R4</b>                                                                                           | Factor de conversión |
|-----------------|----------------------------------------------------------------------------------------------------|----------------------|
| 5V              | 91                                                                                                    | 0.05494              |
| 10V             | 183                                                                                                    | 0.05464              |
| 15V             | 274                                                                                                    | 0.05474              |
| 20 <sub>V</sub> | 365                                                                                                    | 0.05479              |
| 25V             | 456                                                                                                    | 0.05482              |
|                 | the contract of the contract of the contract of the contract of the contract of the contract of the contract of |                      |

**Tabla 2.13 Resultados para Factor de Conversión FZ0403 (Elaboración propia).**

El promedio de los resultados del factor de conversión de la [Tabla 2.13](#page-31-0) es 0.05478. Este es el factor que se utiliza para escalar los valores que recibe el PLC al valor real de tensión que existe en los terminales del panel. Es decir, si se conecta una entrada de 25 V, el sensor envía una señal de tensión de aproximadamente 5 V al PLC, que interpreta este valor como 456 en el registro R4 debido a la conversión analógico/digital que proporciona el FBs-4A2D. Al multiplicar esta interpretación por el factor de escalamiento, se obtienen los 25V, que es el valor que se está midiendo.

### **2.8. Sensor de Corriente LA 55 - P**

<span id="page-31-2"></span>En el laboratorio de energías renovables de la UdeC, se encuentra disponible el sensor de corriente de la marca LEM, el cual es un sensor de efecto Hall. Este transductor de corriente es de tipo aislado, lo que significa que no es necesario intervenir el conductor para realizar la medición de corriente. En cambio, el sensor se instala alrededor del conductor para obtener las lecturas. El dispositivo tiene tres terminales como se muestra en la [Fig. 2.11.](#page-31-2)

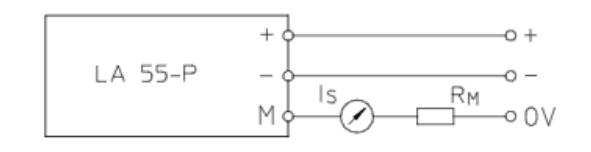

<span id="page-31-1"></span>**Fig. 2.11 Sensor de Corriente LA 55 – P [\[A.4\]](#page-122-0).**

El sensor se alimenta con  $\pm 15$  V, para lo cual se requieren dos fuentes DC conectadas en serie y configuradas en 15 V. El terminal "+" que se muestra en la [Fig. 2.11](#page-31-2) se conecta al polo positivo del arreglo de fuentes, mientras que el terminal "-" se conecta al polo negativo. El terminal M (measure) corresponde al terminal por el cual se obtiene la información que provee el LA 55 – P. El sensor recibe una señal en su entrada y entrega una corriente proporcional mucho menor a través de este terminal, donde se conecta el módulo FBs – 4A2D en el lugar de  $I_s$  en la [Fig. 2.11.](#page-31-2) El valor de  $R_M$  es de 135  $\Omega$ , se conecta al común de ambas fuentes (0 V) y su valor se obtiene del [datasheet](#page-122-0) del transductor dispuesto en el anexo de este informe. En la [Fig. 2.12](#page-32-0) se muestra el sensor de corriente instalado.

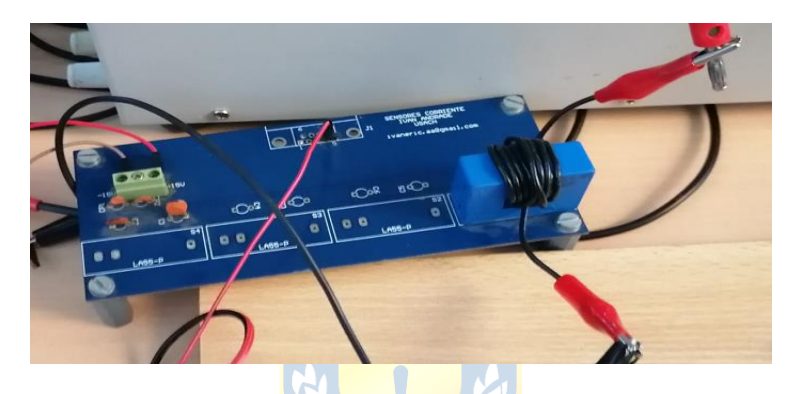

**Fig. 2.12 Sensor de Corriente Instalado (Elaboración propia).**

<span id="page-32-0"></span>En el costado izquierdo de la [Fig. 2.12](#page-32-0) se aprecian los terminales de alimentación del sensor y el cable que sale de la mitad de la tarjeta PCB donde está montado el sensor es el terminal M. El equipo ya está preparado para medir, y se observa que el conductor que lleva la corriente que se medirá atraviesa el sensor sin ser intervenido. Dado que este sensor puede medir hasta 60 A [\[A.4\]](#page-122-0) y las corrientes que se esperan medir estarán muy por debajo de ese valor, para obtener una buena resolución en la lectura, se hicieron 10 vueltas con el conductor a través del sensor. El terminal tipo caimán que se observa conectado al terminal tipo banana en la esquina superior derecha de la [Fig.](#page-32-0)  [2.12](#page-32-0) es la conexión al terminal positivo del panel. El otro caimán estará conectado al polo positivo de la entrada del convertidor DC – DC que se usará para este proyecto.

Para determinar el factor de escalamiento o conversión, se llevaron a cabo tres lecturas utilizando diferentes cargas resistivas conectadas directamente en los terminales del panel. Durante estas mediciones se registraron tanto las corrientes como los valores asociados a ellas en el registro R14. Este registro almacena los valores que se escalan para obtener las mediciones reales. A continuación, se presentan los resultados en la Tabla [2.14.](#page-33-2)

<span id="page-33-2"></span><span id="page-33-0"></span>

| <b>Corriente</b> | Lectura PLC R14 | Factor de conversión |
|------------------|-----------------|----------------------|
| 0.204A           | 56              | 0.003642             |
| 0.406A           | 111             | 0.003644             |
| 0.758A           | 208             | 0.003657             |

**Tabla 2.14 Resultados para Factor de Conversión LA 55 – P (Elaboración propia).**

El promedio de los factores de conversión obtenidos en la Tabla [2.14](#page-33-2) es 0.003647. Este es el factor que se usa para escalar las lecturas y obtener los valores reales de medición en el PLC.

### **2.9. Circuito Integrado XL6019E1**

En general, los convertidores DC-DC utilizan un conmutador gobernado por una señal PWM a la que se le ajusta el ciclo de trabajo para obtener el nivel de tensión deseado en la salida. El PLC Fatek que se utiliza para este proyecto tiene salidas tipo relé y no permite una frecuencia de conmutación suficientemente rápida para controlar de manera funcional el conmutador de un convertidor DC-DC, además, presenta limitaciones en la corriente que puede circular por sus salidas.

El módulo FBs – 4A2D ofrece la facultad de ejercer control sobre otro equipo utilizando una señal de corriente o de tensión, por lo que es necesario ceñirse a estas opciones.

El XL6019E1 de la marca XLSEMI es un circuito integrado diseñado para el control de convertidores DC-DC con diferentes aplicaciones. Es un regulador de conmutación que incluye una señal PWM, cuyo ciclo de trabajo se puede variar de manera precisa inyectando una señal de tensión en uno de sus pines a través de una resistencia. Esta es la principal razón por la que se considera su uso para este proyecto, ya que permite su control a través del módulo A/D FBs – 4A2D. En la [Tabla](#page-33-1)  [2.15,](#page-33-1) se muestran algunas características importantes de este integrado que fueron de interés. Para más detalles, el [datasheet](#page-103-0) de este CI se encuentra en el [anexo](#page-103-0) de este informe [\[A.1\]](#page-103-0).

<span id="page-33-1"></span>

| <b>Especificaciones</b>        | <b>Característica</b> |  |
|--------------------------------|-----------------------|--|
| Voltaje de entrada             | $0 V - 40 V$          |  |
| <b>MOSFET</b>                  | Incorporado           |  |
| Corriente máxima               | 5 A                   |  |
| Protección contra sobrevoltaje | Incorporado           |  |
| Eficiencia                     | 94%                   |  |
| Frecuencia de conmutación      | 220 kHz               |  |

**Tabla 2.15 Especificaciones Generales XL6019E1 (Elab. Propia a partir de [\[A.1\]](#page-103-0)).**

La configuración de la tensión de salida se realiza a través de un sencillo arreglo de resistencias y, además, el circuito integrado cuenta con una buena regulación de tensión bajo carga. En la Fig. [2.13,](#page-34-0) se presenta una configuración de uso del XL6019E1 propuesta por el fabricante.

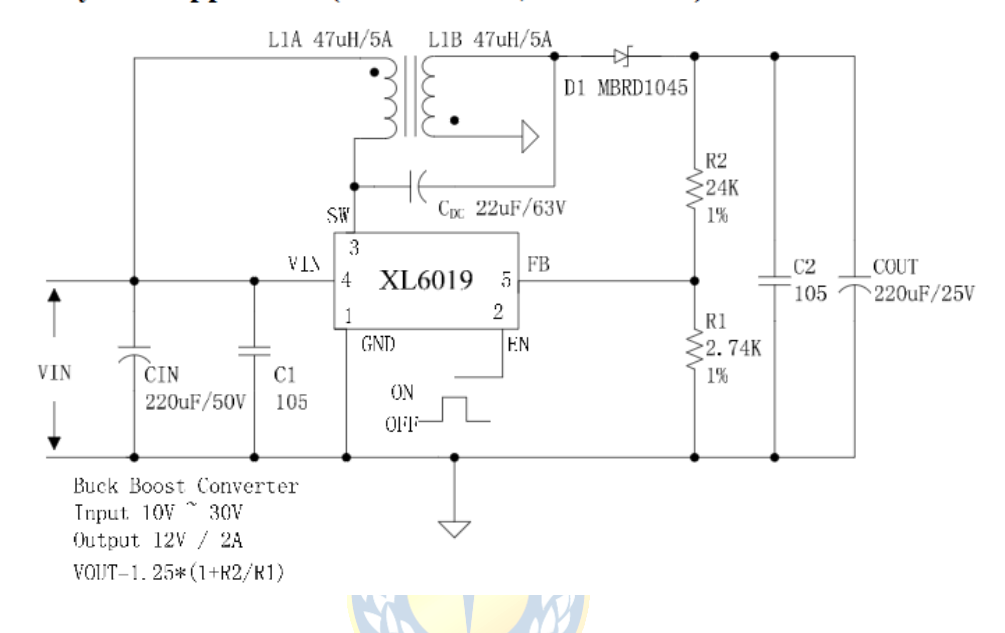

Typical System Application(VIN=10~30V,VOUT=12V)

**Fig. 2.13 Convertidor Propuesto por el Fabricante para Aplicación Típica [\[A.1\]](#page-103-0)**

<span id="page-34-0"></span>En la Fig. [2.13,](#page-34-0) se destaca el diseño del convertidor, el cual es tipo SEPIC (Single Ended Primary Inductance Converter), así como también, el uso de un capacitor de 1 μF (105, código condensadores no polarizados) en paralelo a los condensadores de enlace CIN y COUT. Este capacitor se repite en todas las topologías propuestas por el fabricante, por lo que debe ser incluido en el convertidor para el sistema MPPT en implementación.

Otro aspecto a destacar en la [Fig. 2.13](#page-34-0) es el divisor de tensión conectado en paralelo a la salida del convertidor, cuya salida está conectada al pin FB del XL6019E1. Más abajo en la figura, se observa una ecuación que relaciona el voltaje de salida con el valor óhmico de estas resistencias. Se puede utilizar esta expresión para configurar una tensión de salida apropiada para los requerimientos del proyecto, como se verá en la [sección 4.4.2.](#page-81-1)

### **2.10. Módulo Conversor HW - 685**

El módulo FBs – 4A2D tiene la capacidad de generar señales de tensión y corriente a través de sus salidas. Sin embargo, es importante destacar que las señales de corriente suelen ser más precisas que las señales de tensión, debido a la caída de voltaje que se produce en el conductor y que depende de su longitud. Por esta razón, las señales de corriente sugieren una mejor opción en general. Además, conectar directamente un circuito de control al circuito de potencia podría dañar la salida del conversor A/D, por lo que se debe evitar esta configuración.

El módulo HW – 685 es una solución ideal para el control del XL6019E1, ya que convierte de manera lineal señales de corriente en un rango de 0 mA a 20 mA en señales de tensión en un rango de 0 V a 10 V. Esta conversión permite utilizar una señal de corriente como entrada para controlar el XL6019E1 y, al mismo tiempo, evita la conexión directa entre el FBs – 4A2D y el circuito del convertidor DC - DC. En la [Fig. 2.14](#page-35-2) se muestran los terminales, jumpers y potenciómetros del módulo conversor de corriente a voltaje y en la Tabla 2.16 se detallan sus especificaciones generales.

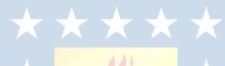

#### **Tabla 2.16 Especificaciones Generales HW – 685 (Elab. Propia a partir de [\[23\]](#page-102-1)).**

<span id="page-35-0"></span>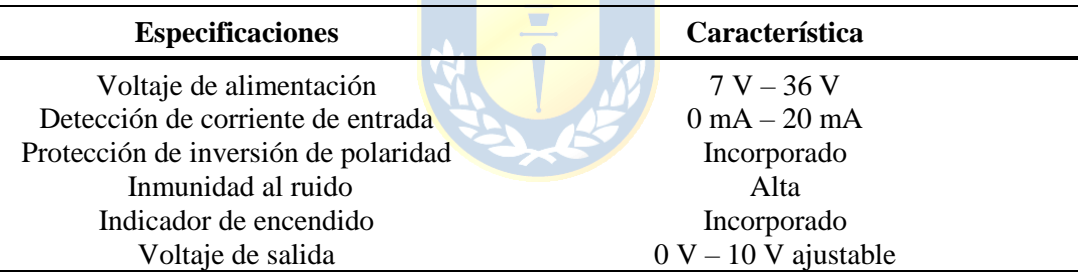

<span id="page-35-2"></span>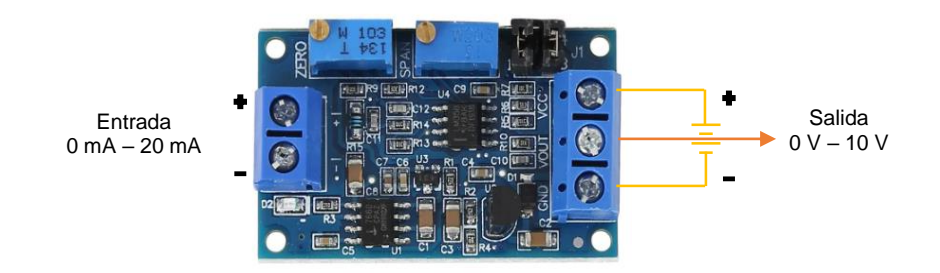

**Fig. 2.14 Módulo HW – 685 [\[23\]](#page-102-1).**

<span id="page-35-1"></span>Como se aprecia en la [Fig. 2.14,](#page-35-2) el conversor se alimenta con una tensión DC y está equipado con dos potenciómetros, denominados "zero" y "span", que se utilizan para su calibración. El potenciómetro "zero" se emplea para ajustar el valor de mínimo de voltaje, mientras que el potenciómetro "span" se utiliza para regular la tensión máxima de salida. El conversor también cuenta
<span id="page-36-0"></span>con 2 jumpers que sirven para seleccionar el rango de tensión de salida. La configuración de jumpers se expone en la [Fig. 2.15.](#page-36-0)

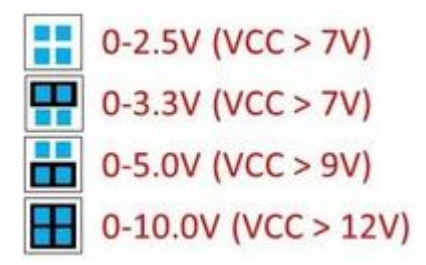

**Fig. 2.15 Jumper HW – 685 [\[23\]](#page-102-0).**

La configuración adoptada para el proyecto es aquella que proporciona una tensión de salida máxima de 10 V. Sin embargo, es necesario garantizar que la alimentación del módulo sea mayor a 12 V para lograr esta señal de voltaje de salida, como se muestra en la [Fig. 2.15.](#page-36-0)

Para calibrar el módulo HW – 658, se conecta su entrada a la salida de corriente del FBs – 4A2D y se programa el PLC para ejecutar una señal de corriente de 0 mA, para luego medir la salida del módulo. Si la salida no es de 0V, se ajusta el potenciómetro hasta obtener el valor deseado. De manera similar, se utiliza el otro potenciómetro del módulo para seleccionar la tensión máxima de salida, y se ajusta de la misma forma, pero en esta ocasión, con una señal de corriente de 20 mA proveniente del conversor D/A.

Finalmente, se ajusta el módulo para emitir una señal que varía desde 0.1 mV hasta 10 V, utilizando una señal de corriente que oscila entre 0 mA y 20 mA.

# <span id="page-36-1"></span>**2.11. Convertidor DC – DC**

El convertidor DC – DC es una parte fundamental de este proyecto, ya que es el elemento que logra la operación de panel solar en el punto de máxima potencia con el control adecuado. Además, es fundamental que el convertidor responda de manera satisfactoria ante posibles cambios en las condiciones ambientales que puedan afectar el funcionamiento del panel solar. Por esta razón, se prefiere utilizar la topología del convertidor SEPIC, que resulta una opción más atractiva que el convertidor Boost, aunque este último pueda ser ligeramente más eficiente [\[11\].](#page-100-0)

El objetivo de esta sección es presentar el análisis estático de la topología correspondiente al convertidor SEPIC, con el fin de comprender su funcionamiento en detalle. También se proporcionan los detalles del diseño y las características de trabajo del convertidor. En la [Fig. 2.16](#page-37-0) se muestra la topología del convertidor SEPIC.

<span id="page-37-0"></span>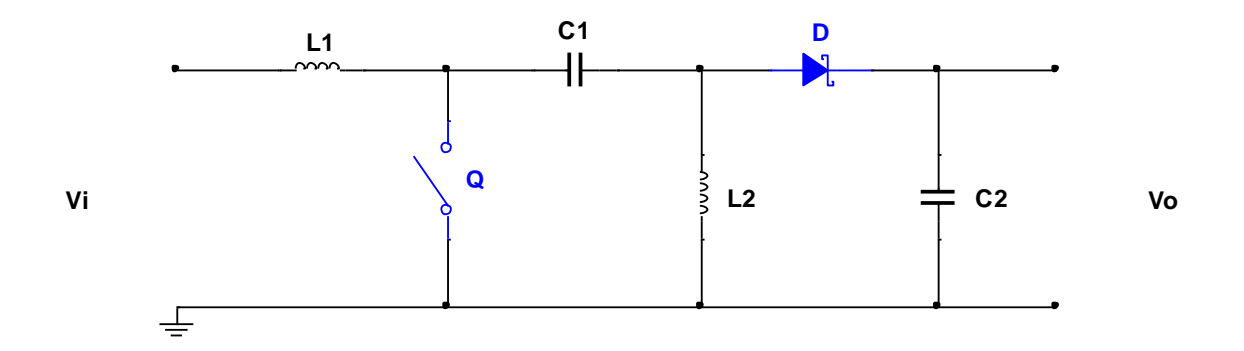

**Fig. 2.16 Topología Convertidor SEPIC (Elab. Propia a partir de [\[11\]](#page-100-0), [\[17\]](#page-101-0) y [\[18\]](#page-101-1)).**

En la [Fig. 2.16](#page-37-0) se muestra el convertidor SEPIC, que es un tipo de convertidor que combina las funciones del convertidor Buck y del convertidor Boost, lo que le permite elevar, mantener o disminuir la tensión de salida sin invertir la polaridad. Una de las características distintivas de este convertidor es que, debido a que la polaridad de los inductores es siempre coincidente entre ellos, se pueden realizar los enrollados en el mismo núcleo o se pueden configurar dos bobinas separadas según sea necesario. Al ubicar ambas bobinas en un mismo núcleo, se obtiene un leve aumento en la eficiencia del convertidor, aunque esto puede resultar en un aumento del costo debido al uso de un núcleo más grande para el inductor.

Por otro lado, una desventaja del convertidor SEPIC es que usa condensadores de salida grandes ya que suministra una salida de corriente pulsante [\[18\].](#page-101-1)

### *2.11.1 Funcionamiento del Convertidor DC – DC tipo SEPIC*

En la mayoría de los casos, para comprender el funcionamiento de un convertidor, se realiza un análisis estático que considera sus diferentes estados de conmutación en un modo de conducción determinado por la carga que estará conectada a él, ya sea continua o discontinua. Por lo general, el análisis de convertidores involucra dos estados de conmutación: el conmutador abierto y el conmutador cerrado.

Para lograr una comprensión más clara y detallada del funcionamiento del convertidor SEPIC, se describirán cuatro estados de conmutación en modo de conducción continua que corresponden a los dos primeros periodos de funcionamiento tras alimentar el convertidor.

#### *A. Estado 1*

En el primer estado de funcionamiento de esta topología, el conmutador se encuentra abierto. En este escenario, se conecta una fuente de tensión DC en la entrada del convertidor y, además, una resistencia de carga  $R_L$  en la salida del mismo. La [Fig. 2.17](#page-38-0) muestra el primer estado de conmutación del SEPIC.

<span id="page-38-0"></span>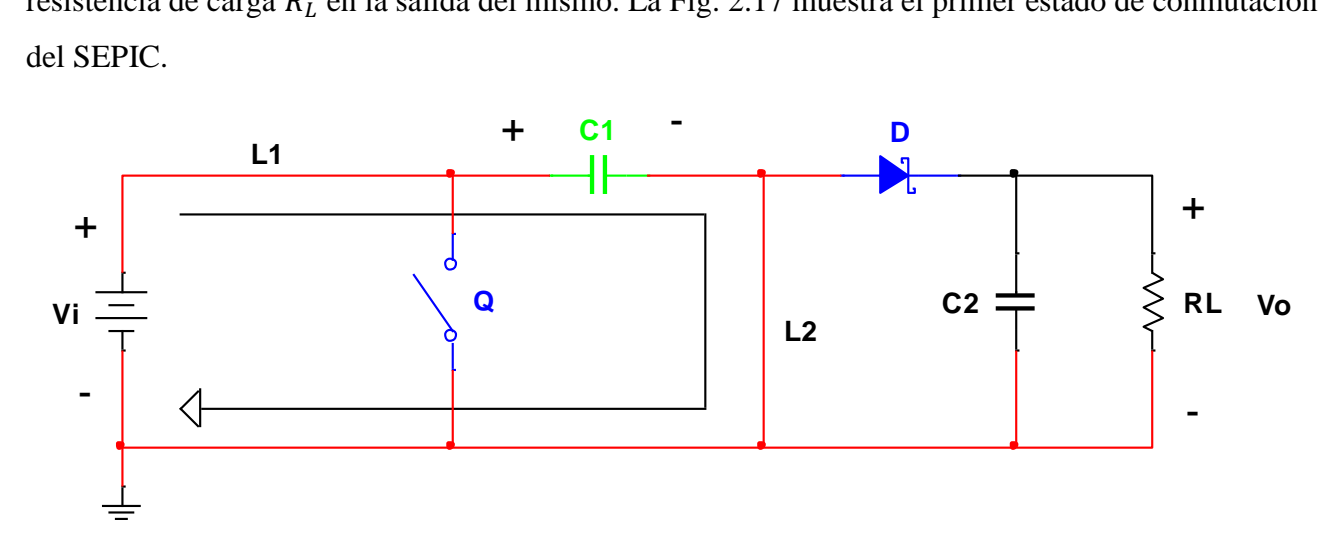

**Fig. 2.17 Estado 1 del Convertidor SEPIC (Elab. Propia a partir de [\[11\]](#page-100-0), [\[17\]](#page-101-0) y [\[18\]](#page-101-1)).**

En la etapa de la [Fig. 2.17,](#page-38-0) el hecho más relevante es que el condensador de enlace  $C_1$  se carga a la tensión de entrada  $V_i$ . Esto ocurre porque los inductores se comportan como un cortocircuito cuando el circuito es alimentado sin que el conmutador Q esté operando. El conmutador se encuentra abierto y el diodo se polariza en forma inversa, lo que impide que fluya energía hacia el condensador  $\mathcal{C}_2$  o la carga  $R_L$ .

### *B. Estado 2*

En este estado, una vez que el condensador de acoplamiento ya está cargado, se cierra el conmutador, como se ilustra en la [Fig. 2.18.](#page-38-1)

<span id="page-38-1"></span>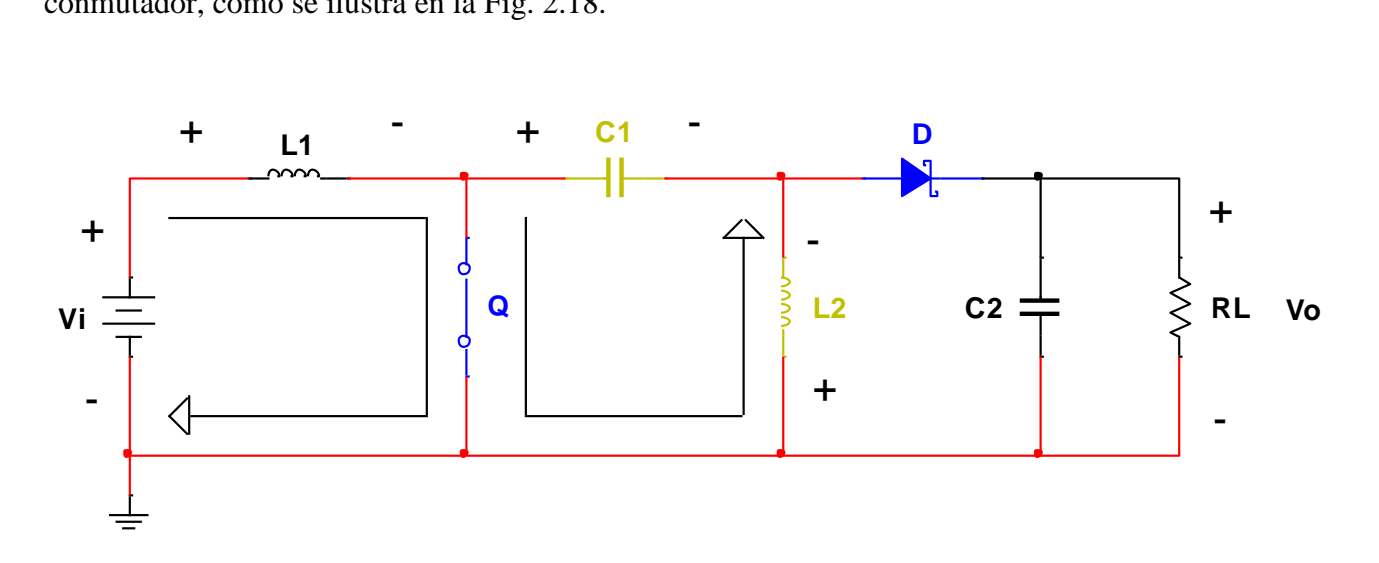

**Fig. 2.18 Estado 2 del Convertidor SEPIC (Elab. Propia a partir de [\[11\]](#page-100-0), [\[17\]](#page-101-0) y [\[18\]](#page-101-1)).**

En la [Fig. 2.18,](#page-38-1) se observa que el inductor  $L_1$  acumula energía a través de la fuente DC a una tensión  $V_i$ . Mientras tanto, el capacitor de enlace  $C_1$ , que se encontraba cargado del estado anterior, transfiere su carga al inductor  $L_2$ , imponiéndole su polaridad. Esto provoca que el diodo  $D$  se polarice en forma inversa, lo que evita que el condensador de salida  $C_2$  se cargue y también impide el flujo de corriente hacia la resistencia de carga  $R_L$ .

### *C. Estado 3*

En esta situación, se inicia con los inductores ya cargados y el capacitor de enlace  $C_1$ descargado (entregó su carga a  $L_2$  en el estado 2). El capacitor de salida aún no ha recibido carga en los estados previos, por lo que también se encuentra descargado. En este punto, el conmutador Q pasa

<span id="page-39-0"></span>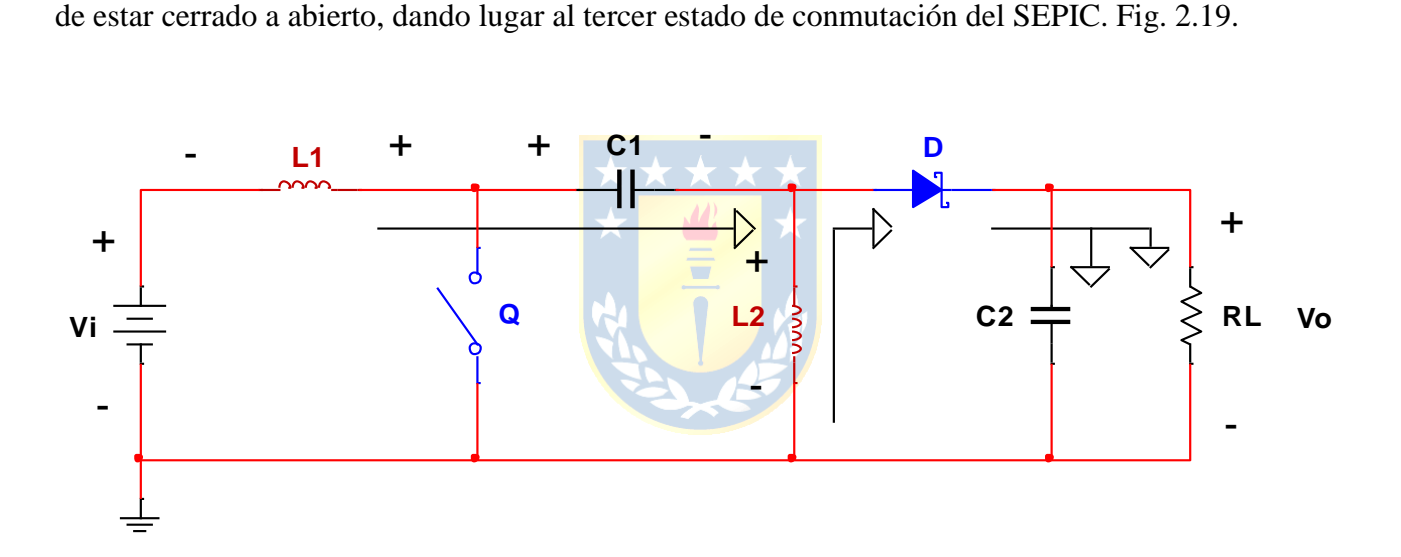

**Fig. 2.19 Estado 3 del Convertidor SEPIC (Elab. Propia a partir de [\[11\]](#page-100-0), [\[17\]](#page-101-0) y [\[18\]](#page-101-1)).**

Al abrir el conmutador  $Q$ , los inductores  $L_1$  y  $L_2$ , que acumularon energía en el estado anterior, actúan como fuentes de corriente y obligan al diodo a polarizarse en forma directa, permitiendo así que el capacitor de salida  $C_2$  se cargue y que la carga  $R_L$  reciba corriente, como se muestra en la Fig. [2.19.](#page-39-0) Durante este estado, los inductores cambian su polaridad debido a que, por efecto de la conmutación, se producen cambios en las corrientes a través de ellos, lo que provoca que cambien su polaridad según la ley de Lenz.

#### *D. Estado 4*

En este estado, los inductores  $L_1$  y  $L_2$  se han descargado y los capacitores  $C_1$  y  $C_2$  se encuentran cargados. Al cerrar el conmutador  $Q$ , se repite un estado similar al estado 2, pero en este caso, el

<span id="page-40-0"></span>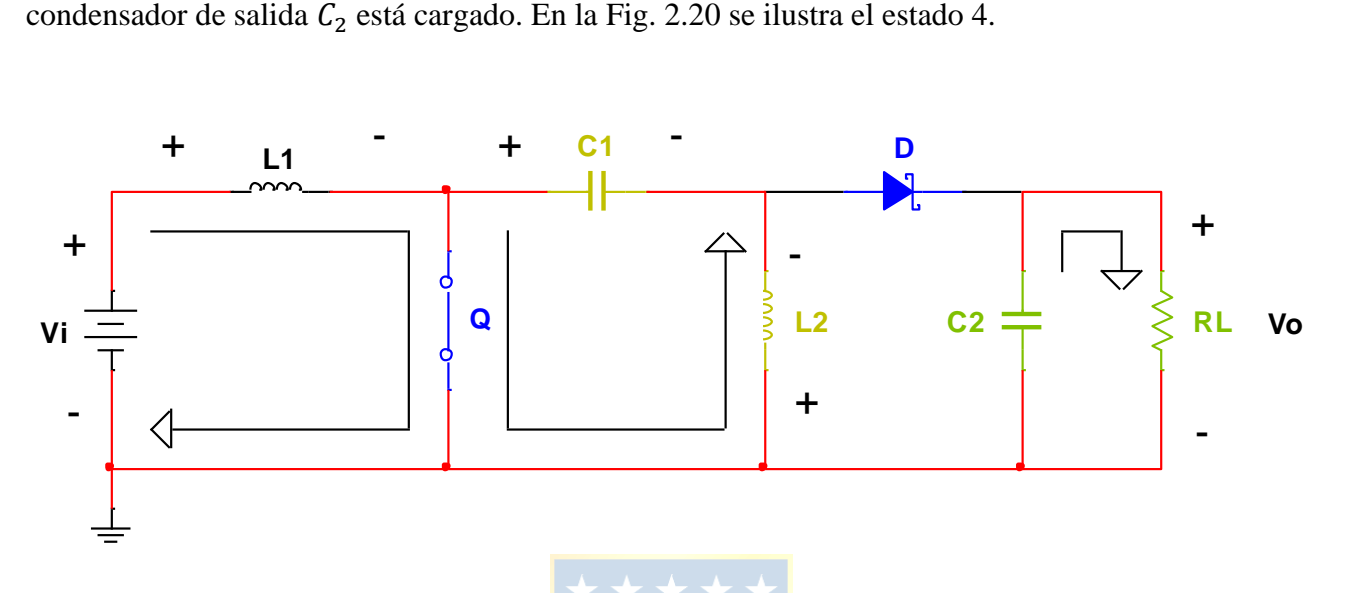

**Fig. 2.20 Estado 4 del Convertidor SEPIC (Elab. Propia a partir de [\[11\]](#page-100-0), [\[17\]](#page-101-0) y [\[18\]](#page-101-1)).**

Al igual que en el estado 2, en esta etapa de la [Fig. 2.20](#page-40-0), el inductor  $L_1$  acumula energía a través de la fuente DC al voltaje  $V_i$ , mientras que el inductor  $L_2$  lo hace a través del condensador de enlace  $C_1$ , que fue cargado en el estado anterior. El diodo  $D$  se polariza en forma inversa, evitando que la polaridad en la salida se invierta y asegurando que el condensador de salida  $C_2$  solo entregue energía a la carga  $R<sub>L</sub>$  que mantiene una tensión constante en sus terminales gracias a esto.

El análisis de este convertidor se ha presentado mostrando los cuatro estados de conmutación, con el fin de comprender claramente su funcionamiento y cómo los elementos del convertidor interactúan para lograr la regulación de la tensión de salida. Aunque se puede realizar un análisis simplificado mostrando solo los dos últimos estados bajo la condición inicial de que los condensadores  $C_1$  y  $C_2$  se encuentren cargados, se optó por presentar los cuatro estados para ilustrar de manera más completa la acción de carga de estos condensadores y el funcionamiento del convertidor SEPIC.

### *2.11.2 Tensión y Corriente por los Elementos del Convertidor*

Para una mejor comprensión del comportamiento del convertidor durante su operación, en la Fig. 2.21 se muestran las gráficas que corresponden a las tensiones por los elementos del convertidor SEPIC en dos periodos.

<span id="page-41-0"></span>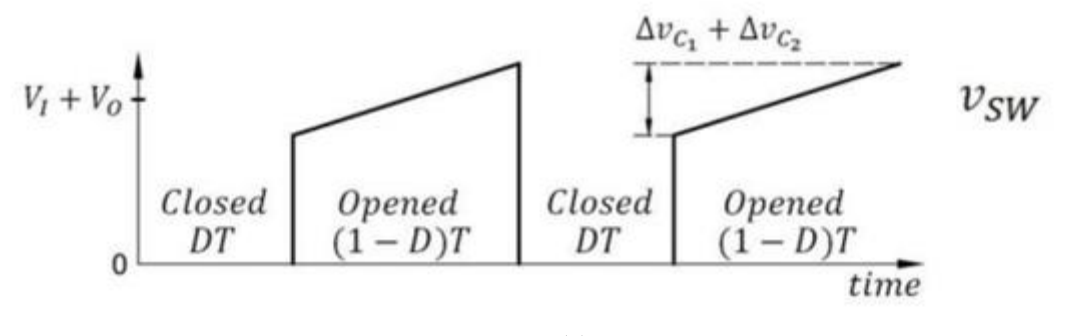

**(a)**

<span id="page-41-1"></span>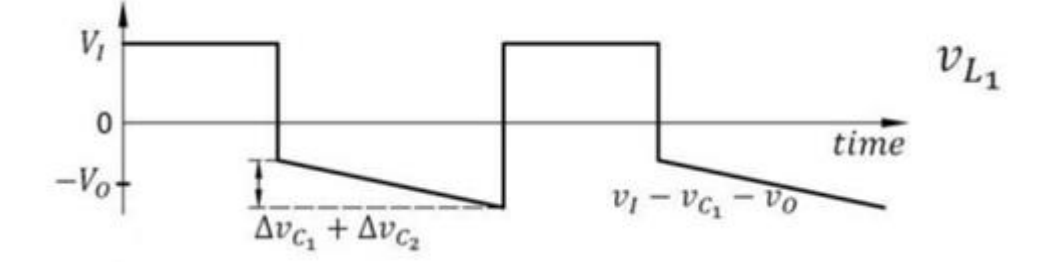

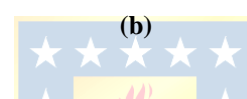

<span id="page-41-2"></span>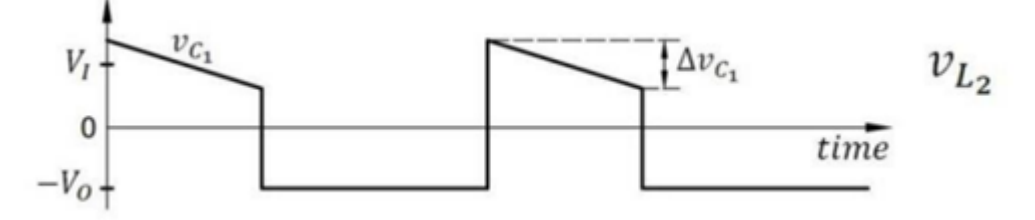

**(c)**

<span id="page-41-3"></span>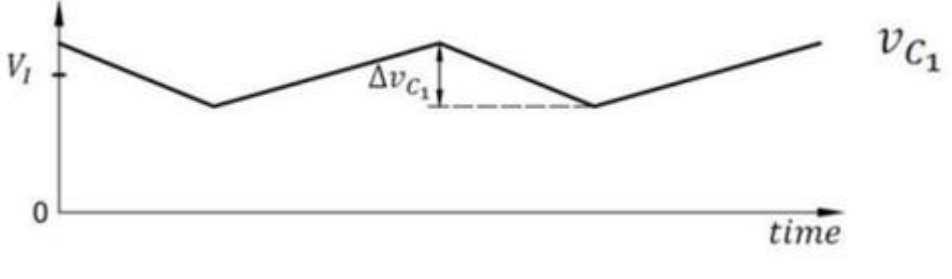

**(d)**

<span id="page-42-1"></span><span id="page-42-0"></span>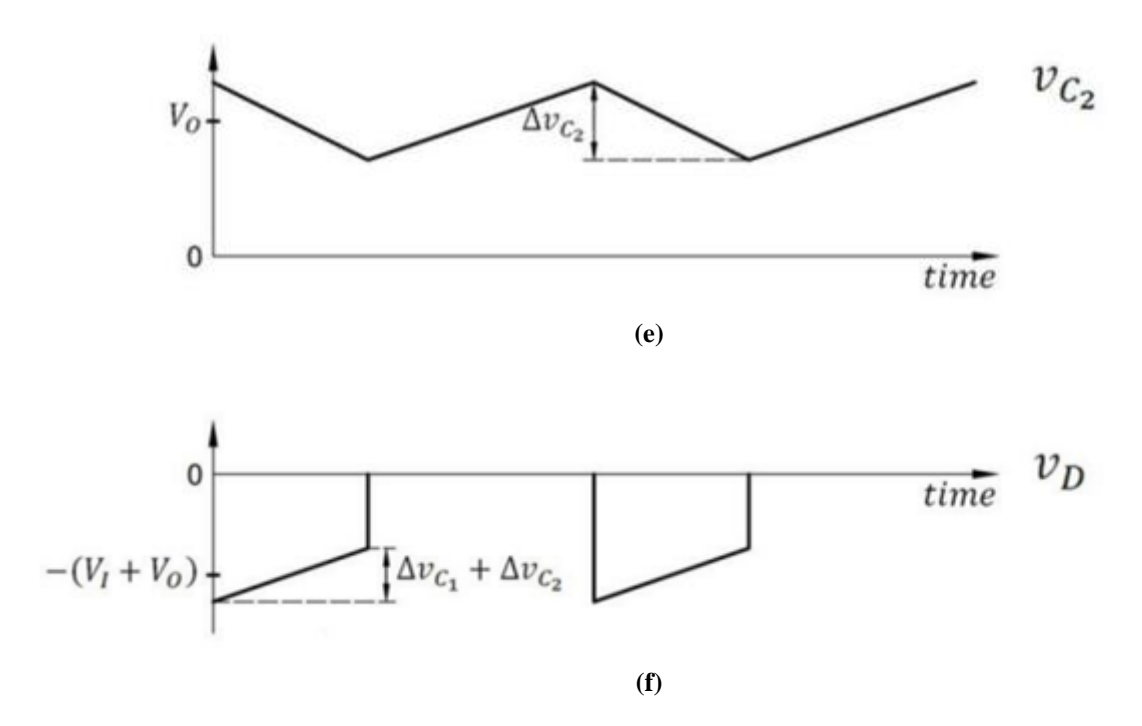

**Fig. 2.21 Voltajes en los Elementos del SEPIC [\[17\]](#page-101-0).** (a) voltaje en  $Q$ ; (b) voltaje en  $L_1$ ; (c) voltaje en  $L_2$ ; (d) voltaje en  $C_1$ ;

(e) voltaje <mark>en C<sub>2</sub>; (f) vo</mark>ltaje en D.

La primera grafica de la Fig. 2.21 (a) corresponde a la tensión  $V_{SW}$  en el conmutador Q. Se observa que cuando está cerrado se comporta como un cortocircuito y la tensión es nula, pero al abrirse, gradualmente el valor de la tensión que alcanza es la suma del voltaje de entrada con el de salida, teniendo en cuenta el efecto de ripple de ambos condensadores  $C_1$  y  $C_2$ .

Luego, en la Fig. 2.21 (b), se examina la forma de onda del voltaje del inductor  $L_1$ , se puede ver que mientras el conmutador está conduciendo, la tensión  $V_{L_1}$  es igual a la tensión de entrada  $V_i$ . Sin embargo, cuando el conmutador se encuentra abierto, el voltaje en terminales del inductor  $L_1$ decrece gradualmente hasta alcanzar un valor de tensión mínimo determinado por la suma de la tensión de salida y los efectos de rizado de los condensadores  $C_1$  y  $C_2$ . Cabe destacar que el mínimo que alcanza es una tensión negativa, esto se debe a la polarización inversa de los terminales de  $L_1$ .

A continuación, en la Fig. 2.21 (c) se muestra el voltaje en el inductor  $L_2$ . Durante el periodo en el que el conmutador está cerrado, se alcanza un peak de tensión que es el resultado de la suma entre la tensión de entrada  $V_i$  y el condensador de acoplamiento  $C_1$ . Por otro lado, durante el periodo de no conducción del conmutador, la tensión en terminales del inductor es igual a la tensión de salida, con la polarización inversa de sus terminales.

En las curvas que corresponden a los condensadores, en primer lugar se tiene el condensador de acoplamiento  $C_1$  (Fig. 2.20 (d)), cuyo valor medio es igual a la tensión de entrada  $V_i$ . Presenta un ripple que alcanza su valor máximo durante el periodo de conducción del conmutador y su mínimo durante el periodo de no conducción.

Asimismo, en Fig. 2.21 (e), se aprecia la forma de onda de la tensión a través del capacitor de salida  $C_2$ . Su valor medio se corresponde con el valor de la tensión de salida  $V_0$ , con un ripple que provoca que alcance su valor máximo cuando el conmutador está cerrado y su valor mínimo cuando Q está abierto.

Finalmente, se muestra la forma de onda del voltaje en el diodo  $V<sub>D</sub>$  del SEPIC en la Fig. 2.21 (f). Durante el periodo en que el conmutador no conduce, el diodo  $D$  debe soportar una tensión inversa ligeramente superior a la suma de la tensión de entrada y la tensión de salida, con los correspondientes ripples. Mientras tanto, durante el periodo de conducción del conmutador, el voltaje en el diodo es prácticamente nulo.

A continuación, en la Fig. 2.22, se presentan las formas de onda de las corrientes que circulan por los diferentes elementos del convertidor SEPIC.

<span id="page-43-0"></span>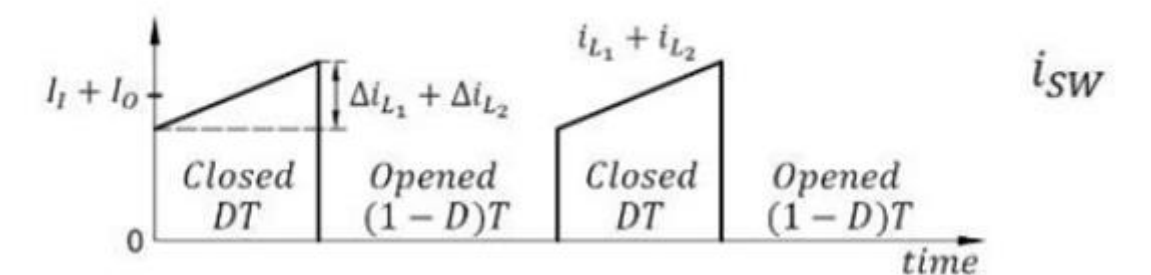

**(a)**

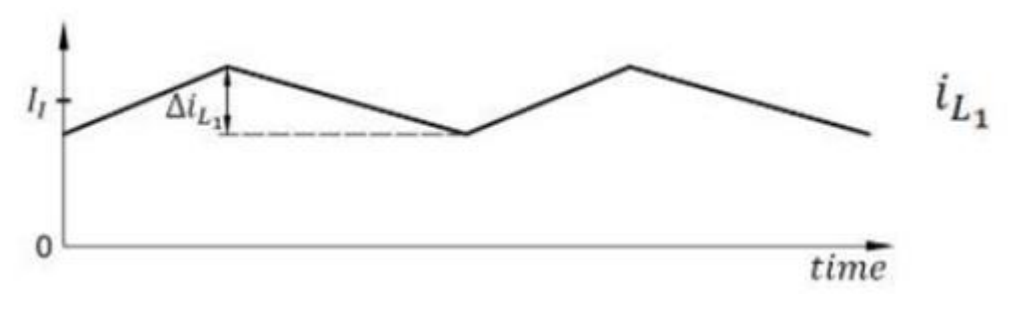

**(b)**

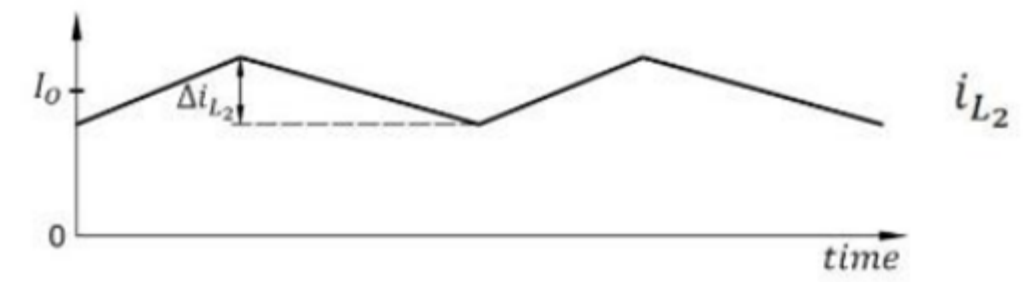

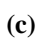

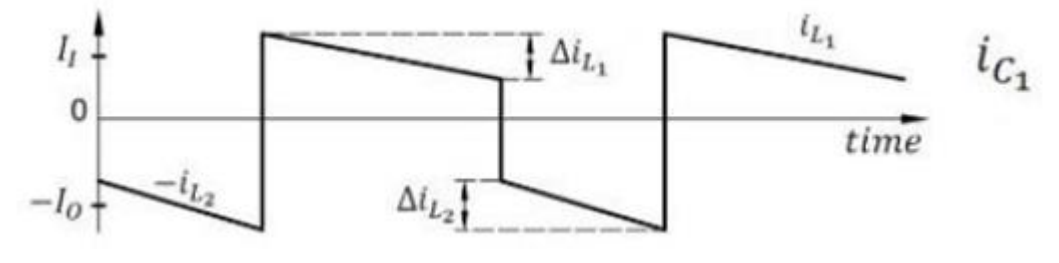

**(d)**

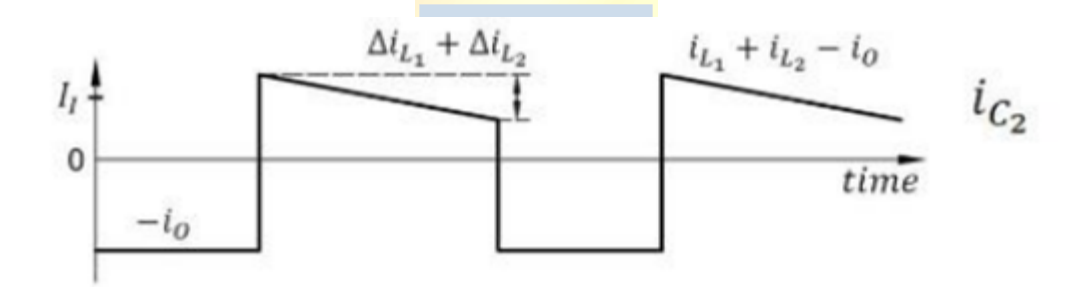

**(e)**

<span id="page-44-0"></span>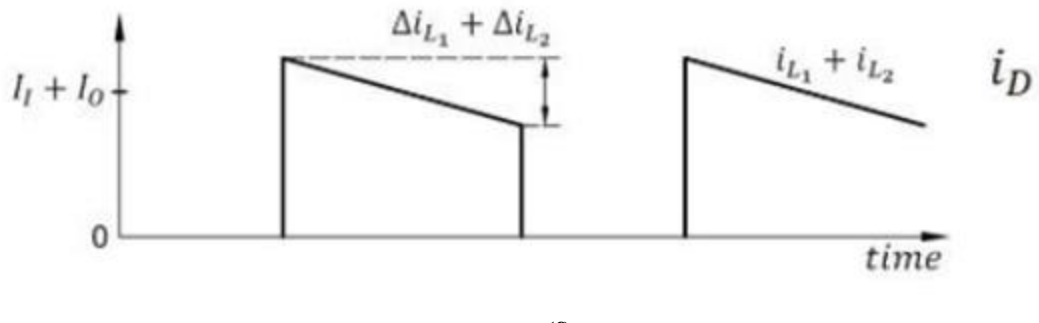

**(f)**

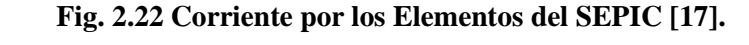

(a) corriente en  $Q$ ; (b) corriente en  $L_1$ ; (c) corriente en  $L_2$ ; (d) corriente en  $C_1$ ; (e) corriente en  $C_2$ ; (f) corriente en D.

En primer lugar, en la Fig. 2.22 [\(a\)](#page-41-0) se muestra la corriente a través del conmutador  $Q$ . Durante su conducción, esta corriente es la suma de la corriente de entrada y la corriente de salida, alcanzando un peak máximo gracias a los ripples de los inductores  $L_1$  y  $L_2$ . Por el contrario, durante la no conducción de  $Q$ , el circuito se abre por lo que no circula corriente.

A continuación, en la Fig. 2.2[2 \(b\),](#page-41-1) se tiene la corriente a través del inductor  $L_1$ . Su valor medio es igual a la corriente de entrada. Durante el periodo de conducción del conmutador, esta corriente aumenta gradualmente hasta alcanzar su máximo junto con el ripple del inductor. Sin embargo, durante la no conducción del conmutador, la corriente en  $L_1$  disminuye progresivamente.

Este mismo comportamiento ocurre en el inductor  $L_2$  como se aprecia en la Fig. 2.22 [\(c\),](#page-41-2) pero en este caso el valor medio es igual a la corriente de salida del convertidor.

Centrándose en las corrientes a través de los condensadores, en primer lugar, se presenta el condensador de acoplamiento  $C_1$  (Fig. [2.22 \(d\)\). Cuando](#page-41-3)  $Q$  está cerrado se produce una corriente inversa en el condensador que es igual a la corriente de salida, alcanzando su valor mínimo debido al rizado del inductor  $L_2$ . Por otro lado, cuando el conmutador está en modo no conducción, alcanza un peak máximo de corriente igual a la corriente de entrada más el ripple del inductor  $L_1$ .

En cuanto al condensador de salida C2, durante la no conducción del conmutador, hay una corriente inversa a través del condensador de magnitud igual a la corriente de salida (entrega corriente a la carga), [Fig. 2.22 \(e\).](#page-42-0) Sin embargo, cuando el conmutador está conduciendo, la corriente a través de  $C_2$  tiene un valor medio igual a la corriente de entrada con un valor máximo debido a la suma de los ripple de los inductores  $L_1$  y  $L_2$ .

Finalmente, en la Fig. 2.22 [\(f\)](#page-42-1) se muestra la corriente a través del diodo  $I<sub>p</sub>$ . Durante la no conducción del diodo  $D$  ( $Q$  cerrado), este se comporta como un circuito abierto, lo que significa que no fluye corriente a través de él. Sin embargo, una vez que el diodo comienza a conducir  $(Q$  abierto), la corriente tiene un valor medio igual a la suma de las corrientes de entrada y salida del convertidor, alcanzando su valor máximo debido a los ripple de  $L_1$  y  $L_2$ .

### <span id="page-45-0"></span>*2.11.3 Cálculo de los Componentes*

Para calcular los componentes necesarios para el convertidor a utilizar en este proyecto, hay que tener en mente algunas características para conseguir un diseño funcional y acorde al panel solar del que se dispone. Las consideraciones se detallan en la [Tabla 2.17.](#page-46-0)

| <b>Parámetros</b>                    | Valor      |
|--------------------------------------|------------|
| $V_i$ (voltaje de entrada máximo)    |            |
| $V_0$ (voltaje de salida máximo)     |            |
| $Io$ (corriente de salida máxima)    | 2A         |
| $P$ (potencia)                       | W          |
| $f_{sw}$ (frecuencia de conmutación) | kHz<br>220 |
| $D_{max}$ (ciclo de trabajo máximo)  | $\%$       |

<span id="page-46-0"></span>**Tabla 2.17 Consideraciones de Diseño Convertidor SEPIC (Elaboración propia).**

La elección del modo de conducción de un convertidor se hace considerando el nivel de carga en el que opera para discriminar si la corriente por los inductores del convertidor se anula o no [\[18\]](#page-101-1). Se espera que el convertidor opere en modo de conducción continua (CCM) considerando la carga que se utiliza y el diseño apropiado a la capacidad del panel solar. Esto garantiza que la corriente por los inductores nunca se anulará, lo que justifica la elección del modo de conducción.

Los parámetros especificados en la [Tabla 2.17](#page-46-0) se corresponden con las características del panel detalladas en la sección [2.3](#page-19-0) y con la información propuesta en el datasheet del controlador XL6019E1 para la frecuencia de conmutación  $f_{sw}$  y el ciclo de trabajo máximo  $D_{max}$  [\[A.1\]](#page-103-0).

Para el cálculo de los componentes se usan las ecuaciones de diseño propuestas en [\[11\]](#page-100-0) que corresponden a las ecuaciones de diseño convencional del convertidor SEPIC. También se sugiere elegir  $L_1$  igual a  $L_2$  y que ambos inductores presenten un ripple de corriente de un 40% de la corriente  $de$  entrada  $I_I$ .

La corriente de salida  $I_0$  será variable y dependerá de la tensión de salida del convertidor y de la resistencia de carga. Sin embargo, como se observó en la [Fig. 2.22 \(a\),](#page-43-0) la corriente por el conmutador durante la etapa de conducción es la suma de la corriente de entrada, la corriente de salida y los ripples de corriente de los inductores.

El circuito integrado XL6019E1 soporta corrientes máximas de 5 A, si la corriente de entrada máxima puede ser de 2 A, la corriente de salida máxima debe ser de 2 A para no dañar el CI considerando el aporte de los ripples en los inductores.

El ciclo de trabajo del conmutador se controlará de manera externa utilizando el PLC por lo que no es necesario establecer uno fijo. La [ecuación](#page-46-1) (2.7), relaciona el voltaje de salida con el de entrada a través del ciclo de trabajo como se muestra a continuación:

<span id="page-46-1"></span>
$$
V_o = \frac{D}{1 - D} V_i \tag{2.7}
$$

La ecuación (2.7) nos indica que cuando el ciclo de trabajo sea máximo, el voltaje de salida también será máximo y por el contrario cuando el ciclo de trabajo sea mínimo, la tensión de salida también lo será.

El cálculo de los inductores  $L_1$  y  $L_2$  está dado por la ecuación [\(2.8\)](#page-47-0) y [\(2.9\)](#page-47-1) respectivamente [\[11\]](#page-100-0).

<span id="page-47-0"></span>
$$
L_1 = \frac{V_i D}{\Delta l_{L_1} f_s} \tag{2.8}
$$

<span id="page-47-1"></span>
$$
L_2 = \frac{V_i D}{\Delta l_{L_2} f_s} \tag{2.9}
$$

<span id="page-47-2"></span>Debido a que la tensión de entrada  $V_i$  será variable, se utiliza la tensión de salida máxima  $V_o$ como valor crítico para el diseño del convertidor. Reescribiendo la ecuación [\(2.7\)](#page-46-1) y reemplazando en la ecuación [\(2.8\)](#page-47-0) y [\(2.9\)](#page-47-1), se obtienen las ecuaciones [\(2.10\)](#page-47-2) y [\(2.11\)](#page-47-3) respectivamente.

$$
L_1 = \frac{V_o(1 = D)}{\Delta l_{L_1} f_s}
$$
\n
$$
L_2 = \frac{V_o(1 - D)}{\Delta l_{L_2} f_s}
$$
\n(2.10)

<span id="page-47-3"></span>Si se considera que un ripple de los inductores del 40% de la corriente de entrada  $I_I$  según se indica en [\[11\]](#page-100-0), se tiene la ecuación [\(2.12\)](#page-47-4).

$$
\Delta L_1 = \Delta L_2 = 0.4I_I \tag{2.12}
$$

<span id="page-47-5"></span><span id="page-47-4"></span>Si reemplazamos [\(2.12\)](#page-47-4) en [\(2.10\)](#page-47-2) y [\(2.11\)](#page-47-3) e igualamos, nos queda la ecuación [\(2.13\)](#page-47-5).

$$
L_1 = L_2 = \frac{V_o (1 - D)}{0.4 I_I f_s} \tag{2.13}
$$

En la ecuación [\(2.13\)](#page-47-5), es importante destacar que la frecuencia de conmutación tiene un

impacto directo en el valor de la inductancia. A medida que aumenta la frecuencia de conmutación, el valor de la inductancia requerida será menor, por ende, también lo será su tamaño y costo.

<span id="page-48-0"></span>En cuanto al condensador de acoplamiento  $C_1$ , su valor se determina con la ecuación [\(2.14\)](#page-48-0) [\[11\]](#page-100-0).

$$
C_1 = \frac{I_o D}{\Delta V_{C_1} f_s} \tag{2.14}
$$

<span id="page-48-1"></span>Asimismo, para el condensador de salida  $C_2$  se tiene la ecuación [\(2.15\)](#page-48-1) [\[11\]](#page-100-0).

$$
C_2 \ge \frac{I_o D}{0.5 \Delta V_o f_s} = \frac{D}{\frac{R_L}{V_o} 0.5 \Delta V_o f_s}
$$
\n(2.15)

Para la elección del diodo es importante considerar que debe soportar una tensión inversa igual a la suma del voltaje de entrada, el voltaje de salida y el aporte del ripple de los condensadores de acoplamiento y de salida como se observó en la [Fig. 2.21 \(f\).](#page-42-1) Suponiendo una tensión de entrada de 14 V (Vmpp) y una tensión de salida de 40 V y ripples  $\frac{\Delta V_{C_1}}{V_i}$  y  $\frac{\Delta V_{C_2}}{V_o}$  $\frac{v_{c_2}}{v_o}$  de 5%, este valor máximo estará cerca de los 60V.

La frecuencia de conmutación es alta por lo que el diodo debe ser también de conmutación rápida, por esta razón lo más adecuado es elegir un diodo Schottky.

La corriente que debe soportar el diodo es igual a la del conmutador como se aprecia en la [Fig.](#page-44-0)  [2.22 \(f\)](#page-44-0) pero en el estado de conducción opuesto. Por lo tanto, el diodo debe soportar hasta 5 A.

<span id="page-48-2"></span>El valor de la resistencia de carga se calcula según la ecuación [\(2.16\)](#page-48-2) [\[11\]](#page-100-0):

$$
R_L = \frac{V_o^2}{P} \tag{2.16}
$$

donde,

 $V_i$ : voltaje de entrada [V],

 $V_0$  : voltaje de salida [V],

 $L_1$  : valor de la inductancia  $L_1$  [H],

- $L_2$  : valor de la inductancia  $L_2$  [H],
- $C_1$  : valor de la capacitancia  $C_1$  [F],
- $C_2$  : valor de la capacitancia  $C_2$  [F],
- $\Delta l_{L_1}$ : ripple en el inductor  $L_1$  [A],
- $\Delta l_{L_2}$ : ripple en el inductor  $L_2$  [A],
- $\Delta V_{C_1}$ : ripple en el capacitor  $C_1$  [V],
	- $\Delta V_o$ : ripple en la tensión de salida  $V_o$  [V],
	- $I_I$ : corriente de entrada  $[A]$ . y
	- $R_L$ : resistencia de carga  $[\Omega]$ .

Los resultados obtenidos en el cálculo de los elementos para el convertidor SEPIC se resumen en la [Tabla 2.18.](#page-49-0)

| <b>Parámetros</b> | <b>Valor</b>   |
|-------------------|----------------|
| $f_{\rm sw}$      | 220 kHz        |
| max               | 90 %           |
| $\overline{P}$    | 20 W           |
| $L_1$             | 22.72 $\mu$ H  |
| L <sub>2</sub>    | 22.72 µH       |
| $C_1$             | 4.09 $\mu$ F   |
| C <sub>2</sub>    | 8.18 $\mu$ F   |
| $R_L$             | 80<br>$\Omega$ |

<span id="page-49-0"></span>**Tabla 2.18 Componentes Mínimos del Convertidor SEPIC (Elaboración propia).**

La [Tabla 2.18](#page-49-0) proporciona los valores mínimos a considerar para la elección de los componentes del convertidor y asegurar así, su buen funcionamiento. Como se mencionó en la sección [2.9,](#page-33-0) también se deben incluir los elementos adicionales que propone el datasheet del XL6019E1, que incluyen un capacitor de entrada y dos capacitores de 1  $\mu$ F (105), como se muestra en la Fig. [2.13.](#page-34-0)

## *2.11.4 Módulo SEPIC XL6019E1*

Tomando en cuenta lo expuesto en los apartados de la sección [2.11](#page-36-1) y considerando la disponibilidad de elementos en el pañol y el laboratorio de energías renovables de la UdeC, se tomó la decisión de adquirir de manera externa los componentes necesarios para la implementación del convertidor. Durante la búsqueda, se encontró un módulo basado en el XL6019E1 fabricado por la empresa TENSTAR ROBOT, cuya topología coincide con la propuesta en la sección [2.9](#page-33-0) y, además, este módulo incorpora un filtro LC en la salida, lo cual mejora sus características de operación.

Los elementos que componen este módulo son suficientes desde el punto de vista de los cálculos realizados en la sección [2.11.3.](#page-45-0) Por lo tanto, se consideró una opción adecuada a evaluar para este proyecto. En la [Fig. 2.23,](#page-50-0) se presenta el circuito del módulo y en la [Tabla 2.19](#page-50-1) se detallan algunas de sus características.

<span id="page-50-0"></span>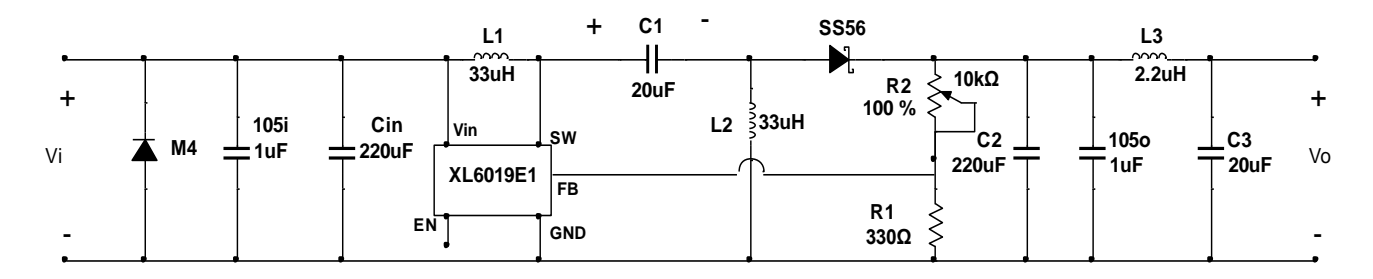

**Fig. 2.23 Convertidor SEPIC XL6019E1 (Elaboración propia a partir de [\[22\]](#page-102-1)).**

\* \* \* \* \*

<span id="page-50-1"></span>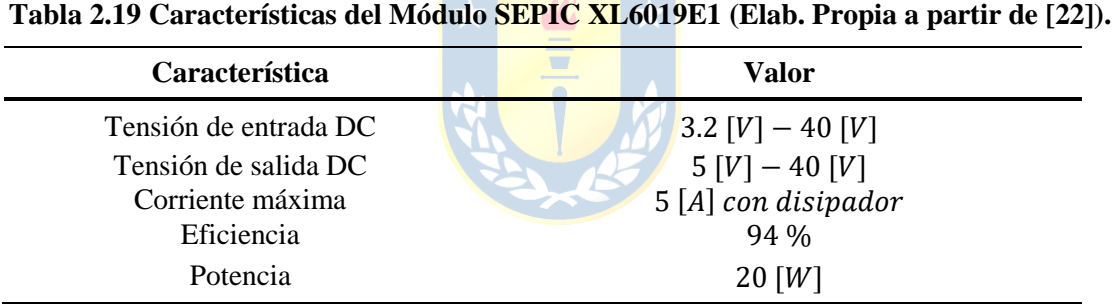

En la [Fig. 2.23,](#page-50-0) se observa que el convertidor cuenta con un diodo protector de polaridad inversa en la entrada, denominado M4. Además, el diodo principal del convertidor es un SS56, un diodo Schottky de conmutación rápida. Los datasheets de los diodos M4 y SS56 se encuentran adjuntos en el [anexo](#page-127-0) de este informe [\(A.2](#page-119-0) y [A.3](#page-116-0) respectivamente).

En la [Fig. 2.24](#page-51-0) se muestra el módulo SEPIC XL6019E1 y sus elementos.

<span id="page-51-0"></span>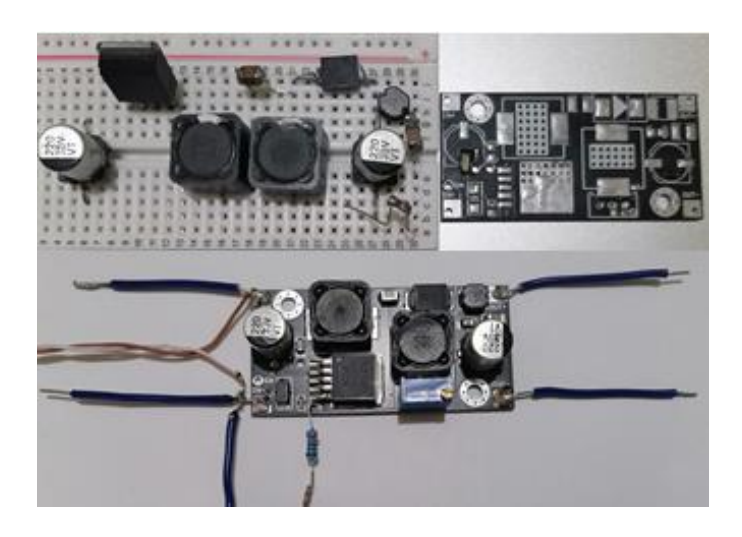

**Fig. 2.24 SEPIC XL6019E1 (Elaboración propia).**

En la [Tabla 2.20](#page-51-1) se resumen las características de los componentes del módulo SEPIC XL6019E1 que se observan en la [Fig. 2.24.](#page-51-0)

<span id="page-51-1"></span>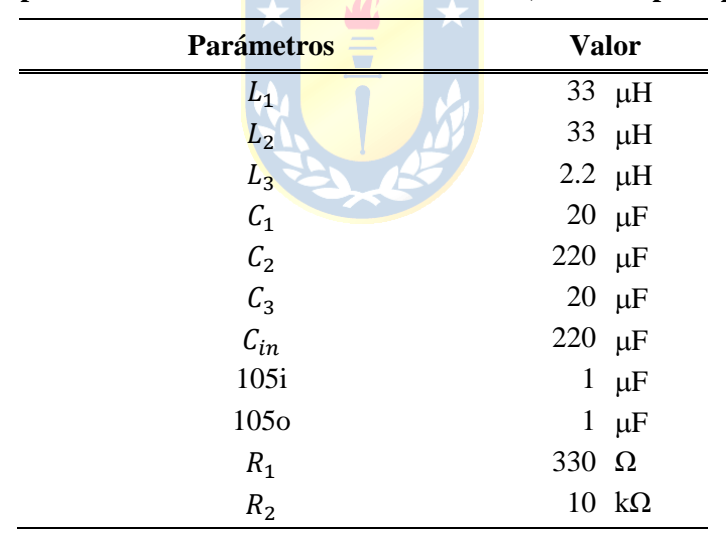

**Tabla 2.20 Componentes del Módulo SEPIC XL6019E1 (Elab. Propia a partir de [\[21\]](#page-102-2)).**

En la [Fig. 2.24](#page-51-0) se puede apreciar el módulo en cuestión junto con sus elementos y la placa PCB donde se montan dichos componentes. También se muestra el convertidor con todos sus conectores soldados, lo que facilita la conexión con los dispositivos ilustrados en la Fig. [2.1.](#page-18-0)

Se llevó a cabo una prueba de carga al módulo, conectando un reóstato a su salida y una fuente DC en la entrada, con el objetivo de evaluar sus características de operación tanto a plena carga como sin carga. Los resultados de este ensayo se presentan en la [Fig. 2.25.](#page-52-0)

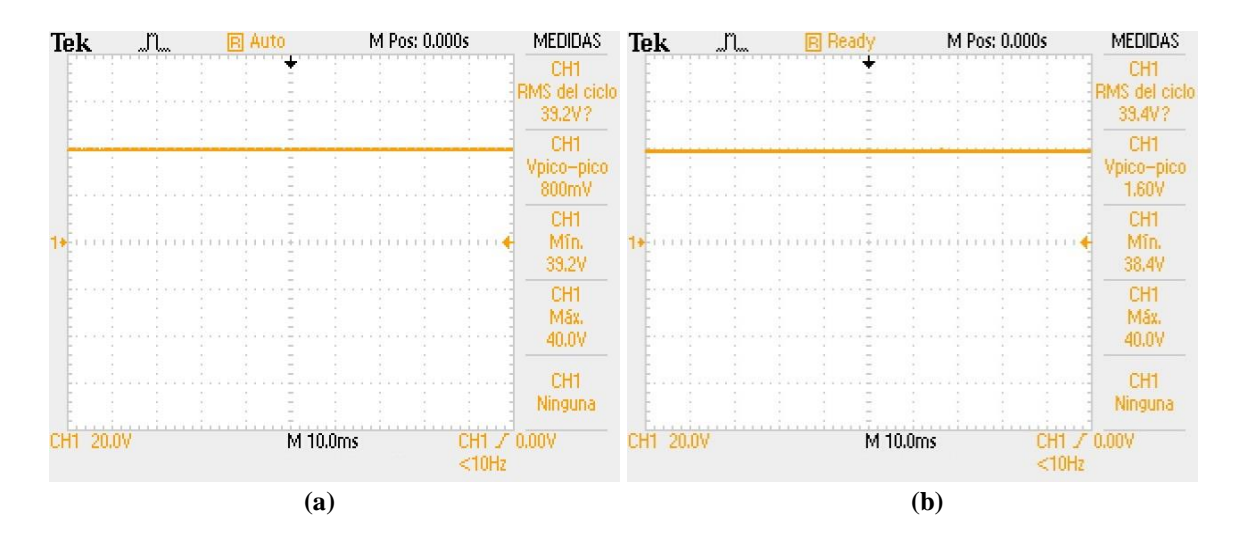

<span id="page-52-2"></span><span id="page-52-1"></span>**Fig. 2.25 Tensión de Salida Modulo SEPIC XL6019E1 (Elaboración propia) (a)** Característica sin carga; **(b)** Característica con carga

<span id="page-52-0"></span>Para esta prueba, se empleó un reóstato de carga de 100 Ω, 2.4 A conectado a la salida del convertidor, y una fuente DC conectada en su entrada. La fuente DC se configuró en 14 V para simular el panel operando en su MPP. Durante la prueba se ajustó el valor óhmico del reóstato para conseguir una corriente de 2 A en la entrada simulando la corriente máxima que podría proveer el módulo PV.

En la Fig. [2.25 \(a\),](#page-52-1) se muestra el escenario sin carga, donde se observa un ripple de tensión de 0.8 V y una tensión máxima de 40 V. Por otro lado, en la Fig. 2.25 [\(b\)](#page-52-2), el ripple de voltaje fue de 1.6 V lo que corresponde a un 4% de la tensión máxima de salida. El convertidor mantuvo una buena característica de tensión en la salida.

Para el sistema MPPT se esperan corrientes de entrada de alrededor de 1 A y corrientes máximas cercanas a 2 A según las curvas características del panel solar de la [sección 2.3.2,](#page-20-0) se verificó que el módulo es capaz de funcionar sin problemas con esta corriente, lo que valida su uso para esta aplicación. Sin embargo, es importante señalar que durante pruebas con corrientes superiores a 2 A, se observó un aumento considerable en la temperatura del módulo, lo que podría afectar su eficiencia y, en casos extremos, llevar al daño del componente.

Para analizar la señal de salida del convertidor SEPIC se utilizó el osciloscopio digital TDS 1002C-EDU de la marca Tektronix disponible en el pañol eléctrico del DIE.

# **2.12. Relevador de Carga JQC – 3FF – S – Z**

El módulo relevador JQC – 3FF – S – Z que se conecta en serie con el polo positivo de la salida del convertidor SEPIC y que es controlado por el PLC, tiene la función de permitir la rápida conexión y desconexión de la resistencia de carga durante la implementación y pruebas de este proyecto. A pesar de que el PLC cuenta con salidas de tipo relevador, estas no son adecuadas para soportar tensiones o corrientes muy altas y podrían dañarse si se utilizan para este propósito. Por lo tanto, se prefiere utilizar un módulo externo con características más adecuadas, que pueda ser reemplazado fácilmente en caso de falla.

En la Fig. 2.26 se presenta el módulo relé y sus respectivos terminales y etiquetas. Las características técnicas del módulo relevador JQC – 3FF – S – Z se muestran en la [Tabla 2.21.](#page-53-0)

<span id="page-53-0"></span>

| Característica                      |                                                    | <b>Valor</b>                                           |
|-------------------------------------|----------------------------------------------------|--------------------------------------------------------|
| Tensión de alimentación             |                                                    | $5[V_{DC}]$                                            |
| Corriente de operación              |                                                    | 75 $[mA]$                                              |
| Tensión y corriente de carga máxima |                                                    | 250 $V_{AC}$ , 10 [A]                                  |
| Tiempo de respuesta                 |                                                    | 40 $V_{DC}$ , 10 [A]<br>$5 \text{ ms} - 10 \text{ ms}$ |
|                                     | <b>5A125VAC</b><br><b>10A250VAC</b><br>$C-BEF-S-7$ |                                                        |

**Tabla 2.21 Características del Módulo Relevador (Elab. Propia a partir de [\[23\]](#page-102-0))**

**Fig. 2.26 Módulo Relevador de Carga [\[23\]](#page-102-0).**

Es importante considerar las recomendaciones del fabricante respecto a la instalación y operación. En la Fig. 2.26, se observa que el relé cuenta con 6 terminales de conexión. Los terminales VCC y GND se utilizan para alimentar el módulo, mientras que el terminal "IN" se utiliza para activar y desactivar el relé. Los terminales COM, NO y NC corresponden a las conexiones común, normalmente abierto y normalmente cerrado, respectivamente. Estos terminales son esenciales para la conexión y desconexión del reóstato de carga.

# **3. Desarrollo de Software para PLC Fatek FBs – 20MC**

## **3.1. Introducción**

El PLC Fatek FBs – 20MC brinda la posibilidad de controlar y automatizar procesos siempre y cuando se tengan en cuenta los límites y capacidades del equipo. Es fundamental que las estrategias de control consideren factores como la cantidad y el tipo de salidas disponibles antes de ser implementadas. Además de sus salidas tipo relevador, el PLC Fatek ofrece señales de tensión y corriente a través del módulo FBs-4A2D, como se detalló en la [sección 2.6.](#page-27-0) Para lograr que el PLC controle un proceso, es necesario desarrollar un software que le indique al programador lógico cómo actuar.

El fabricante del PLC Fatek proporciona un entorno de programación llamado Winproladder, disponible para su descarga gratuita en la página web oficial de Fatek. Este entorno utiliza el lenguaje de programación en diagrama escalera o diagrama Ladder, y cuenta con diversas funciones y herramientas para comunicar de manera efectiva las preferencias del usuario al PLC.

En este capítulo, se muestra el desarrollo de un software en el entorno Winproladder para controlar la tensión de salida de un convertidor SEPIC. El convertidor está conectado a un panel solar en su entrada y a un reóstato de carga en su salida. La estrategia de control a utilizar considera el algoritmo P&O para lograr que el panel opere permanentemente en su punto de máxima potencia. También se crean bloques de programación para controlar el relevador de carga y para establecer la tensión de salida inicial del convertidor al conectar la carga.

### **3.2. Algoritmo MPPT tipo Perturbación y Observación P&O**

El algoritmo P&O trabaja perturbando la tensión en las terminales del panel fotovoltaico y observando si la potencia desarrollada por el panel experimenta alguna variación después de la perturbación. Si la potencia aumenta, el algoritmo repite la perturbación de tensión; si la potencia disminuye, realiza una perturbación negativa de tensión; y si la potencia se mantiene igual, no realiza ninguna acción y vuelve a iniciar. La magnitud de la perturbación es de libre elección y depende principalmente de la precisión y rapidez que se desee para encontrar el MPP del panel. Una perturbación grande permite al algoritmo encontrar rápidamente el punto de máxima potencia, mientras que una perturbación más pequeña puede seguir con mejor precisión el MPP.

Para tomar la decisión correcta y acercarse al MPP, el algoritmo recibe como variables de entrada la corriente y la tensión en los terminales del panel, y con estos valores calcula la potencia instantánea. Luego, compara este resultado con el cálculo de potencia del ciclo anterior. En base a esta diferencia, el algoritmo determina si se debe aumentar o disminuir la tensión en las terminales del panel para acercarse al punto de máxima potencia. Al repetir constantemente este ciclo, se puede encontrar el MPP y seguirlo de manera permanente, logrando así el máximo aprovechamiento de la energía solar disponible. En la [Fig. 3.1](#page-55-0) se muestra el diagrama de flujo del algoritmo MPPT P&O.

<span id="page-55-0"></span>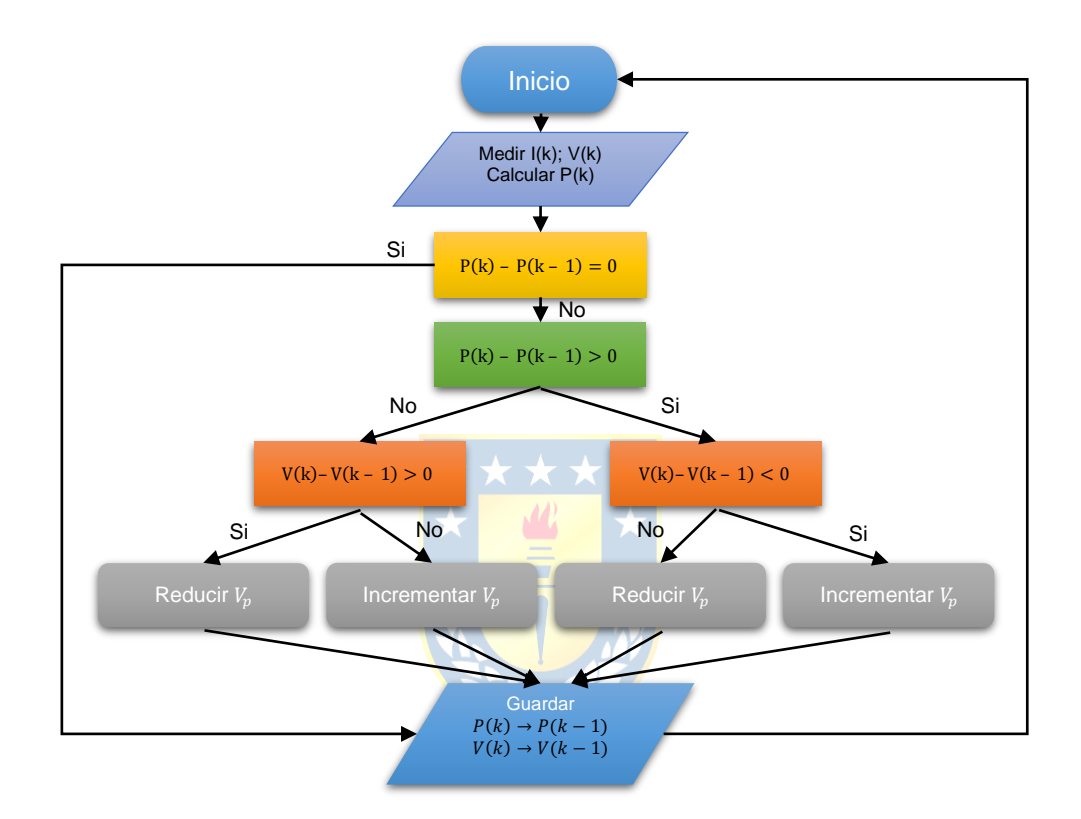

**Fig. 3.1 Algoritmo MPPT tipo Perturbación y Observación Típico (Elab. Propia a partir de [\[12\]](#page-101-2)).**

El diagrama de flujo del algoritmo indica la toma de decisiones que se ejecutan según las condiciones que se especifican en la [Fig. 3.1.](#page-55-0)  $V_p$  representa la perturbación y, como se dijo anteriormente, su magnitud es de libre elección. Para este proyecto, el valor se escogió teniendo en mente las posibilidades que ofrece el entorno de programación del PLC y los equipos disponibles con el objetivo de lograr un seguimiento satisfactorio del MPP del panel solar.

## **3.3. Diagrama Ladder del Algoritmo**

El diagrama Ladder que se muestra a continuación sigue las directrices del diagrama de flujo de la [Fig.](#page-55-0) 3.1, pero ha sido adaptado para ser funcional en el PLC Fatek. Esta adaptación tiene en

cuenta las capacidades y restricciones del equipo, así como de sus periféricos y el entorno de programación.

El objetivo principal es asegurar que el algoritmo de control P&O se implemente de manera efectiva en el PLC Fatek. En la [Fig. 3.2](#page-56-0) se muestra el bloque de medición permanente de la tensión en los terminales del panel desde donde el algoritmo obtendrá esta información.

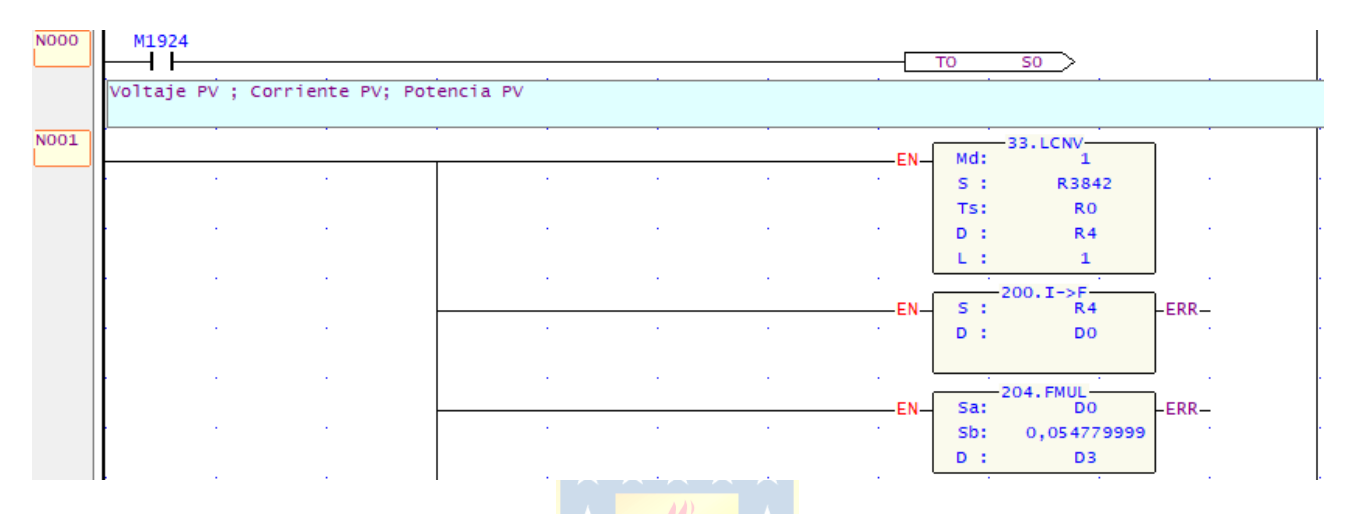

<span id="page-56-0"></span>**Fig. 3.2 Bloque de Medición Permanente de Tensión en Terminales del Panel PV (Elaboración propia).**

En el diagrama Ladder de la [Fig. 3.2](#page-56-0) se observa que no existen condiciones para la activación de los bloques de función, lo que provoca que estén midiendo constantemente la variable de interés.

El registro R3842 corresponde por defecto, al registro que guarda el valor correspondiente a una de las cuatro entradas del módulo FBs-4A2D. En este caso, se refiere a una señal de voltaje proporcionada por el sensor FZ0403. Esta señal se transforma mediante el módulo A/D, logrando que en el R3842 se comprendan valores numéricos entre 0 y 16383, a medida que varía la señal de entrada entre 0V y 10V [\(ecuación \(2.3\)](#page-29-0)). Sabiendo esto y utilizando el bloque de función 33. LCNV (Linear Conversion), se realiza una conversión lineal de la escala de entrada de 0 a 16383 a una escala de 0 a 1000 para lograr una mejor representación del valor real. Se utiliza un factor de conversión de 1000 para obtener una buena resolución.

En la configuración del bloque 33. LCNV, se indica el registro R3842 como el origen de la conversión, el registro R0 para establecer el valor mínimo de la escala de entrada (0) y el registro R1 para el valor máximo de la escala de entrada (16383). El registro R2 almacena el valor mínimo de la escala de salida (0), y el registro R3 contiene el valor máximo de la escala de salida (1000).

Todos estos registros son de tipo entero, pero para representar los valores reales con decimales, se utiliza el bloque 200. I –> F, que convierte el valor entero del registro R4 a una variable de tipo flotante, almacenándola en el registro D0. Para ajustar el valor por el factor de conversión del sensor determinado en 2.7, se utiliza el bloque 204. FMUL, que multiplica la variable flotante en D0 con el factor y guarda el resultado en el registro D3. Finalmente, es D3 el registro que almacena el valor real de la tensión en los terminales del panel solar, y que varía según la señal de entrada del sensor.

En la [Fig. 3.3](#page-57-0) se muestra el bloque de medición permanente de la corriente del panel solar.

<span id="page-57-0"></span>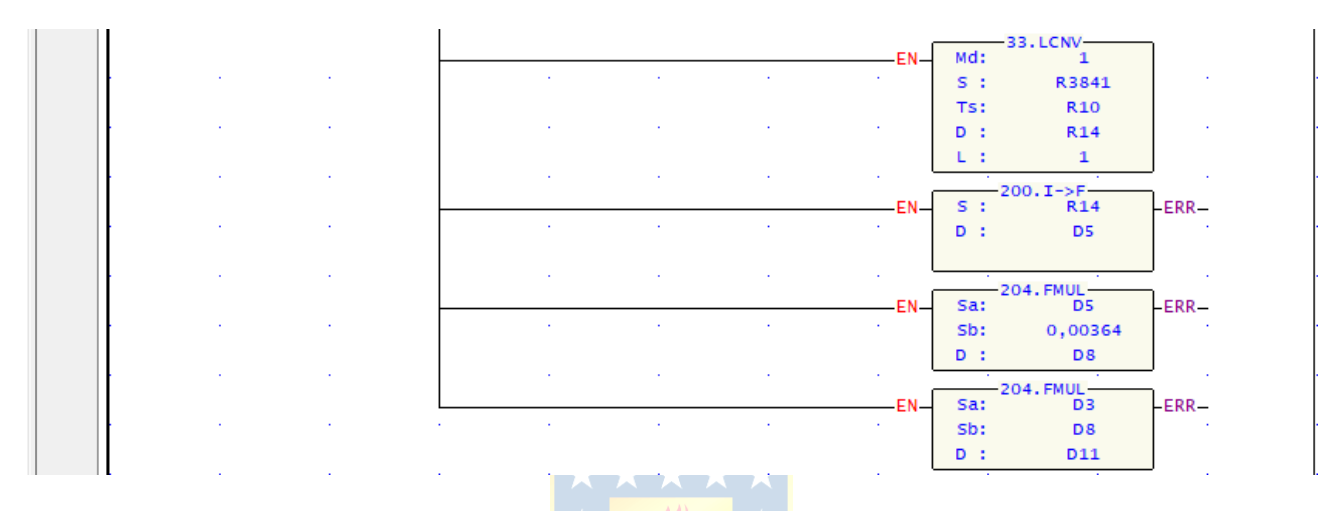

**Fig. 3.3 Bloque de Medición Permanente de Corriente del Panel PV (Elaboración propia).**

En la [Fig. 3.3,](#page-57-0) el registro R3841 corresponde a otra de las cuatro entradas del módulo FBs-4A2D y recibe una señal de corriente desde el sensor LA 55 – P, la cual es proporcional a la corriente que entrega el panel fotovoltaico. Aunque es una señal de corriente, su conversión es similar al caso de la [Fig. 3.2,](#page-56-0) ya que también comprende valores numéricos entre 0 y 16383, pero ahora para una corriente de 0 mA a 20 mA. En resumen, se realiza una conversión lineal del valor del registro R3841 al registro R14, luego se convierte esta variable de tipo entero a flotante y se multiplica por el factor de conversión del sensor, que en este caso es de 0.0364, para finalmente obtener la magnitud real de la corriente en el registro D8.

Posteriormente, mediante el bloque de multiplicación de flotantes 204. FMUL, se multiplican los valores de D3 y D8 para obtener el valor de la potencia instantánea y depositarla en el registro D11. El cálculo preciso de la potencia es crucial para la correcta toma de decisiones del algoritmo, ya que es la condición base para el seguimiento del punto de máxima potencia (MPP).

Los diagramas Ladder de la [Fig. 3.2](#page-56-0) y [Fig. 3.3](#page-57-0) corresponden al seguimiento permanente de las variables de interés.

A continuación, En la [Fig. 3.4](#page-58-0) se presenta la primera etapa del algoritmo.

<span id="page-58-0"></span>

|             | Sensar V ; I Para condiciones iniciales |                                                     |          |        |        |        |          |        |                          |                                 |                   |  |
|-------------|-----------------------------------------|-----------------------------------------------------|----------|--------|--------|--------|----------|--------|--------------------------|---------------------------------|-------------------|--|
| N071        |                                         |                                                     |          |        |        |        |          |        |                          |                                 |                   |  |
| <b>NO72</b> | <b>STPI</b>                             | the company's company's company's<br>S <sub>0</sub> |          | $\sim$ | $\sim$ | $\sim$ | $\sim$   | $\sim$ | <b>Contractor</b><br>Sa: | $-204.$ FMUL<br>D <sub>3</sub>  | $\sim$<br>$FERR-$ |  |
|             |                                         |                                                     | $\sim$   | ×      |        | $\sim$ |          |        | Sb:<br>D:                | D <sub>14</sub>                 |                   |  |
|             |                                         |                                                     | . .      |        |        | $\sim$ |          |        | Sa:                      | $-204.$ FMUL-<br>D <sub>8</sub> | $EERR -$          |  |
|             |                                         |                                                     | $\sim$   | $\sim$ | $\sim$ | $\sim$ | $\sim$   | $\sim$ | Sb:<br>D:                | D <sub>17</sub>                 |                   |  |
|             |                                         |                                                     | <b>A</b> |        |        | 14.1   | <b>.</b> | $\sim$ | $\sim$<br>TΟ             | S20                             |                   |  |

**Fig. 3.4 Condiciones Iniciales (Elaboración propia).**

En la etapa 0 de la [Fig. 3.4,](#page-58-0) definida por el bloque en doble enmarcado STPI S0, se busca conseguir las condiciones iniciales de operación de tensión y corriente para el primer ciclo del algoritmo. A través del bloque de multiplicación de variables de tipo flotante 204. FMUL, se traslada el valor del registro D3 al registro D14 multiplicando por la unidad, y posteriormente sucede lo mismo con el valor del registro D8, el cual se deposita en D17. Una vez hecho esto, el algoritmo salta a la etapa S20 a través del bloque TO que se muestra en la Fig. 3.4. Al avanzar hacia la etapa S20, la etapa inicial se desactiva y los valores de tensión y corriente alojados en D3 y D8, quedan guardados en los registros D14 y D17 respectivamente. En la [Fig. 3.5](#page-58-1) se muestra el uso que se le da a D14 y D17.

<span id="page-58-1"></span>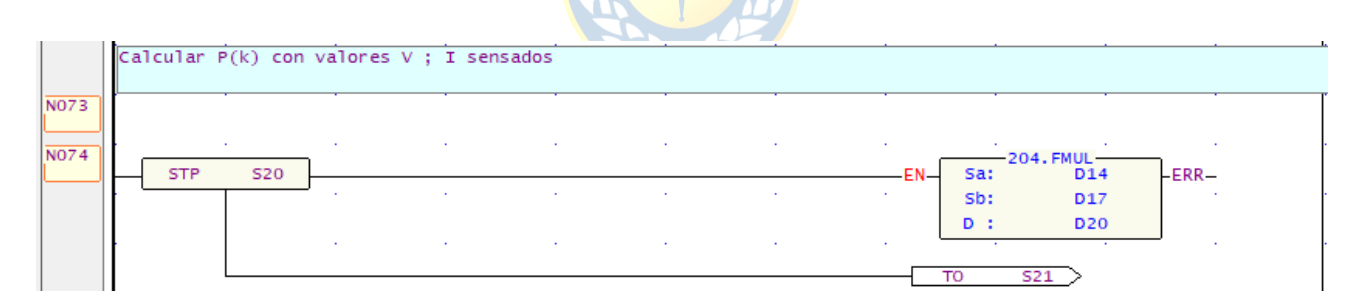

**Fig. 3.5 Cálculo de la Potencia Instantánea (Elaboración propia).**

Usando el bloque de multiplicación 204. FMUL para variables de tipo flotante y los valores de los registros D14 y D17, se obtiene en el registro D20 el valor de la potencia instantánea como se aprecia en [Fig. 3.5.](#page-58-1) Luego el algoritmo pasa a la etapa S21, [Fig. 3.6.](#page-59-0)

<span id="page-59-0"></span>

|             | Guardar    |     |                 |                  |        | $V(k) = V(k-1)$ ; I(k) = I(k-1); P(k) = P(k-1) |                        |        |                      |                                        |                 |  |
|-------------|------------|-----|-----------------|------------------|--------|------------------------------------------------|------------------------|--------|----------------------|----------------------------------------|-----------------|--|
| <b>NO75</b> | <b>STP</b> | S21 |                 |                  |        |                                                |                        |        | Sa:                  | $204.$ FMUL $-$<br>D <sub>14</sub>     | $-ERR-$         |  |
|             |            |     | <b>Service</b>  |                  |        | $\sim$                                         |                        |        | Sb:                  | 1                                      | <b>College</b>  |  |
|             |            |     | <b>College</b>  | $\sim$           | $\sim$ | $\sim$                                         |                        | $\sim$ | $D$ :                | D23                                    | <b>Contract</b> |  |
|             |            |     |                 |                  |        |                                                |                        |        | $-204.$ FMUL-<br>Sa: | D <sub>17</sub>                        | -ERR-           |  |
|             |            |     | <b>Contract</b> | $\sim$ 100 $\mu$ | $\sim$ | $\sim$                                         |                        | $\sim$ | Sb:                  |                                        | $\sim$          |  |
|             |            |     | <b>College</b>  | $\sim$           | $\sim$ | $\sim$                                         |                        | $\sim$ | D:<br>$-$            | <b>D26</b><br>$\overline{\phantom{a}}$ | $\sim$          |  |
|             |            |     |                 |                  |        |                                                |                        |        | Sa:                  | $-204.$ FMUL -<br><b>D20</b>           | -ERR-           |  |
|             |            |     | <b>College</b>  | $\sim$           | $\sim$ | <b>Card</b>                                    |                        |        | Sb:                  | $\mathbf{1}$                           | $\sim$          |  |
|             |            |     | <b>Contract</b> | $\sim$           | $\sim$ | $\sim$                                         |                        |        | $D$ :                | D29                                    | $\sim$          |  |
|             |            |     |                 |                  |        |                                                |                        |        | $-.015-$<br>T0       | 10                                     | $L$ TUP $-$     |  |
|             |            |     | <b>Contract</b> | $\sim$           | $\sim$ | $\sim$                                         | <b>All Corporation</b> | $\sim$ | TO                   | S22                                    |                 |  |

**Fig. 3.6 Guardado de Variables (Elaboración propia).**

En la etapa S21 de la [Fig. 3.6,](#page-59-0) se trasladan los valores de los registros D14, D17 y D20 previamente guardados en las etapas S0 y S20, hacia los registros D23, D26 y D29. Para lograr esta acción, se usa el bloque de función 204. FMUL para cada registro y se multiplicaron por la unidad, como se muestra en la [Fig. 3.6.](#page-59-0) Es importante mencionar que el entorno de programación cuenta con un bloque de traslado de variables solo para las de tipo entero. Por esta razón, se utiliza el bloque 204. FMUL para el traslado, ya que las variables son de tipo flotante y no existe otro bloque en Winproladder destinado a esta función. A pesar de esto, se confirmó su correcto funcionamiento durante el desarrollo del software, al programar un bloque aislado y activarlo, se traslada el valor de un registro al otro sin alterarlo al activarse.

En la [Fig. 3.7](#page-59-1) se muestra la adquisición de nuevas variables de interés en la etapa S22 y, adicionalmente, se calcula la potencia utilizando estas variables en la etapa S23.

<span id="page-59-1"></span>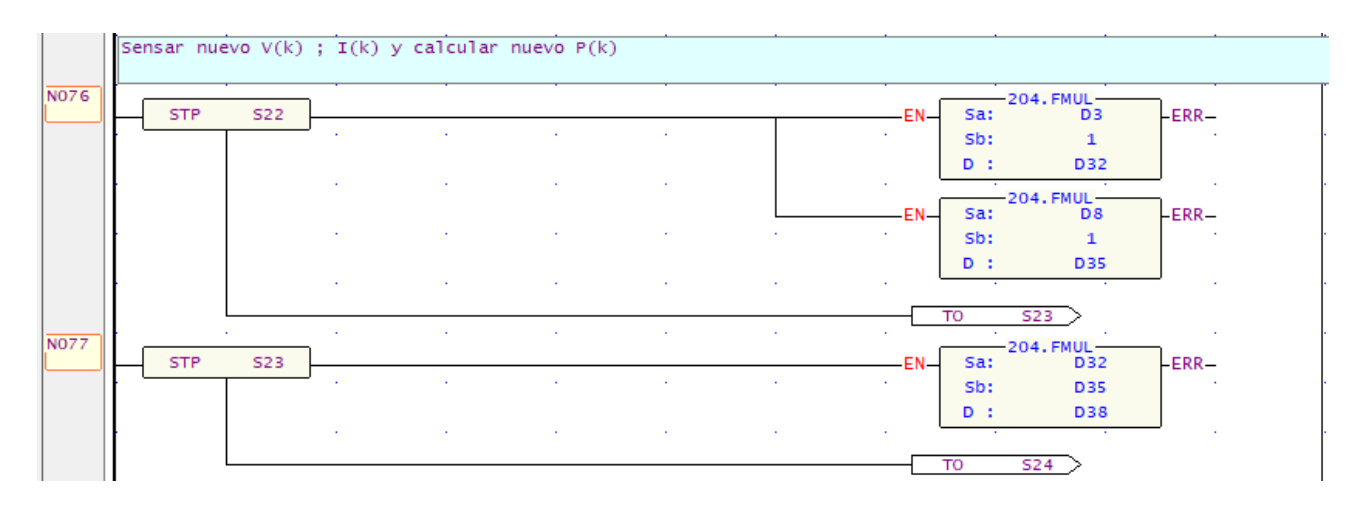

**Fig. 3.7 Condiciones para Comparación de Potencia (Elaboración propia).**

En la [Fig. 3.7,](#page-59-1) una vez obtenidas las condiciones iniciales de la etapa S0, se repite la medición de las variables de entrada del algoritmo y se guardan los nuevos valores desde el bloque de medición permanente detallado anteriormente en la [Fig. 3.2](#page-56-0) y la [Fig. 3.3.](#page-57-0) Si bien estas condiciones probablemente serán iguales o muy parecidas a las iniciales, si cambiaran las condiciones de operación del panel por factores ambientales, el algoritmo adquiere rapidez en el rastreo del MPP a través de esta etapa.

Los registros que guardan ahora los valores de tensión, corriente y potencia son D32. D35 y D38 respectivamente. En este punto, ya hay suficiente información para realizar la comparación de potencia entre el punto de operación actual y el anterior. En la [Fig. 3.8](#page-60-0) se muestra el cálculo de esta diferencia.

<span id="page-60-0"></span>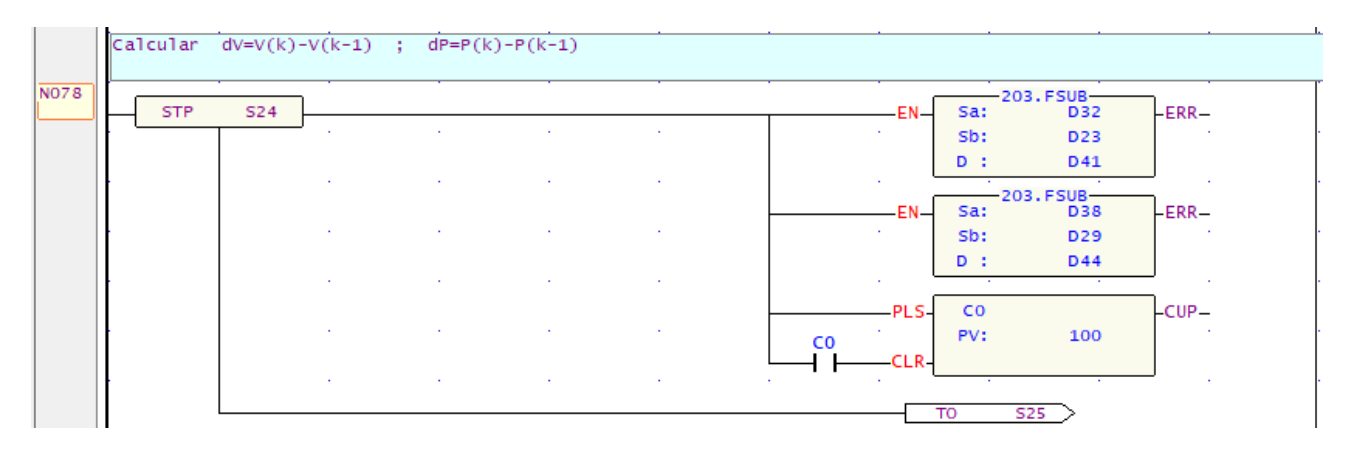

**Fig. 3.8 Cálculo de Diferencias (Elaboración propia).**

En la [Fig. 3.8,](#page-60-0) se muestra el contraste de las mediciones obtenidas en las etapas S0, S22 y S23. Utilizando el bloque de función 203. FSUB, se hace la diferencia entre dos variables de tipo flotante y se guarda el resultado en donde se indique. Para este caso, D41 muestra la diferencia entre V(k) y V(k-1), mientras que D44 guarda la variación de potencia entre P(k) y P(k-1). También se implementa un contador que aumenta de 0 a 100 cada vez que la etapa S24 se activa y al llegar a 100 se resetea empezando desde 0 otra vez, esto se hace para visualizar el algoritmo en funcionamiento.

En la [Fig. 3.9](#page-61-0) se utiliza el resultado de la diferencia de potencia guardado en D44 para discriminar el signo de la variación.

<span id="page-61-0"></span>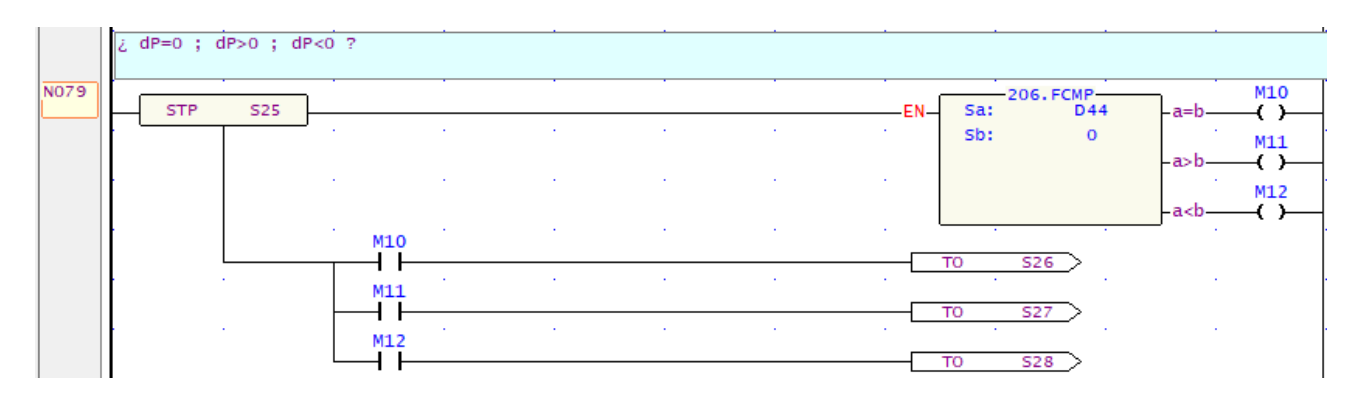

**Fig. 3.9 Diferencia de Potencia (Elaboración propia).**

En la etapa S24 de la [Fig. 3.9,](#page-61-0) se guarda en el registro D44 el resultado de la diferencia entre P(k) y P(k-1). Más allá de la magnitud de la variación, lo que interesa saber es si el cambio fue positivo, negativo o nulo, ya que de esto dependerá la siguiente etapa a activar. Para lograr esto, se utiliza el bloque de función 206. FCMP, el cual es muy útil, ya que permite comparar dos variables y, en función del resultado, activar una de sus salidas.

En este caso, se configura el bloque para comparar el valor almacenado en el registro D44 con 0. De esta manera, se puede discriminar si la potencia aumentó, disminuyó o se mantuvo igual en el instante actual en comparación con el instante anterior. Dependiendo del resultado de la comparación, se activan las salidas M10, M11 o M12 del bloque 206. FCMP. Si el valor de D44 es igual a cero, el algoritmo transiciona a la etapa S26; si es mayor a cero, avanza a la etapa S27; y si el resultado es menor a cero, se activa la etapa S28.

En la [Fig. 3.10](#page-61-1) se expone la etapa S26 a la que avanza el algoritmo si no hay variación de potencia.

<span id="page-61-1"></span>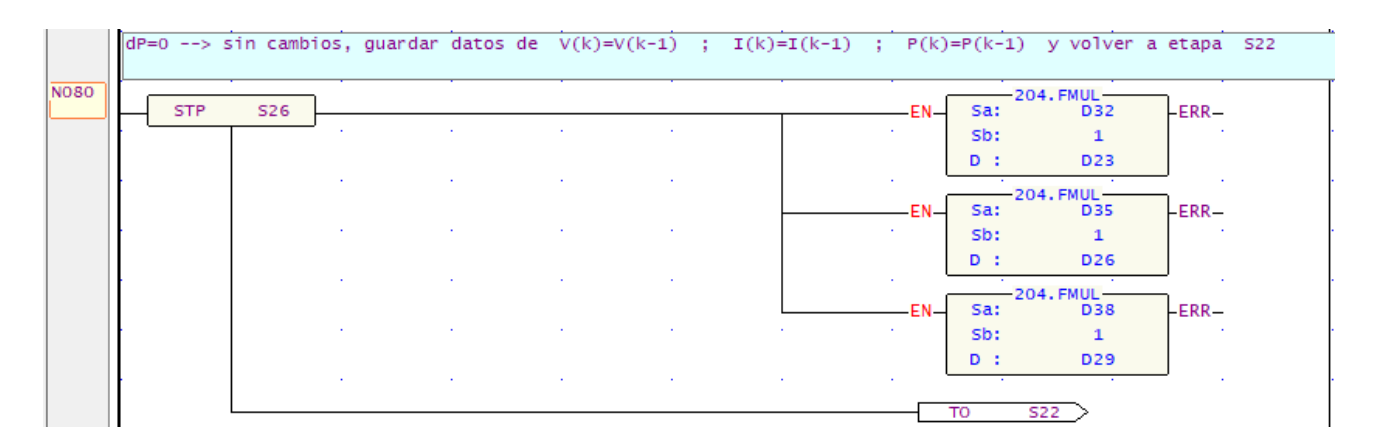

**Fig. 3.10 Variación Nula de Potencia (Elaboración propia).**

En la etapa S26 de la [Fig. 3.10,](#page-61-1) se guardan los valores que había en V(k) y P(k) hacia V(k-1) y P(k-1) respectivamente, de manera similar a la etapa S21. Esto implica que no se realizaron cambios en la tensión y potencia, y el algoritmo sigue monitoreando las mismas condiciones de operación del panel solar y vuelve a la etapa S22 para el siguiente ciclo de medición y comparación.

En la [Fig. 3.11](#page-62-0) se muestra la etapa S27 a la que avanza el algoritmo si la diferencia de potencia es positiva.

<span id="page-62-0"></span>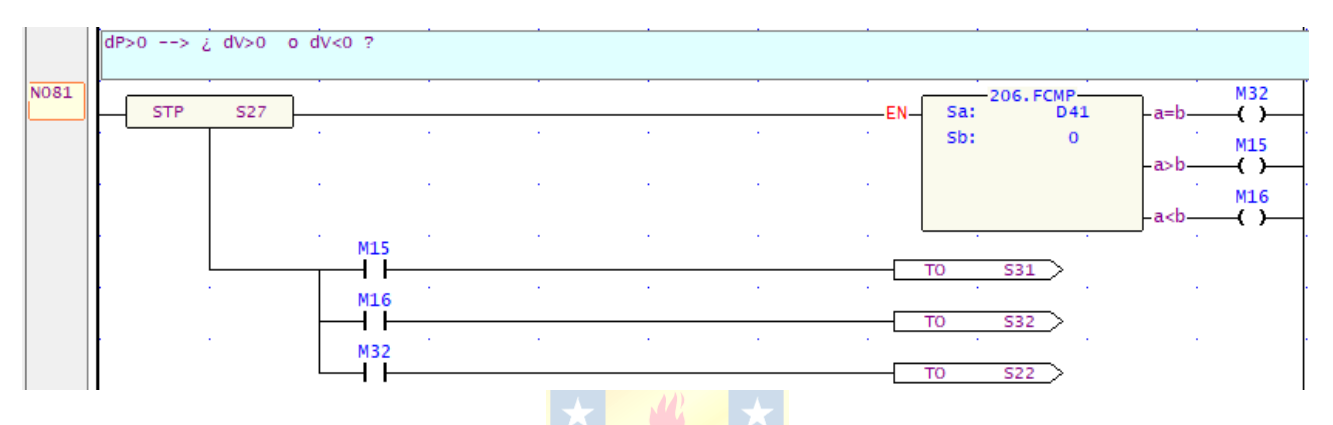

**Fig. 3.11 Variación Positiva de Potencia (Elaboración propia).**

En la etapa S27 [\(Fig. 3.11\)](#page-62-0), se realiza un Ladder similar al de la etapa S25, pero esta vez lo que interesa es la variación de tensión en terminales del panel para una variación de potencia positiva. Es decir, se quiere discriminar si con el aumento de la potencia instantánea, la tensión en terminales disminuyó, fue nula o también aumentó. Según el resultado, si el voltaje en terminales aumentó, el algoritmo avanzará a la etapa S31; si disminuyó, pasará a la etapa S32; o si fue nulo, volverá a la etapa S22 y reiniciará el ciclo como se muestra en la [Fig. 3.11.](#page-62-0) Es importante realizar estas verificaciones para determinar la dirección en la que debe moverse el algoritmo para lograr un seguimiento correcto del punto de máxima potencia.

En la [Fig. 3.12](#page-63-0) se muestra la etapa S28 que se activa cuando la variación de potencia es negativa en la etapa S25.

<span id="page-63-0"></span>

|             | dP<0 --> ¿ dV>0 o dV<0 ? |            |                    |                  |              |              |                                                      |                                         |
|-------------|--------------------------|------------|--------------------|------------------|--------------|--------------|------------------------------------------------------|-----------------------------------------|
| <b>NO82</b> | <b>STP</b>               | <b>S28</b> |                    |                  |              |              |                                                      | M31<br>206. FCMP<br>D41<br>Sa:<br>.a=   |
|             |                          |            | <b>A</b><br>$\sim$ | $\sim$<br>$\sim$ | $\sim$       | 14<br>$\sim$ | <b>Section</b><br><b>Contract Contract</b><br>$\sim$ | Sb:<br>$\Omega$<br>M20                  |
|             |                          |            | <b>Service</b>     | $\sim$           | $\sim$<br>ж. |              |                                                      | $\sim$<br>M21<br>≁a⇔<br><b>A</b><br>÷   |
|             |                          |            | M20                |                  |              |              |                                                      | S32<br>то                               |
|             |                          | $\sim$     | M21                | $\sim$           |              |              |                                                      | $\sim$<br>$\sim$<br>$\sim$<br>S31<br>то |
|             |                          | $\sim$     | M31                | $\sim$           | <b>A</b>     |              | <b>A</b>                                             | $\sim$<br>$\sim$<br>S22<br>то           |

**Fig. 3.12 Variación Negativa de Potencia (Elaboración propia).**

En la etapa S28, al contrario de la etapa S27, lo importante es la variación de tensión en terminales del panel para una variación de potencia negativa [\(Fig. 3.12\)](#page-63-0). Su programación en diagrama Ladder es similar a la de S27, pero en este caso, si el voltaje del módulo solar disminuyó, el algoritmo avanza hacia S31; y si aumentó, se activará la etapa S32. Si la tensión en terminales del panel se mantiene constante, es decir, su variación fue nula, el algoritmo vuelve a la etapa S22 y se reinicia el ciclo.

En la [Fig. 3.13](#page-63-1) se muestra la etapa S31 que corresponde a la etapa de control elevador del algoritmo.

<span id="page-63-1"></span>

| <b>STP</b> | S31 |        |  |        |                          | ٠E١                          | $\frac{15}{(+1)}$  | R3905                           | $-0VF -$ |
|------------|-----|--------|--|--------|--------------------------|------------------------------|--------------------|---------------------------------|----------|
|            |     |        |  |        |                          | -EN                          | $\frac{15}{(+1)}$  | R3905                           | $-0VF -$ |
|            |     |        |  |        |                          |                              |                    |                                 |          |
|            |     |        |  |        |                          | -EN                          | $\frac{-15}{(+1)}$ | R3905                           | $-0VF -$ |
|            |     |        |  |        |                          |                              | $-171.$            | R3905                           |          |
|            |     | ×.     |  | $\sim$ | <b>M60</b>               | $\sim$                       | $>$ .              | <b>R350</b>                     | $\sim$   |
|            |     |        |  |        |                          | -EN-                         | S:                 | $-08.$ MOV-<br>R350             |          |
|            |     |        |  |        |                          |                              | D:                 | R3905                           |          |
|            |     | $\sim$ |  | ×      |                          | ä.                           |                    |                                 |          |
|            |     |        |  |        |                          | -EN-                         | Sa:                | $-204$ . FMUL-<br><b>D32</b>    | $-ERR-$  |
|            |     |        |  |        |                          | $\sim$                       | Sb:                | $\mathbf{1}$                    |          |
|            |     |        |  |        |                          | $\sim$                       | D:                 | <b>D23</b>                      |          |
|            |     |        |  |        |                          | -EN                          | Sa:                | $-204$ . FMUL $-$<br><b>D35</b> | $-ERR-$  |
|            |     |        |  |        |                          | $\sim$                       | Sb:                | $\mathbf{1}$                    |          |
|            |     |        |  |        |                          |                              | $D$ :              | <b>D26</b>                      |          |
|            |     |        |  |        |                          | $\mathcal{L}_{\mathrm{eff}}$ | Sa:                | $-204$ . FMUL $-$               | $ERR-$   |
|            |     |        |  |        | $\mathcal{L}^{\text{c}}$ | -EN-<br>$\sim$               | Sb:                | <b>D38</b><br>$\mathbf 1$       |          |
|            |     |        |  |        |                          |                              | D:                 | D29                             |          |

**Fig. 3.13 Etapa de Control Elevador (Elaboración propia).**

En la etapa S31 de la [Fig. 3.13,](#page-63-1) que es una de las dos etapas finales del diagrama, el objetivo es elevar la tensión en terminales del módulo fotovoltaico. Para lograr esto, se requiere disminuir la tensión de salida del convertidor, lo que a su vez reducirá la corriente en la carga. Esta reducción de corriente provocará una elevación de la tensión (perturbación) en terminales del panel. Para lograr la disminución de tensión en la salida del convertidor, se debe aumentar la señal de corriente que sale del canal CH2 del módulo FBs – 4A2D.

El bloque de función "15" es utilizado para aumentar en una unidad el valor que existe en la dirección de registro que se le indique. En este caso, el registro R3905 es el que lleva el valor asociado a la señal de corriente que se quiere aumentar, por lo que se le indica esta dirección al bloque para que ejecute la acción al activarse. Dado que el aumento de una unidad sugiere un cambio demasiado pequeño, se utilizan tres bloques "15" para lograr una perturbación mayor y que el aumento en el registro R3905 sea de tres unidades, lo que aporta rapidez para encontrar el MPP al algoritmo.

Para evitar que el valor en el registro R3905 aumente excesivamente, se incluye un limitador utilizando un bloque de función CMP y un registro (R350) donde se establece el límite que no se debe superar. Si el número que alberga R3905 es mayor al número en R350, se activa la salida M61 por acción del bloque comparador. A su vez, M61 activa el bloque de función 08.MOV para que traslade el valor de R350 a R3905, lo que limita el valor máximo que puede alcanzar la salida de corriente según el valor de R350. En este caso, con R350 = 16383, se tiene una salida de corriente máxima de 20 mA. Si fuese necesario, es posible cambiar el número en el registro R350 por uno menor a 16383 para establecer un límite más bajo. Es importante recordar que a través de esta señal es que se controla la tensión de salida del convertidor DC – DC, por lo que limitar su valor también significa limitar la tensión mínima que puede alcanzar la salida del SEPIC.

Finalmente, al igual que en las etapas S26 y S27, utilizando el bloque 204. FMUL, se guardan los valores de P(k), V(k) e I(k) alojados en D32, D35 y D38, respectivamente, en los registros D23, D26 y D29 asociados a P(k-1), V(k-1) e I(k-1). El objetivo es contrastar estos valores con los del próximo ciclo y seguir tomando decisiones para el seguimiento del punto de máxima potencia del panel solar.

A continuación, en la [Fig. 3.14](#page-65-0) se muestra la etapa S32 de control reductor del algoritmo.

| <b>STP</b> | <b>S32</b>    |        |                              |        |             |        | EN                                    | $\frac{-16}{(-1)}$ | R3905                        | $-$ UDF $-$ |
|------------|---------------|--------|------------------------------|--------|-------------|--------|---------------------------------------|--------------------|------------------------------|-------------|
|            |               |        | ×.                           |        |             |        |                                       |                    |                              |             |
|            |               |        |                              |        |             |        | EN.                                   | $\frac{16}{(-1)}$  | R3905                        | $-$ UDF $-$ |
|            |               | $\sim$ |                              |        |             |        |                                       | $\frac{16}{(-1)}$  |                              |             |
|            |               | $\sim$ |                              |        |             |        | -EM                                   |                    | R3905                        | $-UDF -$    |
|            |               |        |                              |        |             |        | -EN                                   | $\frac{-16}{(-1)}$ | R3905                        | $-$ UDF $-$ |
|            |               |        |                              |        |             |        |                                       |                    |                              |             |
|            |               |        |                              |        |             |        | -EN                                   | $\frac{-16}{(-1)}$ | R3905                        | $-LUDF -$   |
|            |               |        |                              |        |             |        |                                       | $-172.$            | R3905                        |             |
|            |               |        |                              |        |             | M61    |                                       | $\,<\,$ .          | <b>R300</b>                  |             |
|            |               |        |                              |        |             |        | -EN-                                  | $S$ :              | 08.MOV<br>R300               |             |
|            |               |        |                              |        |             |        |                                       | $D$ :              | R3905                        |             |
|            |               |        |                              |        |             |        |                                       |                    |                              |             |
|            |               |        |                              |        |             |        | -EN-                                  | Sa:                | $-204$ . FMUL-<br><b>D32</b> | $-ERR-$     |
|            |               |        |                              |        |             |        |                                       | Sb:                | $\mathbf 1$                  |             |
|            |               |        |                              |        |             |        |                                       | $D$ :              | <b>D23</b>                   |             |
|            |               |        |                              |        |             |        |                                       | Sa:                | $-204.$ FMUL $-$             |             |
|            |               |        |                              |        |             |        | $-EN-$<br>$\mathcal{L}_{\mathcal{A}}$ | Sb:                | <b>D35</b><br>$\mathbf{1}$   | $-ERR-$     |
|            |               |        |                              |        |             |        |                                       | $D$ :              | <b>D26</b>                   |             |
|            |               |        |                              |        |             |        |                                       |                    | $-204.$ FMUL $-$             |             |
|            |               |        |                              |        |             |        | -EN-                                  | Sa:                | <b>D38</b>                   | -ERR-       |
|            |               |        |                              |        |             |        |                                       | Sb:<br>D:          | $\mathbf{1}$<br>D29          |             |
|            |               | $\sim$ |                              |        |             |        |                                       |                    |                              |             |
|            |               |        |                              |        |             |        |                                       | T <sub>0</sub>     | <b>S22</b>                   |             |
|            |               | $\sim$ | $\mathcal{L}_{\mathrm{eff}}$ | $\sim$ | $\sim 10^7$ | $\sim$ | $\mathcal{L}$                         | $\sim$             | $\mathcal{L}$                |             |
|            | <b>STPEND</b> |        |                              |        |             |        |                                       |                    |                              |             |

**Fig. 3.14 Etapa de Control Reductor (Elaboración propia).**

<span id="page-65-0"></span>La etapa S32 de la [Fig. 3.14,](#page-65-0) tiene una programación similar a la etapa S31, pero en este caso se busca aumentar la tensión de salida del convertidor para incrementar la corriente de salida y, como consecuencia, disminuir la tensión en los terminales del módulo solar para acercarse al punto de máxima potencia. Para lograr esto, se emplea el bloque de función 16 para reducir en cinco unidades el valor almacenado en el registro R3905. En esta etapa se utilizan cinco bloques en lugar de tres como en la etapa S31, para proporcionar al algoritmo una mejor precisión en el seguimiento del MPP. Si la potencia disminuye después de esta perturbación, el algoritmo lógicamente buscará regresar a la etapa S31, donde la perturbación es diferente (tres unidades) evitando así que el panel vuelva al punto de operación previo.

La elección de los valores para las perturbaciones de elevación y reducción es determinante para la precisión del algoritmo. Aunque son pequeñas, su acción se repite a una frecuencia aproximada de 10Hz según la rapidez de actualización del contador C0. Esto hace que los valores en el registro R3905 se actualicen rápidamente, permitiendo un control consistente de la salida del SEPIC para encontrar y seguir el punto de máxima potencia del panel solar.

Es importante evitar que la señal de control tome valores indeseados, por lo que se implementa un limitador inferior similar al de la etapa S31. En este caso, se utiliza un valor de 0 almacenado en el registro R300 para evitar que los valores del registro R3905 sean inferiores al límite establecido. Esto permite limitar la tensión de salida máxima del convertidor, lo que, a su vez, limita la corriente de carga.

Estas etapas finales del algoritmo son cruciales para el seguimiento efectivo del punto de máxima potencia del panel solar, permitiendo el ajuste preciso de la tensión de salida del convertidor SEPIC para encontrar y seguir el MPP.

# **3.4. Bloque de Control del Relevador de Carga**

El control del relevador de carga permite conectar y desconectar el reóstato de carga de la salida del convertidor SEPIC sin que el operador intervenga manualmente, lo que disminuye el riesgo de electrocución y, por lo tanto, aumenta la seguridad del sistema. Además, ofrece comodidad al usuario. En la [Fig. 3.15,](#page-66-0) se muestra el diagrama Ladder del bloque encargado de controlar al módulo  $JOC - 3FF - S - Z$ .

<span id="page-66-0"></span>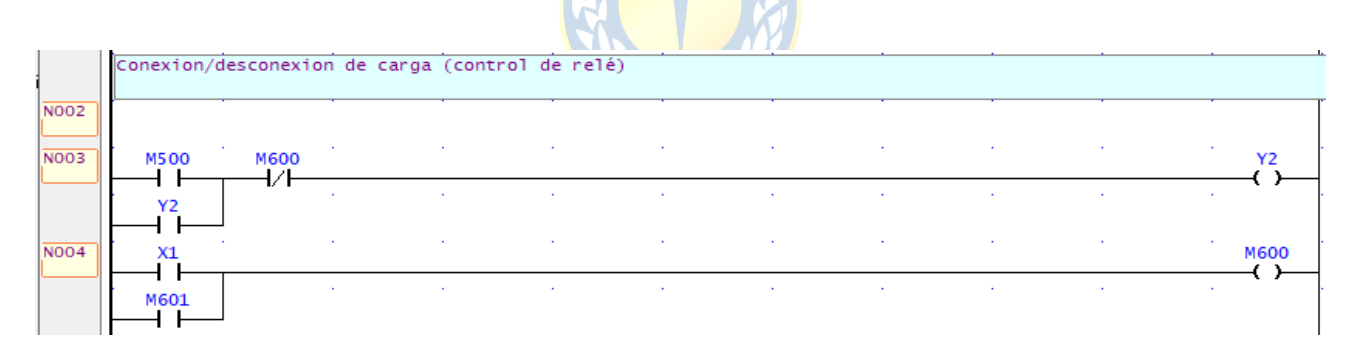

**Fig. 3.15 Bloque de Control del Relevador de Carga (Elaboración propia).**

En la [Fig. 3.15](#page-66-0) se observan las condiciones de activación y desactivación de la señal Y2 del PLC, mediante la cual se controla el módulo relevador JQC – 3FF – S – Z. La señal Y2 se activa a través del contacto M500, que está enlazado a un pulsador digital del sistema SCADA que se describe más adelante y cuyo propósito es activar el relevador. Al activarse M500, se activa Y2 y queda enclavada. Para liberar ese enclavamiento, se utiliza la salida M600.

La salida M600 se activa mediante la entrada X1 del PLC y el contacto M601. La entrada X1 está asociada a un pulsador mecánico que, al ser presionado, activa M600 y, por lo tanto, desenclava la señal de salida Y2 para apagar el relevador y desconectar la carga. El registro interno M601 se enlaza a un pulsador digital del sistema SCADA con el mismo propósito, que es desactivar la salida Y2. Así se tienen dos pulsadores para la desconexión de la carga, un pulsador mecánico y otro digital. En caso que el pulsador digital no esté disponible por algún problema informático (errores de software, incompatibilidades, problemas de hardware, etc.), se dispone de una forma manual para desconectar la carga.

## **3.5. Bloque de Inicio Automático**

Uno de los factores que influyen en la rapidez con la que el algoritmo encuentra el punto de máxima potencia es el punto de operación de partida. Cuanto más cerca esté del MPP, más rápido podrá el algoritmo encontrar y seguir dicho punto de operación.

En [\[14\]](#page-101-3) se hace una comparación de algoritmos MPPT aplicados a un convertidor SEPIC y, entre otras cosas, se explica cómo afecta la temperatura al voltaje de circuito abierto y la relación entre la radiación y la corriente que desarrolla el modulo solar bajo diferentes condiciones de radiación. Las gráficas se muestran en la [Fig. 3.16.](#page-67-0)

<span id="page-67-1"></span>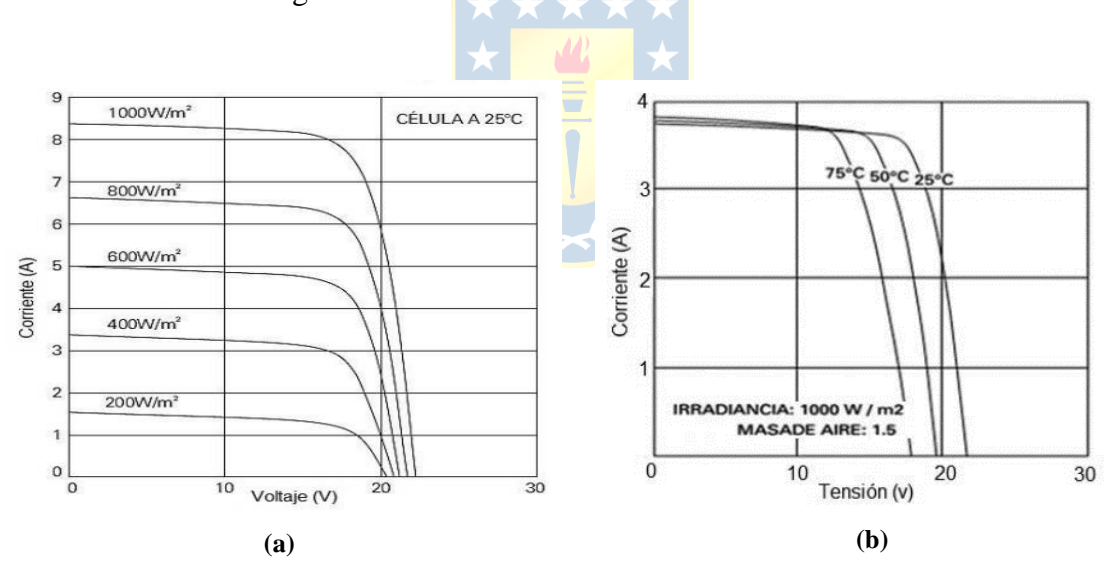

**Fig. 3.16 Curva I – V para Diferentes Niveles de Radiación y Temperatura [\[13\]](#page-101-4).**

<span id="page-67-0"></span>En la [Fig. 3.16 \(a\)](#page-67-1) se observan las variaciones de la curva I – V para diferentes condiciones de radiación. La corriente cambia en proporción directa con la radiación, mientras que la tensión de circuito abierto presenta una ligera variación. Por otro lado, en la [Fig. 3.16 \(b\),](#page-67-1) se aprecia que la temperatura afecta la tensión de circuito abierto de manera inversamente proporcional, es decir, a mayor temperatura, menor tensión de circuito abierto. Basándose en estas observaciones, se realizaron pruebas de conexión de carga en diferentes condiciones de radiación (en diferentes días) con el

propósito de establecer una relación entre el voltaje de circuito abierto y la máxima potencia desarrollada por el panel. El objetivo era establecer un rango en la tensión de circuito abierto que sirviera como indicador de la potencia máxima que desarrolla el panel en función de la radiación solar según se muestra en [Fig. 3.16 \(a\)](#page-67-1) para que el PLC pueda determinar un punto de operación más cercano al MPP antes de conectar la carga.

Los resultados permitieron establecer que cuando el valor de la tensión de circuito abierto está por sobre 19.5V, significa que la potencia máxima que puede desarrollar el modulo es alta y que la corriente que puede proveer el panel también lo será. Por lo tanto, se debe conectar la carga a una tensión cercana a 30V para iniciar con una alta corriente de carga y lograr que la entrada del convertidor esté más próxima a la corriente de máxima potencia del panel. Esto ayuda al algoritmo a encontrar más rápidamente el MPP y seguirlo.

Si el valor de  $V_{oc}$  se encuentra entre 19.5 V y 18.5 V, esto indica que la potencia máxima que puede desarrollar el módulo es media. Por lo tanto, se debe iniciar el algoritmo conectando la carga a una tensión inferior de 25 V, con el fin de reducir la corriente de carga. A partir de esta configuración se inicia el rastreo y seguimiento del MPP.

En casos de malas condiciones ambientales, cuando el  $V_{oc}$  es menor de 18.5, se conecta la carga a una tensión de 20V para reducir aún más la corriente de carga y que esté más próxima a la corriente de máxima potencia. En la [Fig. 3.17](#page-68-0) se muestra el desarrollo del bloque.

<span id="page-68-0"></span>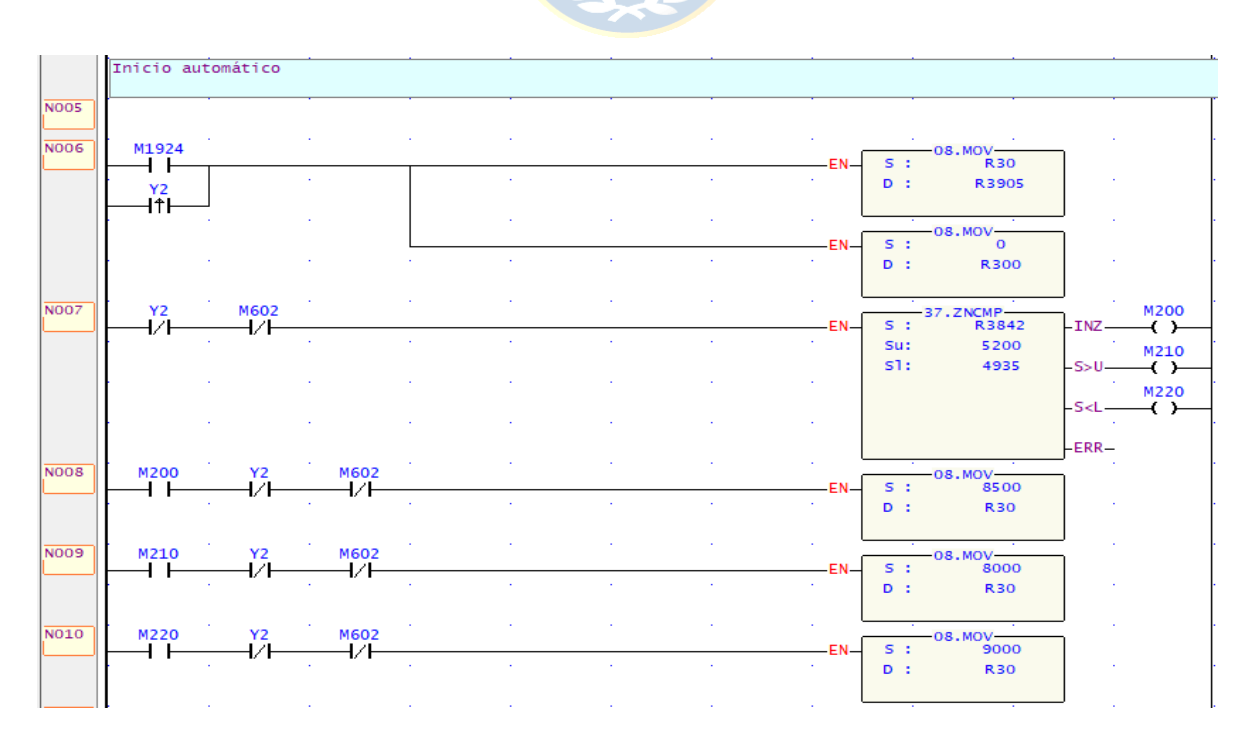

**Fig. 3.17 Bloque de Inicio Automático (Elaboración propia).**

En la [Fig. 3.17,](#page-68-0) el registro R3905 contiene el valor que se relaciona con la señal de corriente que ingresa al HW – 685 para el control del XL6019E1. Al iniciar el algoritmo a través del pulso inicial M1924 o el flanco de subida de la señal de activación del relevador de carga Y2, se mueve el valor del registro R30 a R3905 para que la tensión de salida del convertidor sea la apropiada. Al mismo tiempo, se establece en 0 el valor de R300 que es el valor mínimo que alcanzará el registro R3905. Cuando la señal Y2 y el registro M602 estén activos, el bloque de función 37. ZNCMP recibirá la tensión de circuito abierto del panel a través del registro R3842. Dependiendo de cuál sea el valor de R3842, se activará la salida M200, M210 o M220 y con ello, mediante el bloque 08. MOV, se trasladará el valor correspondiente al registro R30. Al conectar la carga, este valor se transferirá al registro R3905.

Es necesario notar que, cuando se activa la señal Y2 (carga conectada), los bloques de inicio automático dejan de funcionar. Esto se hace para evitar que interfieran en el aumento o disminución del valor en el registro R3905 y así no afectar el seguimiento del MPP.

Los valores escogidos se determinaron de manera empírica con buenos resultados. Además, el desarrollo del bloque de inicio automático busca aportar rapidez al algoritmo para encontrar el MPP. Los resultados expuestos en [4.6.3](#page-95-0) respaldan la importancia de este bloque.

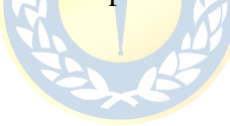

# **4. Implementación del Proyecto**

# **4.1. Introducción**

La implementación de un proyecto es una etapa fundamental en el desarrollo de cualquier iniciativa ya que permite llevar a cabo la materialización de las ideas y estudios realizados en las etapas previas. En este capítulo, se presenta de manera detallada la implementación del sistema MPPT, describiendo las estrategias y recursos utilizados. Esto permite comprender los desafíos que se presentaron durante la implementación y las soluciones. Además, se describe la arquitectura del sistema MPPT y el desarrollo de un sistema SCADA para el monitoreo y control remoto del proceso.

Al finalizar el capítulo, se muestran y analizan los resultados obtenidos durante las pruebas y mediciones del sistema MPPT implementado.

# **4.2. Configuración de Jumper del Módulo FBs – 4A2D**

Para lograr una comunicación exitosa entre el PLC y los dispositivos que se conectarán a él a través del módulo FBs-4A2D, es necesario configurar los jumpers internos del módulo A/D para que las señales, tanto de entrada como salida, sean reconocidas correctamente por el equipo. En l[a Fig. 4.1](#page-70-0) se identifican los jumpers que se deben configurar.

<span id="page-70-0"></span>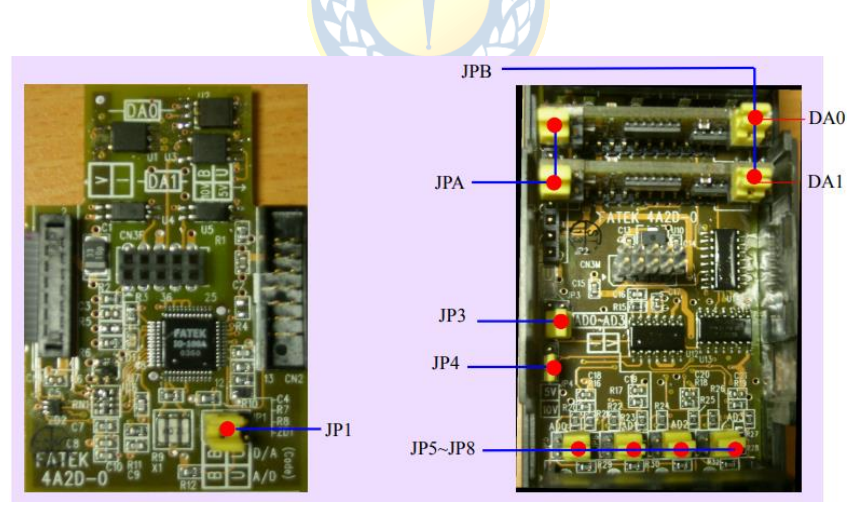

**Fig. 4.1 Jumpers FBs 4A2D [4].**

La correcta configuración de los jumpers de la [Fig. 4.1,](#page-70-0) permite establecer los rangos de voltaje y corriente que el módulo A/D puede manejar de manera adecuada, con esto se asegura la precisión de las mediciones y el correcto funcionamiento del sistema. Es importante seguir las especificaciones

y recomendaciones proporcionadas por el fabricante del módulo para asegurar una correcta configuración y evitar posibles problemas de compatibilidad o lecturas erróneas.

Asimismo, es fundamental verificar que la configuración de los jumpers sea coherente con las características de los dispositivos que se conectarán al módulo A/D, considerando sus niveles de voltaje y corriente, para garantizar una adecuada adquisición de datos y un funcionamiento confiable del sistema en su conjunto.

Para este proyecto, se utilizan dos entradas y una salida del módulo FBs – 4A2D [\(Fig. 2.9\)](#page-28-0). Las entradas son para los sensores de tensión (CH2) y corriente (CH1) descritos en la sección [2.7](#page-30-0) y [2.8](#page-31-0) respectivamente, y la salida (CH1) es para el control del convertidor SEPIC.

La entrada que corresponde a la tensión en terminales es una señal de voltaje que entrega el FZ0430, por lo que los jumpers del equipo deben configurarse para recibir una señal de este tipo.

Por otro lado, la entrada que corresponde a la corriente que desarrolla el panel es una señal de corriente que proviene del LA 55 – P. Para esta configuración, los jumpers deben ajustarse de manera diferente a la entrada de tensión.

Finalmente, para la salida que se usará para controlar el convertidor SEPIC, se deben configurar los jumpers para una señal de corriente de salida.

Es importante seguir cuidadosamente las instrucciones del fabricante y verificar que los jumpers estén correctamente configurados para cada tipo de señal. Una configuración incorrecta podría afectar la precisión de las mediciones o el control del sistema.

### *4.2.1 Configuración de Jumpers para las Entradas*

Para la configuración de la entrada que recogerá información del sensor de tensión, el primer paso es colocar el JP1 como se muestra en la Tabla [4.1.](#page-71-0)

<span id="page-71-0"></span>

| Código de Formato | JP1                                                                                               | Rango       | <b>Entrada</b>                  |
|-------------------|---------------------------------------------------------------------------------------------------|-------------|---------------------------------|
| Unipolar          | $\blacksquare$<br>$\mathbf{T}$ $\begin{bmatrix} \blacksquare & \blacksquare \end{bmatrix}$ $(AD)$ | $0 - 16383$ | $0V - 10V$<br>О<br>$0mA - 20mA$ |

**Tabla 4.1 Configuración JP1 (Elab. Propia a partir de [\[4\]](#page-100-1)).**

Dado que la señal de tensión que entrega el sensor está entre 0V y 5V, el formato elegido en la Tabla [4.1](#page-71-0) es el unipolar por sobre el bipolar ya que no se leerán tensiones de polaridad inversa.
Luego se deben configurar los jumpers JP7 y JP8 para entrada de voltaje como se muestra en la [Tabla](#page-72-0)  [4.2.](#page-72-0)

<span id="page-72-0"></span>

| Tabla 4.2 Configuración Jr / y Jr o (Elab. Fropia a partir de [4]). |           |
|---------------------------------------------------------------------|-----------|
| Tipo de Señal                                                       | $JP7-JP8$ |
| Voltaje                                                             |           |

**Tabla 4.2 Configuración JP7 y JP8 (Elab. Propia a partir de [\[4\]](#page-100-0)).**

Finalmente, solo queda configurar los jumpers JP3 y JP4 según la [Tabla 4.3.](#page-72-1)

<span id="page-72-1"></span>

|                            | $\tilde{\phantom{a}}$<br>. .<br>. . | . . |
|----------------------------|-------------------------------------|-----|
| Tipo de Señal              | JP3                                 | JP4 |
| $0 - 10 V$<br>$0mA - 20ma$ |                                     |     |

**Tabla 4.3 Configuración JP3 y JP4 (Elab. Propia a partir de [\[4\]](#page-100-0)).**

Con la configuración de la [Tabla 4.3](#page-72-1) para los jumpers, se asegura que el módulo es compatible con la señal que entrega el sensor de tensión. Si bien se puede elegir una posición para el jumper JP4 de 5V, la corriente quedaría limitada a 10mA. Es por esto que se usa la opción de 10V para que el sensor de corriente no tenga esta limitación. Esta configuración se aplicó para las entradas CH2 y CH3 del FBs-4A2D, correspondientes a los registros R3842 y R3843 respectivamente.

Al igual que para el FZ0430, también es necesario establecer una configuración de jumpers para la señal de corriente que entrega el sensor LA 55 – P para dar la lectura. Su configuración es igual a la anterior, con la diferencia de que los jumpers JP5 y JP6 deben colocarse como se muestra en la [Tabla 4.4.](#page-72-2)

**Tabla 4.4 Configuración JP5 – JP6 (Elab. Propia a partir de [\[4\]](#page-100-0)).**

<span id="page-72-2"></span>

| Tipo de Señal | $JP5-JP6$ |
|---------------|-----------|
| Corriente     |           |

En la [Tabla 4.4,](#page-72-2) se observa la posición de los jumpers para las entradas CH0 y CH1 del módulo, las cuales están asociadas a los registros R3840 y R3841 del PLC. Estas entradas están configuradas para recibir una señal de corriente unipolar que varía entre 0 mA y 20 mA. Esta configuración permitirá que el módulo FBs-4A2D interprete correctamente la señal de corriente proveniente del sensor LA 55 – P y la convierta en valores numéricos comprensibles para el PLC.

## *4.2.2 Configuración de Jumpers para las Salidas*

Para configurar una de las salidas del módulo FBs – 4A2D como una señal de corriente unipolar, se deben colocar los jumpers JPA y JPB en la posición que se muestra en la Tabla [4.5](#page-73-0) y la Tabla [4.6](#page-73-1) respectivamente.

<span id="page-73-0"></span>

| Tipo de Señal                                               | <b>JPA</b> |  |
|-------------------------------------------------------------|------------|--|
| Corriente<br>ж                                              |            |  |
| Tabla 4.6 Configuración JPB (Elab. Propia a partir de [4]). |            |  |
| Polaridad y rango de Señal                                  | <b>JPB</b> |  |
| Unipolar<br>$0 \text{ mA} - 20 \text{ mA}$                  |            |  |

**Tabla 4.5 Configuración JPA (Elab. Propia a partir de [\[4\]](#page-100-0)).**

<span id="page-73-1"></span>La configuración de jumpers expuesta en las Tablas [4.5](#page-73-0) [y 4.6](#page-73-1) se aplica específicamente al canal CH1 del conversor A/D FBs – 4A2D, el cual está asociado al registro R3905 en la unidad principal FBs – 20MC. El canal CH1 es la salida de control que se conecta al módulo HW – 685 para la conversión lineal de la señal de corriente a una señal de tensión. Esto es crucial para el control del XL6019E1 y, en consecuencia, de la salida del convertidor SEPIC.

Por último, en la [Fig. 4.2](#page-74-0) se muestra la configuración final de jumpers para el proyecto en implementación.

<span id="page-74-0"></span>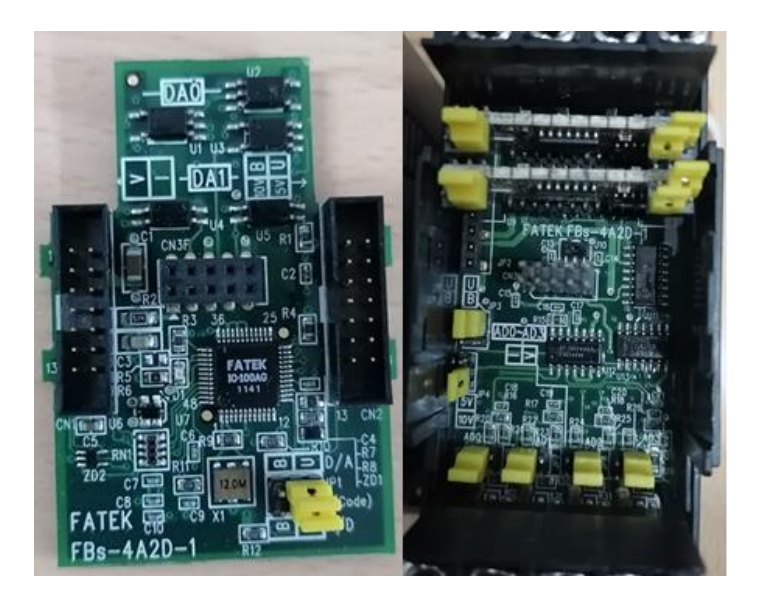

**Fig. 4.2 Configuración Final de Jumpers para el Proyecto (Elaboración propia).**

Con la configuración de jumpers de la [Fig. 4.2](#page-74-0) para el conversor análogo – digital, se asegura la correcta interpretación de la información recibida por el equipo a través de sus entradas.

# <span id="page-74-1"></span>**4.3. Comunicación PLC – Router – Computador**

La conexión entre el módulo FBs – CM25E y el router se realiza a través de un cable de red con conector RJ45. Antes de realizar la conexión, es importante conocer la distribución de colores en los cables de red según los estándares T568A y T568B [\[A.5\]](#page-124-0), así como la diferencia entre los cables rectos y cruzados.

En los cables rectos, el estándar en cada extremo es el mismo, mientras que, en los cables cruzados, un extremo del cable tiene la distribución T568A y el otro extremo tiene la distribución T568B. Se utiliza para conectar dispositivos similares, como dos PC directamente entre sí o dos switches entre sí, sin necesidad de un hub o router.

En este proyecto, para conectar el módulo FBs – CM25E al router, se utiliza un cable cruzado por disponibilidad. El extremo del cable con distribución T568A y sin conector RJ45, se conecta al puerto Ethernet del módulo FBs-CM25E como se muestra en la [Fig. 4.3.](#page-75-0) El otro extremo, con distribución T568B y con conector RJ45, se conecta al puerto Ethernet del router.

Esta configuración permite establecer la comunicación entre el PLC y el router a través del cable de red, y luego, a través de la señal Wi – Fi del router, el PC podrá acceder y configurar el PLC para su programación y monitoreo remoto. Con estas conexiones y el uso del protocolo de comunicaciones MODBUS, se logra una efectiva comunicación entre los dispositivos.

<span id="page-75-0"></span>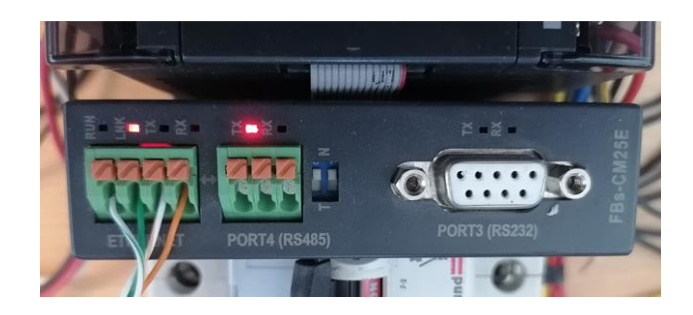

**Fig. 4.3 Conexión puerto Ethernet con Cable de Red (Elaboración propia).**

En la Fig. 4.3 se muestra la conexión del cable de red cuyo otro extremo está conectado a un router de la marca MERCUSYS, que se configura con el nombre de red "PLC\_fatekrouter", y también se implementa una contraseña para limitar el acceso de terceros que puedan interrumpir la conexión. El PC se conecta a esta red Wi – Fi, y con esto, el canal de comunicación inalámbrico queda establecido.

<span id="page-75-1"></span>Ahora, es necesario realizar las configuraciones necesarias para que el PC pueda comunicarse con el módulo FBs – CM25E y, de esta manera, poder programar el PLC a través de Winproladder. En primer lugar, se debe asegurar que los protocolos de internet versión 4 (TCP/IPv4) y versión 6 (TCP/IPv6) estén activos en el adaptador Wi – Fi del PC. Esto es esencial debido a que el protocolo utilizado por el módulo FBs-CM25E es TCP, al igual que el protocolo utilizado por Winproladder. En la [Fig. 4.4](#page-75-1) se muestran las propiedades del adaptador Wi – Fi que deben estar habilitadas.

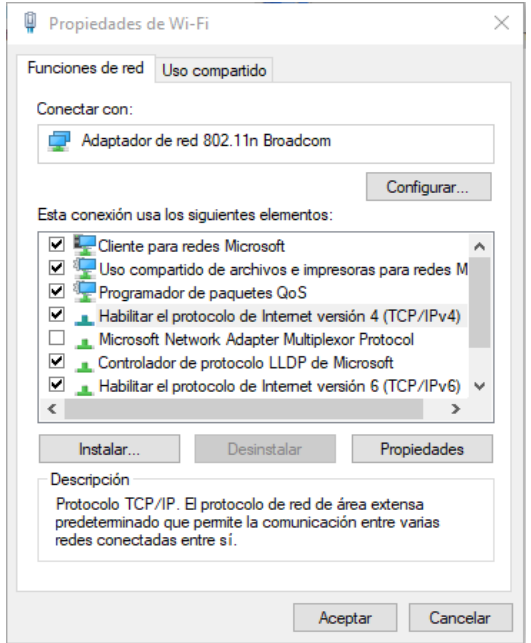

**Fig. 4.4 Propiedades del Adaptador Wifi (Elaboración propia).**

Una vez que los protocolos de la [Fig. 4.4](#page-75-1) están activados, se descarga e instala el programa "Fatek Ethernet Module Configuration Tool" que se muestra en la [Fig. 4.5](#page-76-0) desde la página web oficial de fatek para la configuración de las propiedades del FBs – CM25E. Al abrir el programa y presionar en la pestaña "Scan", el programa detecta al PLC conectado a la red. Para realizar las configuraciones necesarias para establecer la comunicación entre el PC y el PLC se debe hacer click en la pestaña "properties…" y se desplegará la ventana que se muestra en la [Fig. 4.6.](#page-76-1)

<span id="page-76-0"></span>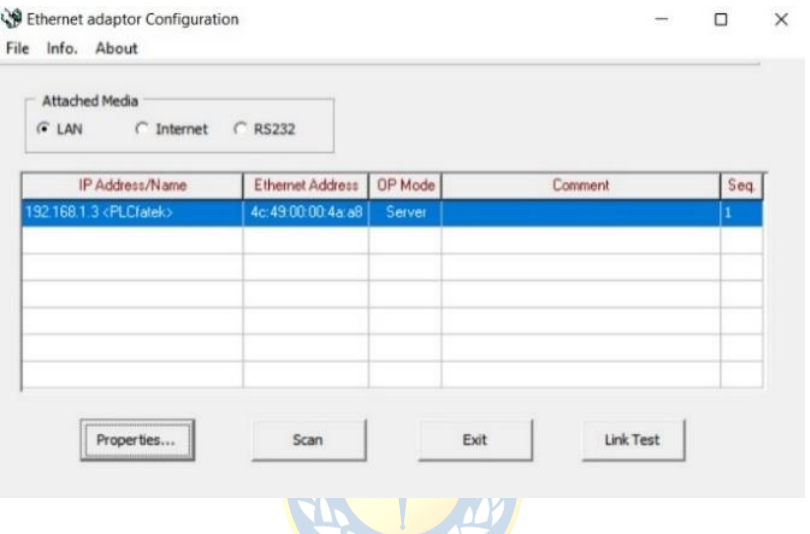

<span id="page-76-1"></span>**Fig. 4.5 Fatek Ethernet Module Configuration Tool (Elaboración propia).**

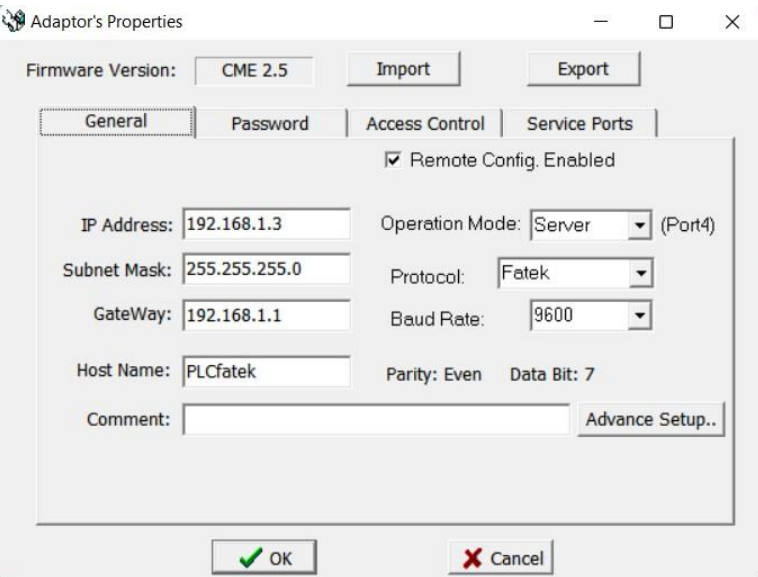

**Fig. 4.6 Propiedades del Adaptador (Elaboración propia).**

En la [Fig. 4.6,](#page-76-1) se observa que el programa asigna por defecto una IP Adress, Subnet Mask y un GateWay, las cuales no se modifican, pero se deben tener claras para la comunicación con Winproladder. El modo de operación que se debe seleccionar es server (esclavo), pues se pretende que el client (maestro) sea el PC. El protocolo de comunicaciones es el Fatek MODBUS, que equivale al MODBUS ASCII. Por último, se debe seleccionar un puerto para el protocolo escogido en la pestaña "service ports" que se muestra en la [Fig. 4.7.](#page-77-0)

<span id="page-77-0"></span>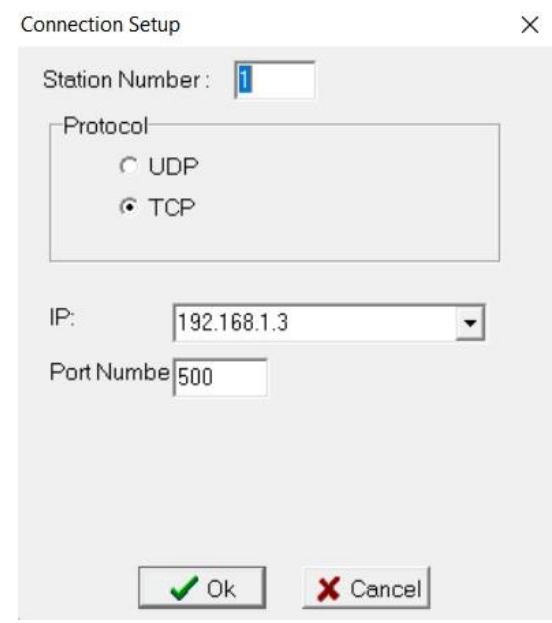

**Fig. 4.7 Configuración Puerto de Conexión (Elaboración propia).**

En la [Fig. 4.7,](#page-77-0) el puerto que asigna el programa por defecto para el protocolo Fatek MODBUS es el puerto número 500 y se mantiene así. Una vez hecho, se debe presionar "OK" y guardar la configuración en el PLC. Finalmente, se puede cerrar el programa y, aunque el PLC se desconecte de su alimentación, mantendrá esta configuración.

Ahora se debe configurar el enlace con el software de programación, para ello se ejecuta Winproladder y se despliega la pestaña superior que dice "PLC", luego, se selecciona la opción "Online" y se desplegará la ventana de la [Fig.](#page-78-0) 4.8.

<span id="page-78-0"></span>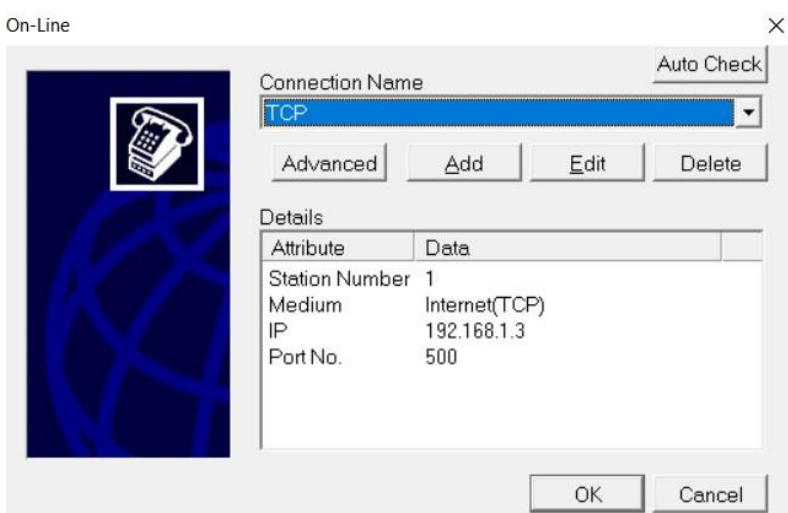

**Fig. 4.8 Ventana de Conexión en Winproladder (Elaboración propia).**

En la ventana de la [Fig. 4.8,](#page-78-0) se despliega la pestaña "Conection Name" y se selecciona el nombre de conexión "TCP". Luego , se editan sus preferencias con los datos configurados previamente en el "Fatek Ethernet Module Configuration Tool" [\(Fig. 4.7\)](#page-77-0).

<span id="page-78-1"></span>En la [Fig. 4.9](#page-78-1) se presenta la ventana que aparece luego de hacer clik en la pestaña "edit". En el campo "Station Number", se asigna un número de estación que puede ser cualquiera, pero es esencial para establecer comunicaciones con programas de diseño SCADA, como EasyBuilder Pro. Por lo tanto, es importante tener en mente este valor para asegurar una comunicación adecuada.

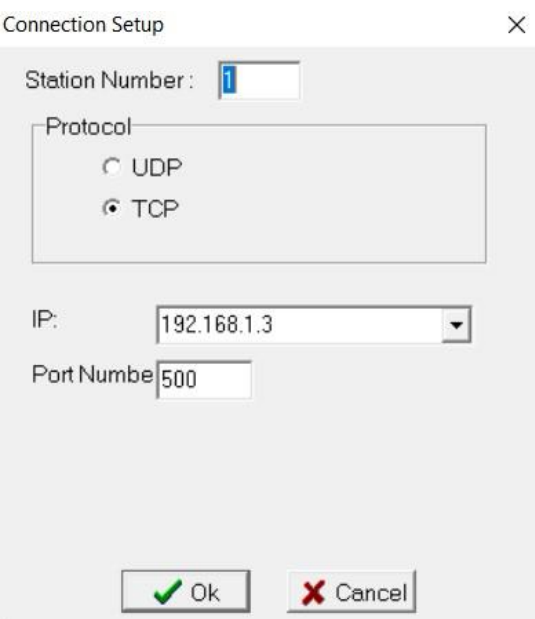

**Fig. 4.9 Configuración de Conexión en Winproladder (Elaboración propia).**

En la [Fig. 4.9,](#page-78-1) en el apartado de "protocol", se selecciona TCP, un protocolo que incluye confirmación de envío y recepción de datos, además de la calidad de la recepción. Esto difiere del protocolo UDP, donde los datos se envían y reciben sin confirmación [19].

Finalmente, se hace click en "Ok" y la configuración de comunicación del PLC queda completa, ahora se puede programar el PLC de manera remota.

Antes de cargar el software desarrollado en el capítulo 3 en el PLC, es necesario informar a Winproladder que se dispone de un módulo adicional FBs – 4A2D, para que asigne registros exclusivos para sus entradas y salidas. Para lograr esto, se hace click en la pestaña de árbol del proyecto (tree proyect) y luego en la pestaña "I/O Numbering" que se reconoce en la [Fig. 4.10.](#page-79-0) Se desplegará una opción que dice "Project I/O Numbering", se selecciona con click derecho y aparecerá la opción de agregar un módulo "add module". Al seleccionar el modelo del equipo a agregar, en este caso el FBs – 4A2D, y presionar "Ok", el modulo quedará agregado y el PLC le asignará los registros R3840, R3841, R3842, R3843 a las entradas y los registros R3904, R3905 a las salidas, como se muestra en la [Fig. 4.10.](#page-79-0)

<span id="page-79-0"></span>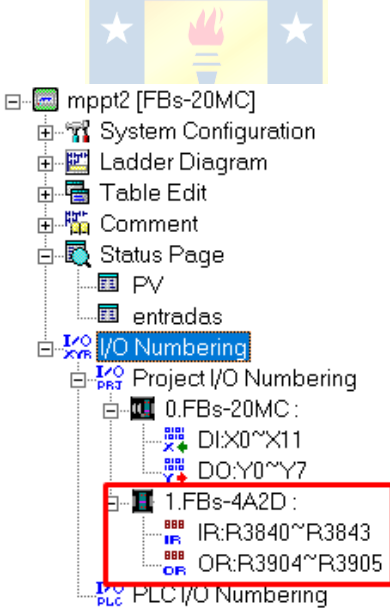

**Fig. 4.10 Tree Proyect Winproladder (Elaboración propia).**

Con todas las configuraciones realizadas, se ha establecido un canal de comunicación remota entre el PLC y el PC. A través de este canal, se puede programar, controlar y monitorear el programador lógico utilizando Winproladder junto con el software desarrollado en el [capítulo 3.](#page-54-0)

# **4.4. Conexión de los Elementos del Sistema**

En los capítulos anteriores, se ha estudiado cada elemento y equipo que será utilizado para la implementación de este proyecto, se explicó cómo se realizó el enlace del PLC con el PC y se detalló el software desarrollado para lograr hacer seguimiento del punto de máxima potencia del módulo solar.

Este apartado se centra en describir la conexión de cada elemento que participará en la implementación del sistema MPPT final. Ellos son: el panel solar, el convertidor DC – DC SEPIC, el relevador de carga, el modulo conversor de corriente a voltaje, el programador lógico controlable, el reóstato de carga y algunos elementos extra como un pulsador y fuentes DC para la alimentación de algunos de los módulos mencionados.

# *4.4.1 Conexión Panel solar y PLC*

El módulo principal FBs – 20 MC a través del módulo FBs – 4A2D y los sensores LA 55 – P y FZ0430, se conectan al panel solar como se muestra en la [Fig. 4.11.](#page-80-0)

<span id="page-80-0"></span>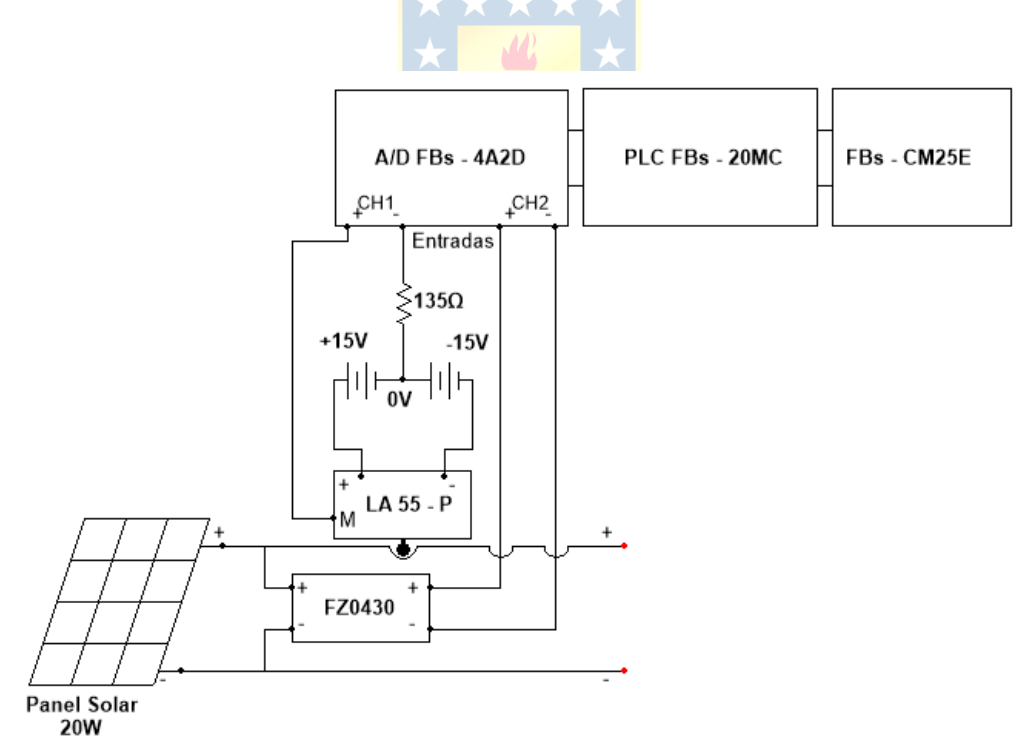

**Fig. 4.11 Conexión Panel Solar y PLC (Elaboración propia).**

En la [Fig. 4.11,](#page-80-0) se muestra el diagrama de conexión para la implementación de este proyecto. El módulo principal del PLC está conectado a la red monofásica de 220 Vac, 50 Hz para su alimentación y proporciona energía a sus módulos periféricos FBs – 4A2D y FBs – CM25E. El arreglo de fuentes DC en serie corresponde a una fuente DC dual con sus terminales conectados en serie para la alimentación del sensor de corriente LA 55 – P.

# *4.4.2 Conexión Convertidor SEPIC y PLC*

Cuando se trabaja con un panel solar, el objetivo es maximizar la potencia generada por el panel y transferirla eficientemente a la carga. Utilizando el PLC para controlar la tensión de salida del convertidor SEPIC, se convierte el conjunto convertidor-reóstato en una carga variable conectada al módulo solar. De esta forma, se puede ajustar continuamente la carga utilizando el algoritmo MPPT tipo P&O del [capítulo 3,](#page-54-0) con el propósito de operar el módulo solar en el punto de máxima potencia de manera permanente.

Al controlar la tensión de salida con un valor de carga fijo, indirectamente se controla la corriente consumida por la carga, lo que a su vez afecta la tensión en los terminales del panel según la corriente que este puede proporcionar dependiendo de las condiciones ambientales y la radiación solar incidente.

A continuación, en la [Fig. 4.12](#page-81-0) se muestra el esquema de conexión para la implementación de este proyecto, donde se destaca el uso del PLC para controlar la tensión de salida del SEPIC:

<span id="page-81-0"></span>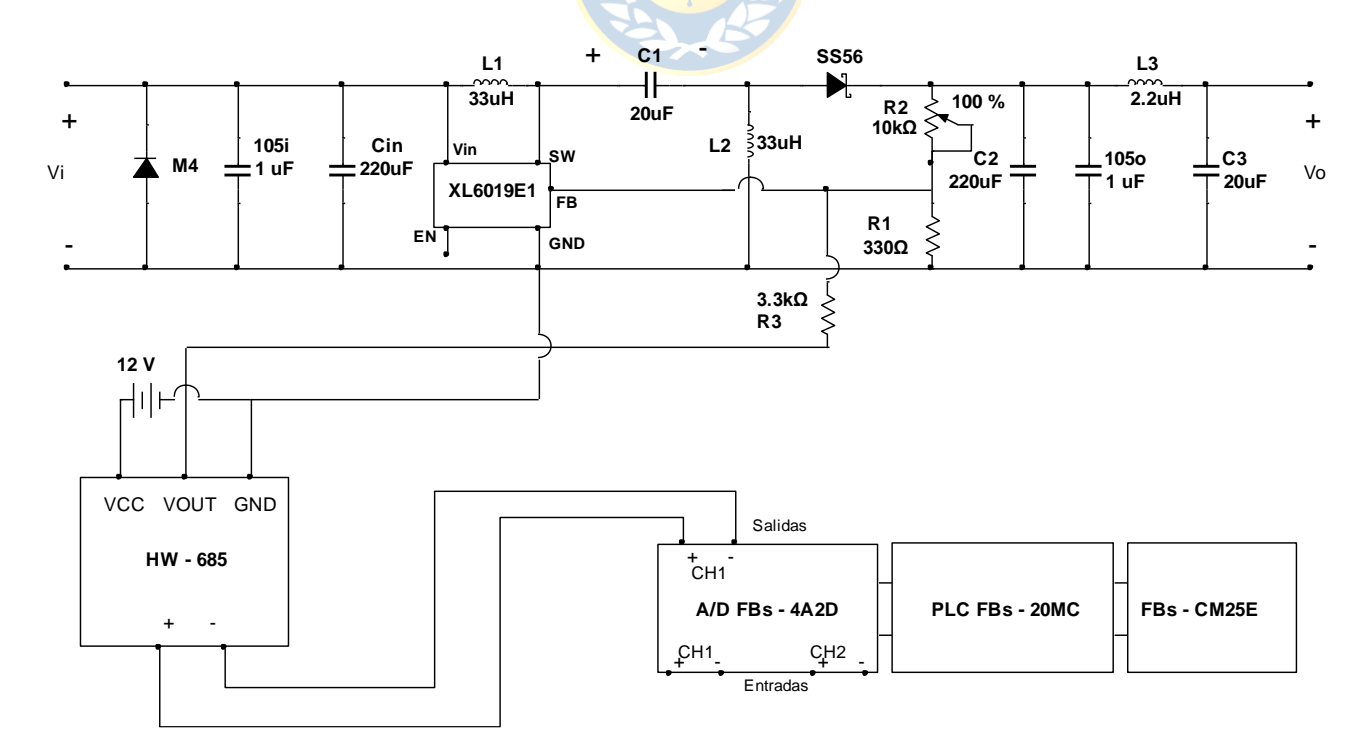

**Fig. 4.12 Conexión Convertidor SEPIC y PLC (Elaboración propia).**

La [Fig. 4.12,](#page-81-0) muestra la conexión del terminal  $V_{OUT}$  del módulo conversor de corriente a voltaje HW-685 a una resistencia de 3.3 kΩ. El otro extremo de la resistencia está conectado al pin de FB (Feedback) del XL6019E1. Según el [datasheet,](#page-103-0) el XL6019E1 mantiene una tensión de referencia de 1.25 V en este pin con respecto a GND.

Dentro del XL6019E1, hay un comparador de error de tensión. Si la tensión en el terminal de FB se perturba debido a factores externos, el CI ajusta su ciclo de trabajo para estabilizar nuevamente el voltaje en 1.25 V. De esta manera, se logra el control sobre la salida  $V<sub>o</sub>$  del convertidor SEPIC. Al perturbar la tensión en FB, el XL6019E1 ajusta su ciclo de trabajo, lo que a su vez provoca un cambio en la tensión de salida. La ecuación [\(4.1\)](#page-82-0) relaciona el voltaje de salida con las resistencias que forman la retroalimentación del XL6019E1, es la siguiente:

$$
V_o = V_{Ref} * \left(1 - \frac{R_2}{R_1}\right)
$$
\n(4.1)

<span id="page-82-1"></span><span id="page-82-0"></span>En el módulo convertidor SEPIC descrito en [2.11.4,](#page-49-0) se emplean las resistencias  $R_1 = 330 \Omega$ y  $R_2 = 10 k\Omega$ , lo que da como resultado una tensión de salida máxima  $V_0$  de 40 V. Para manipular este valor, es necesario perturbar la tensión en el pin de FB mediante la inyección de una tensión externa a través de una resistencia cuyo valor se calcula analizando el circuito de la [Fig. 4.13.](#page-82-1)

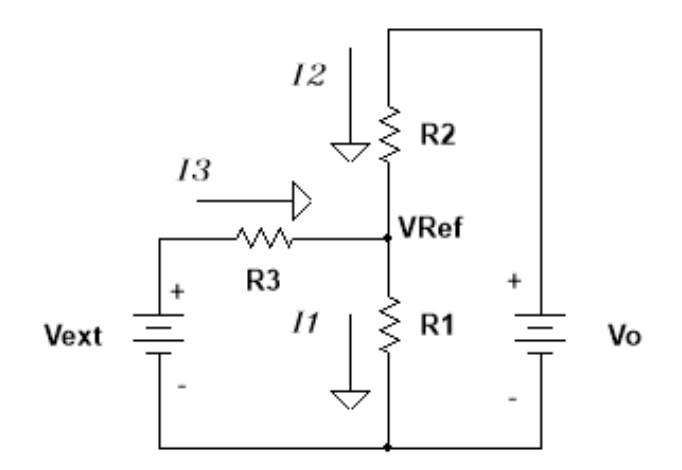

**Fig. 4.13 Circuito de Feedback (Elaboración propia).**

El circuito de la [Fig. 4.13](#page-82-1) describe la situación que se da en el pin de FB del XL6019E1. El valor de  $R_1$  y  $R_2$  es conocido, pero hace falta el valor de  $R_3$ .  $V_{ext}$  es la señal de tensión que proviene del HW – 685 y que será usada como perturbación para controlar el ciclo de trabajo del integrado.  $V<sub>o</sub>$ es la tensión de salida del convertidor.

<span id="page-83-0"></span>Aplicando leyes de Kirchhoff al circuito anterior se obtienen las ecuaciones [\(4.2\)](#page-83-0) y [\(4.3\)](#page-83-1).

<span id="page-83-1"></span>
$$
I_1 = I_2 + I_3 \tag{4.2}
$$

$$
\frac{V_{Ref}}{R_1} = \frac{V_o - V_{Ref}}{R_2} + \frac{V_{ext} - V_{Ref}}{R_3}0\tag{4.3}
$$

<span id="page-83-2"></span>Y despejando  $R_3$  nos queda la ecuación (4.4).

$$
R_3 = \frac{V_{ext} - V_{Ref}}{\frac{V_{Ref}}{R_1} - \frac{V_o - V_{Ref}}{R_2}}
$$
(4.4)

En la expresión [\(4.4\)](#page-83-2), se observa que mientras  $V_{ext}$  se encuentre en el rango de 0 V a 10 V, cuando sea igual a 0 V, no perturbará la tensión de referencia  $V_{Ref}$ , y la salida  $V_o$  será máxima según los valores de  $R_1$  y  $R_2$  utilizados. Por otro lado, si  $V_{ext}$  es igual a 10 V, ejercerá la máxima influencia sobre  $V_{Ref}$  para los mismos valores de  $R_1$  y  $R_2$ , lo que modificará el ciclo de trabajo para estabilizar el CI y hará que la salida del convertidor  $V_0$  sea mínima. Por lo tanto, este es el escenario para el cual se calcula el valor de  $R_3$ . Al reescribir la ecuación [\(4.3\)](#page-83-1), se obtiene la ecuación [\(4.5\)](#page-83-3).

$$
R_3 = \frac{V_{ext_{max}} - V_{Ref}}{\frac{V_{Ref}}{R_1} - \frac{V_{onin} - V_{Ref}}{R_2}} = 3348.7 \ \Omega \approx 3.3 \ k\Omega
$$
\n(4.5)

<span id="page-83-3"></span>El voltaje de salida mínimo  $V_{o_{min}}$  para este cálculo se consideró como un valor un 10% inferior a la tensión de máxima potencia de 14.5 V por dos razones. En primer lugar, se espera que este voltaje sea variable según las condiciones ambientales y podría ser menor o mayor según la temperatura ambiente [\[12\].](#page-101-0) En segundo lugar, se desea que el convertidor trabaje principalmente en modo Boost y no como convertidor Buck ya que de esta manera se evita generar una alta corriente de carga que aumente la temperatura del módulo.

Para lograr que la salida sea ligeramente inferior o igual a la entrada, pero no mayor, con el objetivo de aprovechar al máximo el rango disponible, el valor de la resistencia  $R_3$  es crucial. Si su valor fuese más alto, sería necesario proporcionar una señal externa de más de 10 V para obtener el mismo  $V_{o_{min}}$ . Por otro lado, si  $R_3$  fuera menor, se podría utilizar un voltaje externo menor a 10 V para alcanzar el mismo voltaje de salida mínimo, pero esto implicaría una menor precisión en el control debido a tener una señal de menor rango. Por lo tanto, el valor de  $R_3$  es escencial para un control preciso del convertidor.

### *4.4.3 Conexión Sistema Completo y Sistema Implementado*

El diagrama de conexión final del sistema MPPT muestra la conexión entre todos los dispositivos previamente mencionados. En este apartado se incluyen las configuraciones y consideraciones explicadas en los capítulos anteriores para conectar correctamente los dispositivos, [Fig. 4.14.](#page-84-0) Además, En la [Fig. 4.15,](#page-85-0) se presenta el sistema MPPT implementado.

<span id="page-84-0"></span>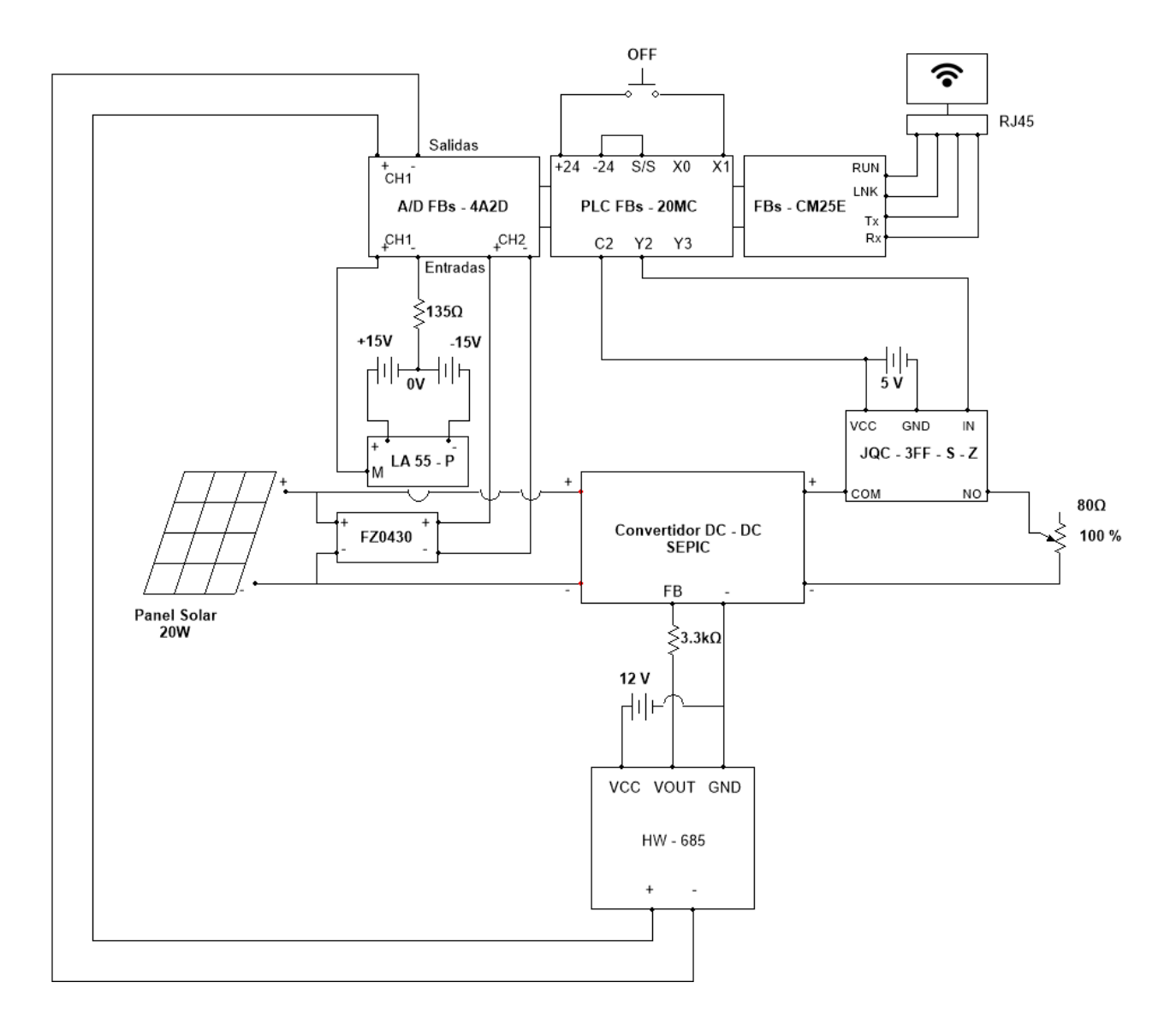

**Fig. 4.14 Conexión Final del Sistema MPPT (Elaboración propia)**

La configuración presentada en la [Fig. 4.14](#page-84-0) es la que se utiliza para la implementación del proyecto. La conexión del módulo relevador se hace conectando el polo positivo de la salida del convertidor SEPIC al terminal COM del módulo mientras que el terminal del resistor de potencia se conecta a NO (Fig. 2.26).

<span id="page-85-0"></span>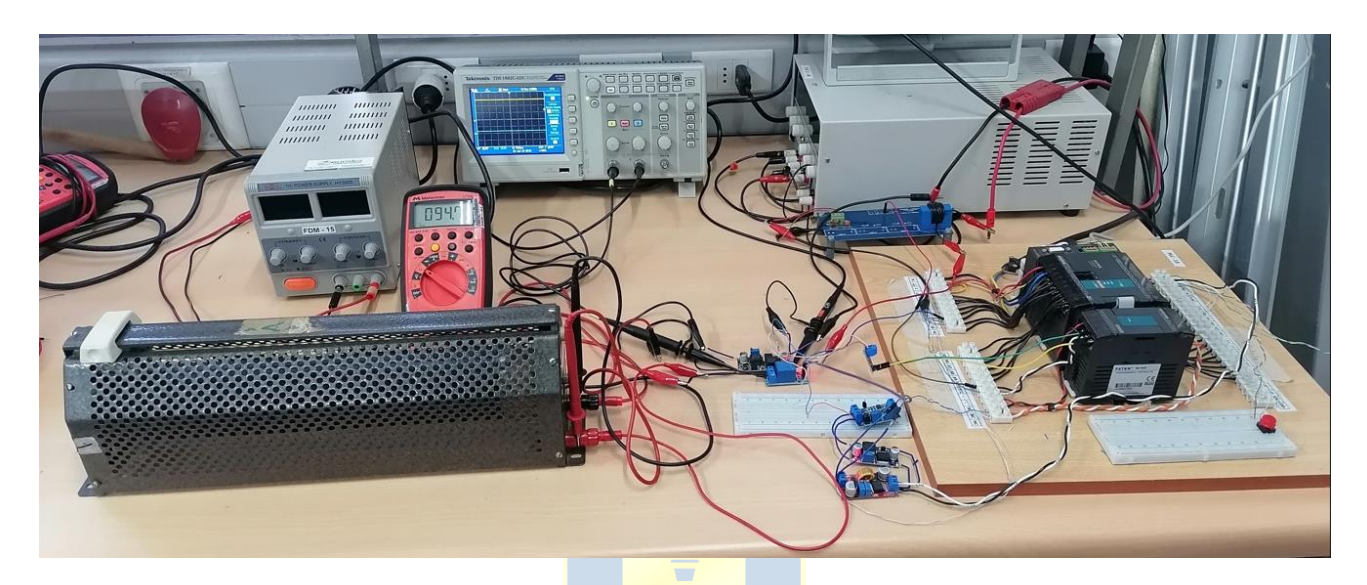

**Fig. 4.15 Sistema Implementado (Elaboración propia).**

En la [Fig. 4.15](#page-85-0) se observa el sistema MPPT implementado con todos los elementos y equipos necesarios para el seguimiento del MPP del panel solar excepto el router y el PC.

# **4.5. Desarrollo de Sistema SCADA**

En el desarrollo del sistema SCADA para este proyecto, se utiliza el software EasyBuilder Pro V6.07.02.320 de WEINTEK, que permite diseñar pantallas HMI de manera intuitiva para supervisar y controlar sistemas automatizados. Esta interfaz ofrece al usuario comodidad y seguridad al brindar información en tiempo real sobre la operación del panel solar, además de permitir el control de conexión/desconexión de la carga.

EasyBuilder Pro facilita la creación de pantallas interactivas, la configuración de alarmas, la programación de acciones y la comunicación con dispositivos de control como el PLC utilizado en este proyecto. Su interfaz gráfica intuitiva simplifica el diseño y desarrollo de la interfaz SCADA.

En el sistema SCADA implementado, se ha diseñado una interfaz gráfica que muestra de manera clara y detallada la información relevante del proceso, como la corriente, tensión y potencia

del módulo fotovoltaico. Esta información se actualiza en tiempo real teniendo en consideración el retardo que introducen los sensores y la transmisión de la información.

Mediante la interfaz HMI, se puede controlar la conexión y desconexión de la carga, lo que ofrece una forma segura y conveniente de operar el sistema sin la intervención física del operador. Esto minimiza los riesgos de electrocución y facilita la realización de pruebas de manera remota.

El enlace entre la interfaz diseñada en EasyBuilder Pro y el PLC se realizó mediante la configuración adecuada de la comunicación entre ambos. De esta manera, el sistema SCADA puede obtener y mostrar los datos del PLC en tiempo real y enviar comandos de control al mismo desde la interfaz HMI.

### *4.5.1 Configuración EasyBuilder Pro V6*

Para la configuración de la comunicación, primero se debe descargar e instalar el programa EasyBuilder Pro en el PC que se enlazó al PLC según la [sección 4.3.](#page-74-1) A continuación, se ejecuta el programa y se inicia un nuevo proyecto. Se desplegará una ventana donde se selecciona el modelo y tamaño de la pantalla como se aprecia en la [Fig. 4.16.](#page-86-0)

<span id="page-86-0"></span>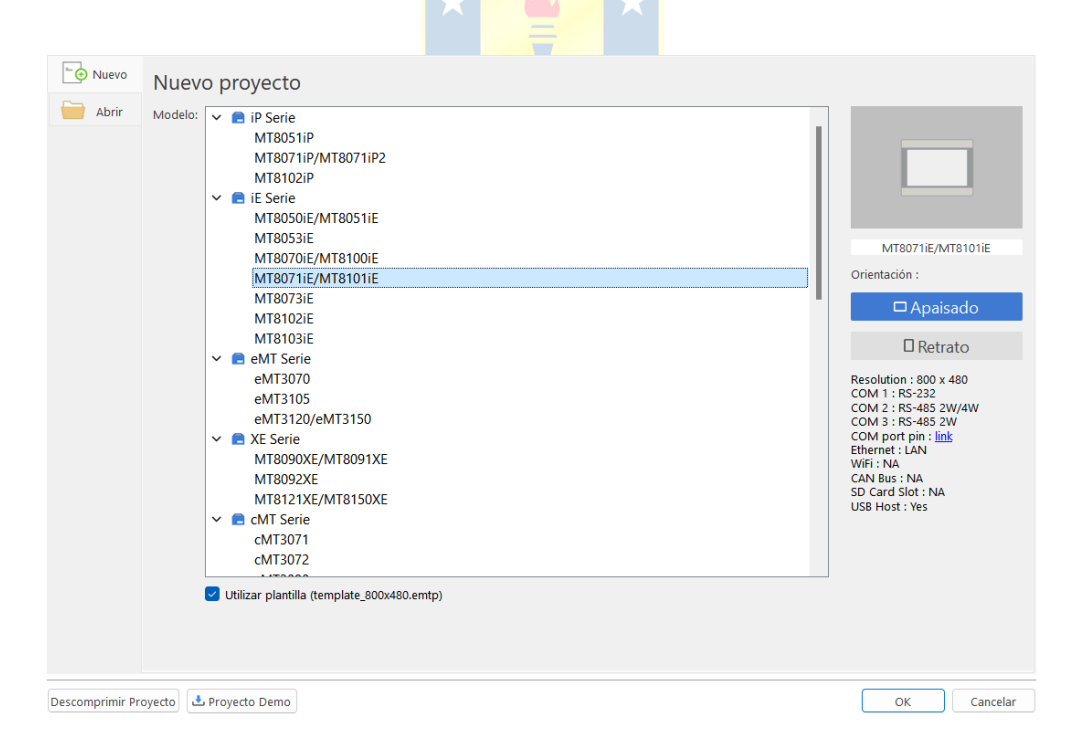

**Fig. 4.16 Selección de Pantalla HMI (Elaboración propia).**

En la [Fig. 4.16](#page-86-0) se muestra en selección la pantalla MT8071iE (800 x 480). No existe una razón específica para la elección de este modelo, ya que el PLC es compatible con todas las pantallas de la

serie iE. La resolución de 800x400 proporciona suficiente espacio para disponer los elementos necesarios para una interfaz completa para el usuario.

<span id="page-87-0"></span>Después de seleccionar la pantalla, se despliega una ventana que ofrece la opción de agregar un nuevo dispositivo para enlazar con la pantalla que se está diseñando. Al seleccionar esta opción, aparecerá la ventana que se muestra en la [Fig. 4.17.](#page-87-0)

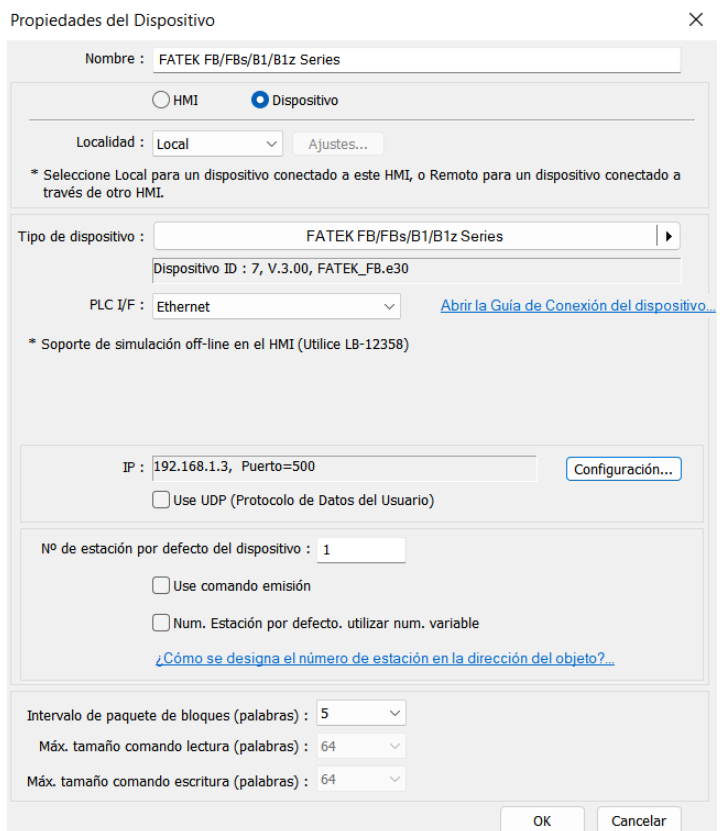

**Fig. 4.17 Configuración de Nuevo Dispositivo (Elaboración propia).**

En la ventana de la [Fig. 4.17,](#page-87-0) se despliega la pestaña "Tipo de dispositivo". En ella, se debe buscar y seleccionar el modelo del PLC que se utiliza y luego, se configuran las comunicaciones especificando que el tipo de puerto es Ethernet en la pestaña PLC I/F. Finalmente, se ingresa la dirección IP y el número de puerto que se utilizó en la configuración del FBs – CM25E [\(sección 4.3\)](#page-74-1). Una vez realizado lo anterior, simplemente se presiona "OK" y queda configurado el enlace entre EasyBuilder Pro y el PLC.

El programa aplica automáticamente los protocolos de comunicación MODBUS del PLC, lo que facilita la configuración. Si EasyBuilder Pro no tuviera esta característica, se tendría que enlazar cada registro manualmente utilizando la tabla de conversión MODBUS Fatek dispuesta en el manual del equipo [\[2\]](#page-100-1).

El entorno de programación para el diseño del sistema SCADA ofrece todas las herramientas necesarias para el monitoreo y control del sistema. En la [Fig.](#page-88-0) 4.18 se muestra la interfaz de trabajo para el diseño de la pantalla HMI y en la [Fig. 4.19](#page-88-1) se muestra la interfaz SCADA para el proyecto.

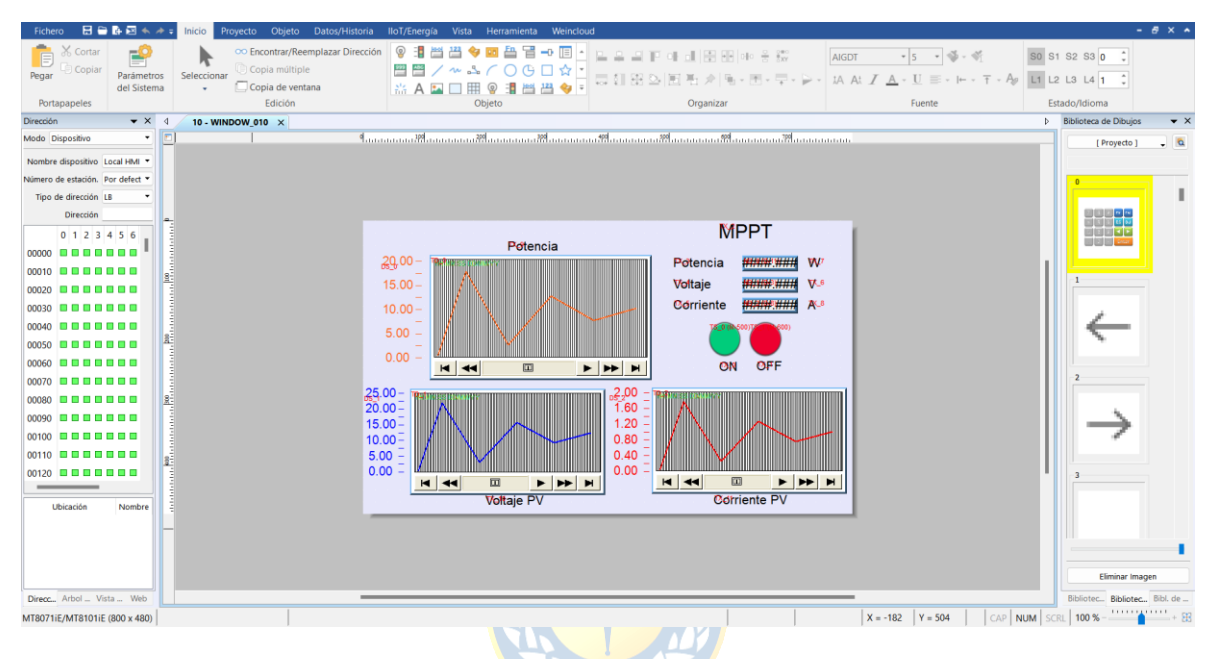

**Fig. 4.18 Entorno de Diseño EasyBuilder Pro (Elaboración propia).**

<span id="page-88-1"></span><span id="page-88-0"></span>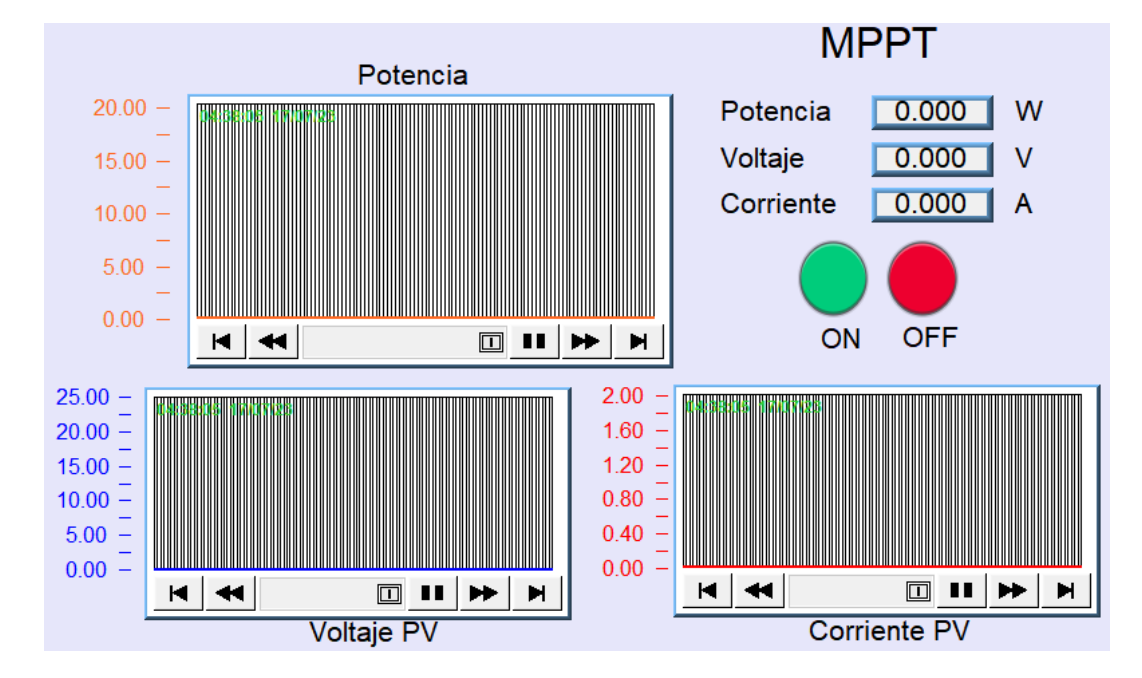

**Fig. 4.19 Interfaz SCADA (Elaboración propia).**

La [Fig. 4.19](#page-88-1) presenta la interfaz diseñada para el sistema SCADA de este proyecto. Los recuadros relacionados con la potencia, voltaje y corriente fueron programados mediante la creación de vectores de muestreo de tiempo en EasyBuilder, los cuales están vinculados a los registros D11, D8 y D3 correspondientes a las variables de interés: potencia, corriente y voltaje, respectivamente. Los gráficos son dinámicos y muestran los valores de cada variable en los últimos 120 segundos, con la opción de visualizar datos anteriores al hacer clic en el panel de control ubicado bajo los recuadros.

Los pulsadores digitales presentados con los nombres "ON" y "OFF" están enlazados con los contactos M500 y M600, respectivamente, para el control de la conexión y desconexión de la carga conectada al convertidor como se explicó en la [sección 3.4.](#page-67-0) Los recuadros numéricos muestran los valores con decimales de las variables de interés, junto con su unidad de medida.

Este sistema SCADA proporciona una interfaz amigable y de fácil comprensión para el monitoreo y control del proceso. Permite al usuario supervisar en tiempo real la potencia generada por el panel solar, la corriente y el voltaje en sus terminales, así como también controlar la conexión y desconexión de la carga, todo desde una pantalla HMI intuitiva.

Con la implementación de este sistema SCADA, se minimiza el riesgo de electrocución al evitar la intervención física en el sistema, ya que todas las operaciones pueden realizarse de forma remota.

# **4.6. Resultados**

# *4.6.1 Prueba 1*

El experimento se realizó el día 26 de abril de 2023 entre las 12:00 y las 13:00 horas. en el Laboratorio de Energías Renovables y Electrónica de Potencia. Para conocer las condiciones ambientales durante este ensayo y los que se muestran más adelante, se consultó la información disponible en el sitio web de la planta fotovoltaica piloto, ubicada sobre el tejado del edificio tecnológico mecánico de la Facultad de Ingeniería de la Universidad de Concepción, al igual que el modulo solar de este proyecto. La temperatura ambiente a la hora de la prueba fue de 20.86 °C, el cielo despejado y una radiación en la UdeC de 478  $W/_{m^2}$  al inicio del ensayo según se puede verificar en [http://plataformasolar.die.udec.cl/Planta\\_Piloto.html.](http://plataformasolar.die.udec.cl/Planta_Piloto.html)

El  $V_{oc}$  antes de conectar la carga fue de 19.831 V. Los resultados se muestran en la [Fig. 4.20.](#page-91-0)

<span id="page-90-1"></span><span id="page-90-0"></span>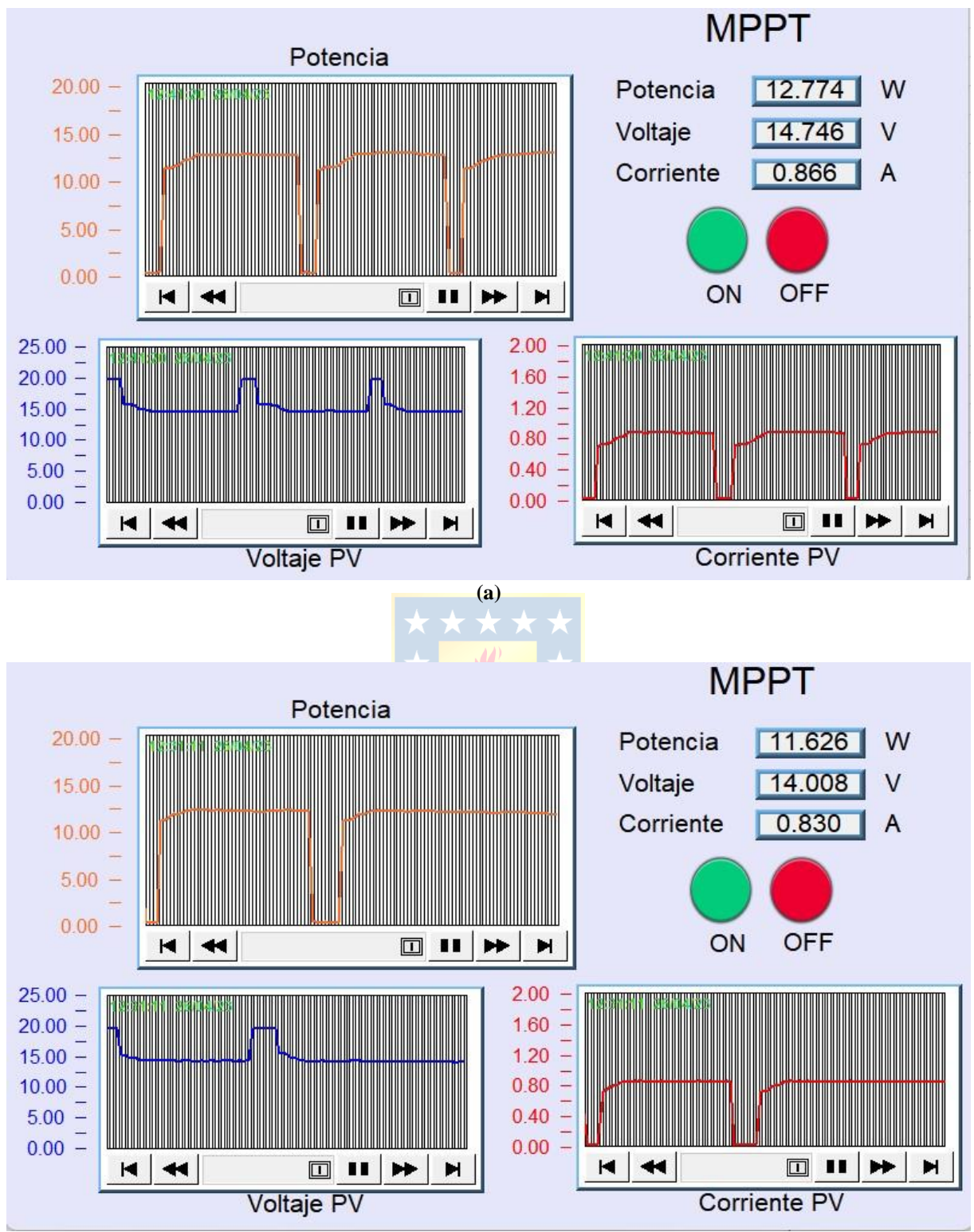

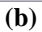

<span id="page-91-1"></span>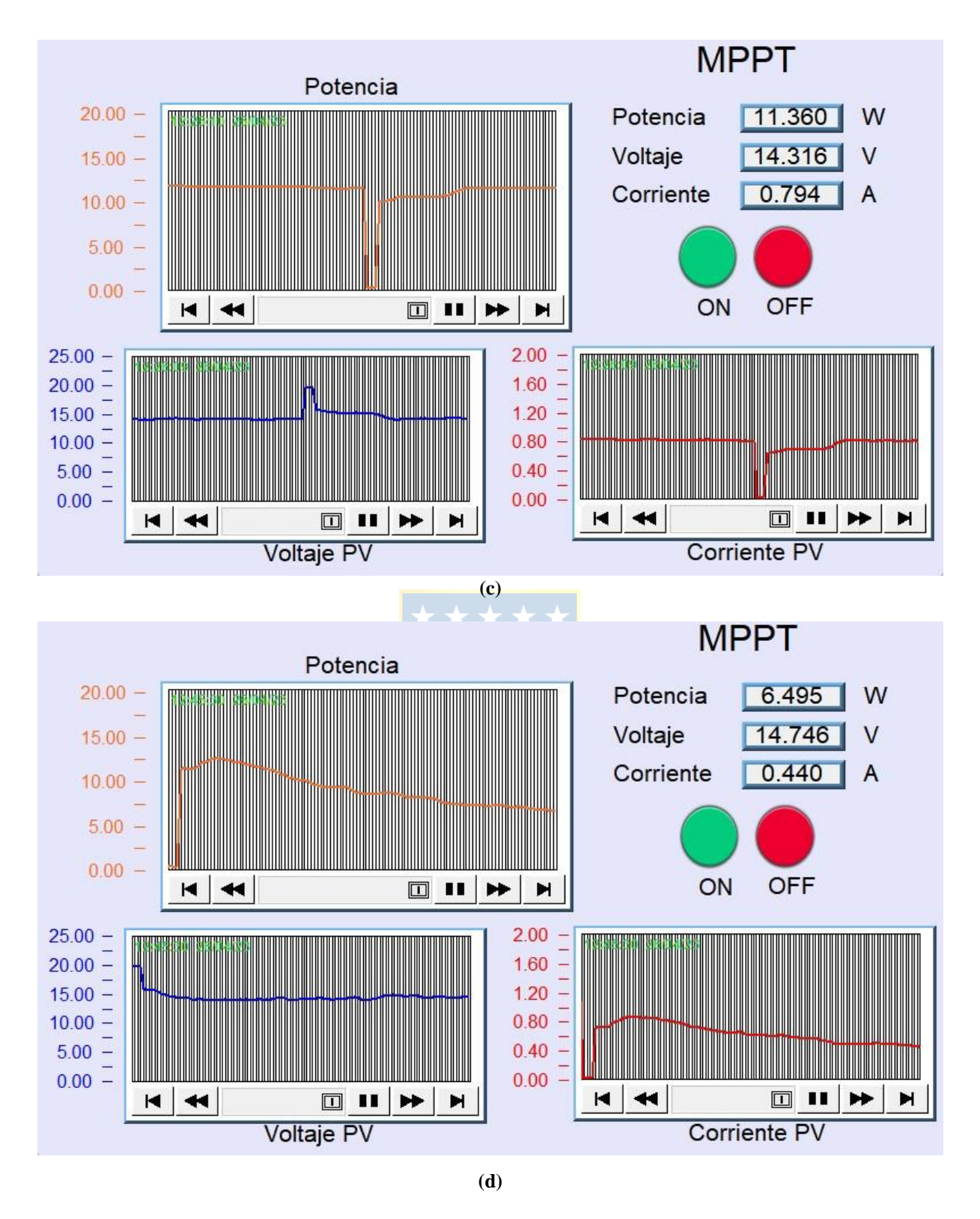

<span id="page-91-0"></span>**Fig. 4.20 Resultados Prueba 1 (Elaboración propia).**

**(a**) 12:10; **(b)** 12:30; **(c)** 12:35; **(d)** 12:45.

Los resultados que se observan en la [Fig. 4.20](#page-91-0) delatan una mejora en el rendimiento del panel al aumentar al máximo la potencia generada por el modulo solar desde aproximadamente 10 W a 11 W con el control del programador lógico lo que permite inferir que el sistema implementado para el seguimiento del punto de máxima potencia es funcional.

En las figuras 4.20 [\(a\),](#page-90-0) [\(b\)](#page-90-1) y [\(c\)](#page-41-0) se realizaron conexiones y desconexiones de carga para evaluar la capacidad del algoritmo de encontrar y seguir el punto de máxima potencia. Los resultados muestran que el algoritmo fue capaz de identificar y seguir el punto de máxima potencia con precisión, adaptándose a las variaciones en las condiciones de radiación, esto se refleja en la tendencia de las curvas antes de la desconexión y al conectar la carga.

En la imagen 4.20 [\(d\),](#page-91-1) se destaca una tendencia negativa en la corriente y la potencia, mientras que la tensión en terminales se mantiene constante alrededor de los 14.7V, muy cerca de su voltaje de máxima potencia. Este comportamiento demuestra la efectividad del control realizado al convertidor a través del PLC y también, que el algoritmo de seguimiento de máxima potencia se ajusta rápidamente y con precisión a las condiciones cambiantes. También se resalta la capacidad de respuesta del convertidor SEPIC a las acciones de control del PLC y a los cambios en su entrada. Además, la gráfica revela la estrecha relación entre la radiación solar incidente sobre el panel y la corriente generada por el mismo, lo que respalda la importancia del seguimiento del punto de máxima potencia para maximizar la eficiencia del sistema fotovoltaico bajo diferentes condiciones ambientales y de radiación.

### *4.6.2 Prueba 2*

El experimento se realizó el día 2 de mayo de 2023 entre las 15:00 y las 16:00 horas. en el Laboratorio de Energías Renovables y Electrónica de Potencia. La temperatura ambiente a la hora de la prueba fue de 17.83 °C, el cielo mayormente soleado y una radiación en la UdeC de 447  $W_{m^2}$  al inicio del ensayo según se puede verificar en [http://plataformasolar.die.udec.cl/Planta\\_Piloto.html.](http://plataformasolar.die.udec.cl/Planta_Piloto.html)

El  $V_{\text{oc}}$  antes de conectar la carga fue de 19.18 V. Los resultados se muestran en la [Fig. 4.21.](#page-94-0)

<span id="page-93-0"></span>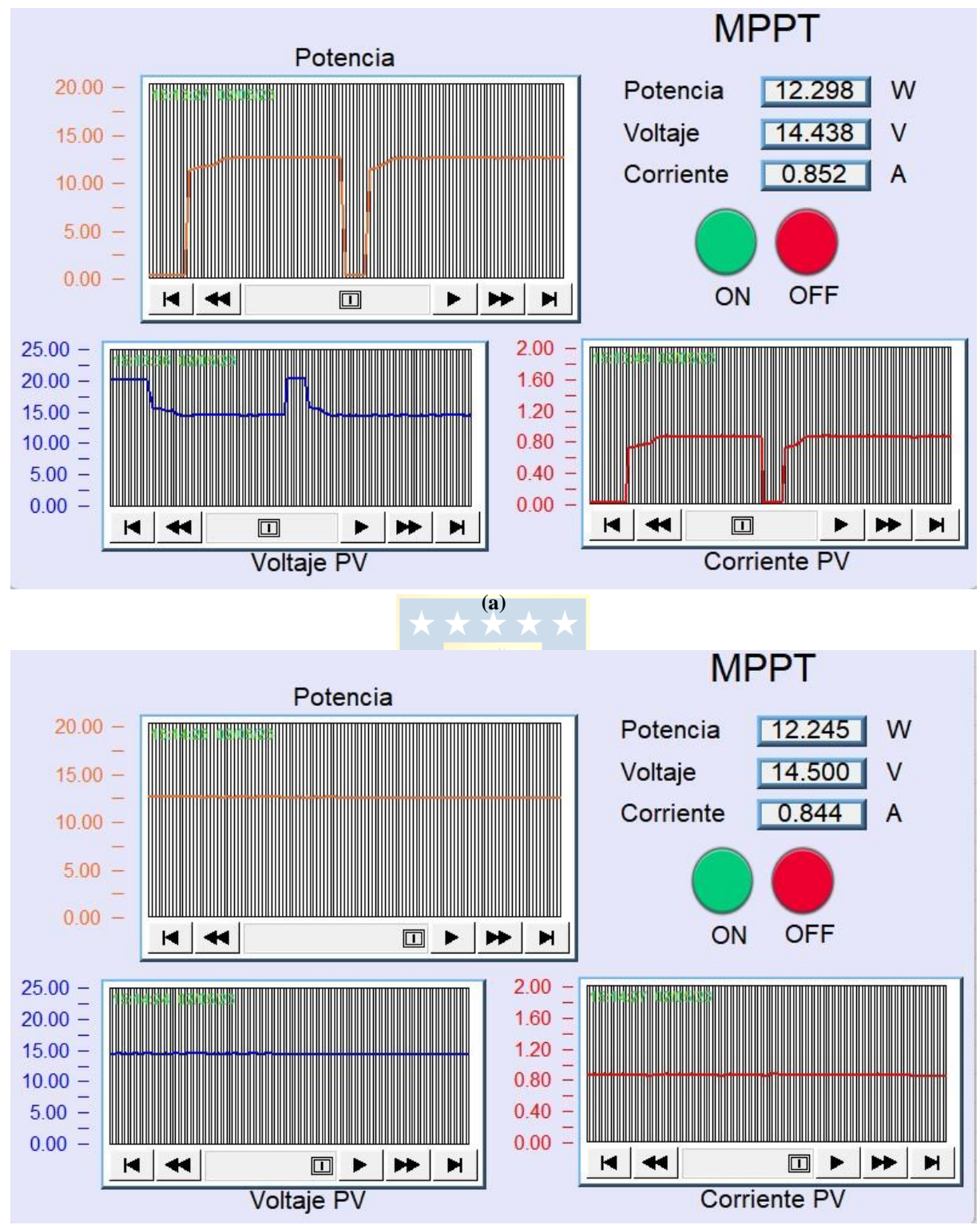

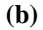

<span id="page-94-1"></span>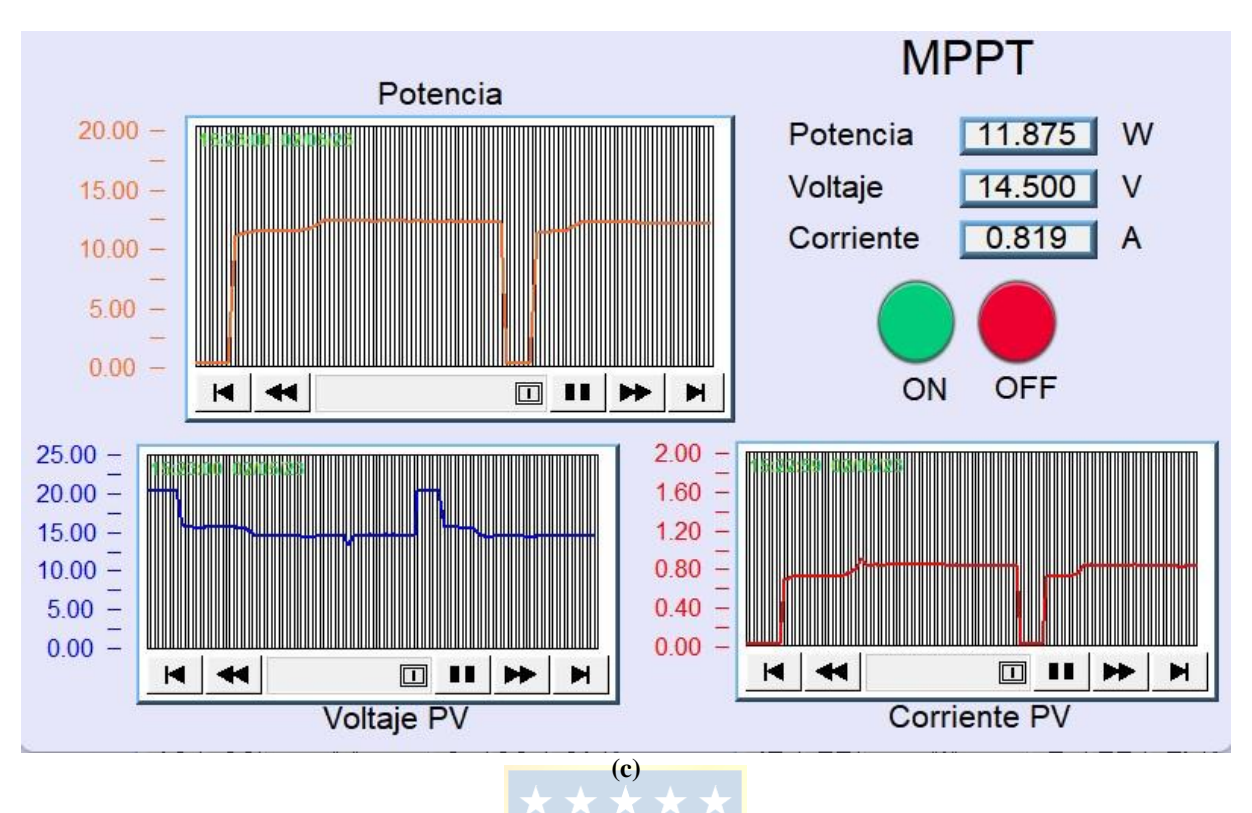

**Fig. 4.21 Resultados Prueba 2 (Elaboración propia). (a**) 15:13; **(b)** 15:20; **(c)** 15:41.

<span id="page-94-0"></span>En esta prueba, las condiciones de radiación son diferentes a la prueba anterior, y los resultados de la Fig. 4.21, demuestran que el algoritmo sigue correctamente un punto de máxima potencia diferente. La tensión en terminales del panel solar se mantiene alrededor de los 14.5V, lo que sugiere que el trabajo realizado para determinar las curvas características del panel fue acertado.

En la [figura 4.21 \(b\),](#page-93-0) se aprecia cómo el algoritmo sigue con precisión y de manera constante el MPP, lo que indica una óptima capacidad de seguimiento en diferentes condiciones de radiación como las de la [Fig. 4.20 \(d\).](#page-91-1)

En la [figura 4.21 \(c\),](#page-94-1) se muestra una pequeña perturbación que podría deberse a una sombra momentánea sobre el panel. Sin embargo, la respuesta del algoritmo es lo suficientemente rápida para reaccionar al cambio y continuar siguiendo el MPP.

Estos resultados demuestran la efectividad del algoritmo de seguimiento de máxima potencia implementado en el PLC para el control del convertidor SEPIC, lo que contribuye a mejorar la eficiencia del sistema fotovoltaico bajo diversas situaciones ambientales.

# *4.6.3 Prueba 3*

El experimento se realizó el día 5 de mayo de 2023 entre las 13:00 y las 14:00 horas. en el Laboratorio de Energías Renovables y Electrónica de Potencia. La temperatura ambiente a la hora de la prueba fue de 22.39 °C, el cielo mayormente soleado y una radiación en la UdeC de 582  $W_{m^2}$  al inicio del ensayo según se puede verificar en [http://plataformasolar.die.udec.cl/Planta\\_Piloto.html.](http://plataformasolar.die.udec.cl/Planta_Piloto.html)

El  $V_{oc}$  antes de conectar la carga fue de 19.354 V. Los resultados se muestran en la [Fig. 4.22.](#page-96-0)

<span id="page-95-0"></span>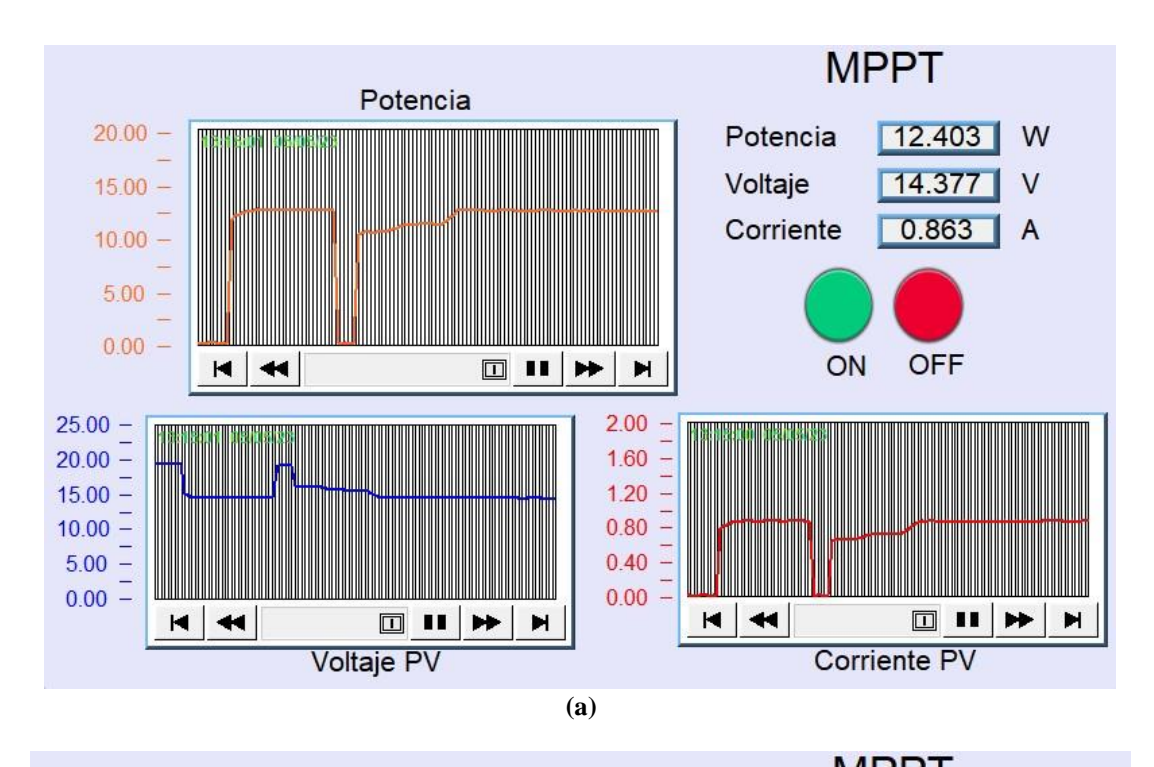

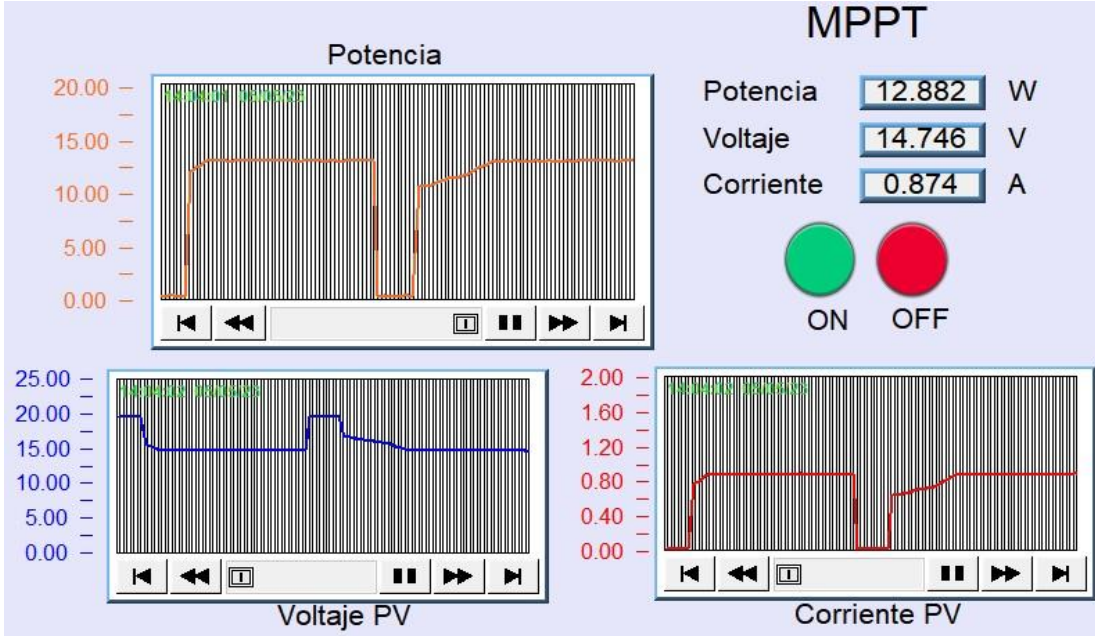

<span id="page-96-2"></span><span id="page-96-1"></span>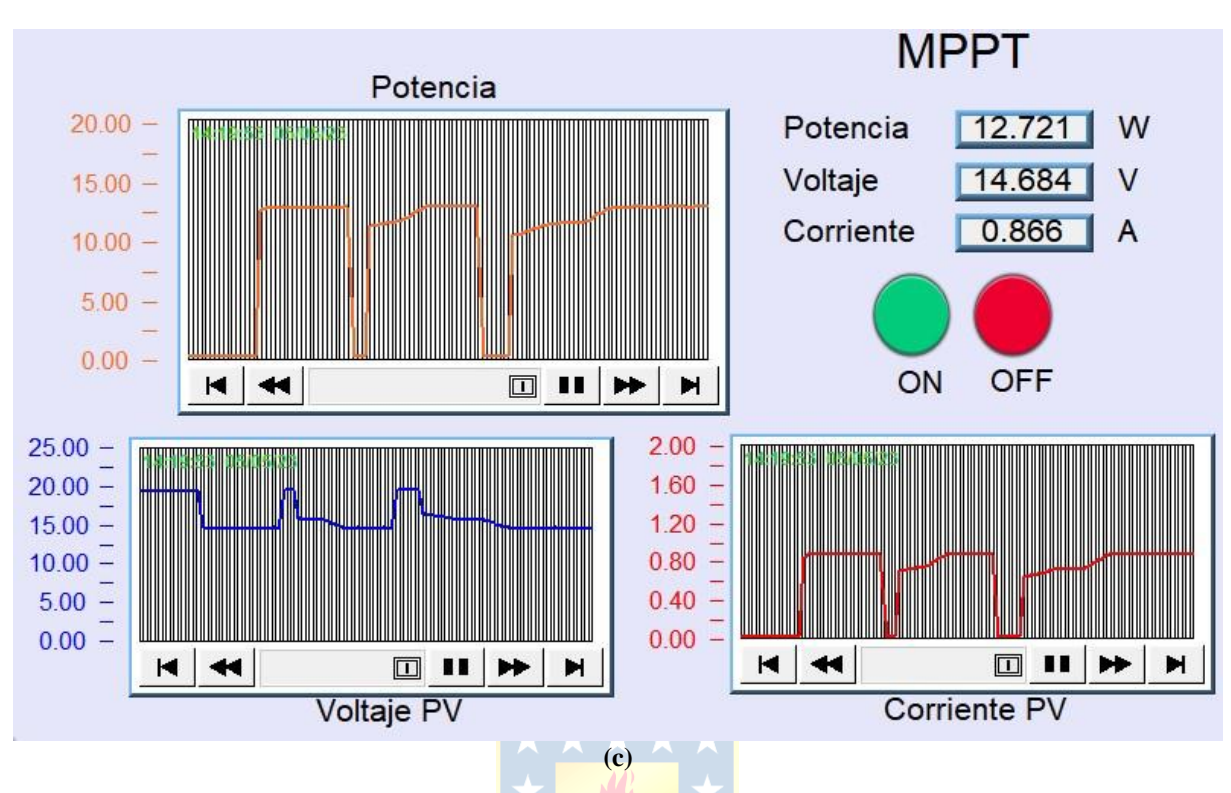

**Fig. 4.22 Resultados Prueba 3 (Elaboración propia). (a**) 13:15; **(b)** 14:05; **(c)** 14:20.

<span id="page-96-0"></span>En las pruebas 1,2 y 3, se ha validado con éxito el funcionamiento del sistema MPPT implementado. Esta prueba en particular se enfocó en evaluar la velocidad de respuesta del algoritmo para encontrar el punto de máxima potencia, teniendo en cuenta el punto de operación inicial del sistema.

Los resultados que se exponen en la [Fig. 4.22](#page-96-0) [\(a\),](#page-95-0) [\(b\)](#page-96-1) y [\(c\),](#page-96-2) revelan que a medida que el punto de operación inicial se aleja del MPP al conectar la carga, la reacción del algoritmo para encontrar el MPP se vuelve más lenta de manera no lineal, es decir, aunque el punto de operación de partida cambie a uno levemente inferior, el tiempo que tarda el algoritmo en encontrar el MPP es mucho mayor, en [Fig. 4.22 \(a\)](#page-95-0) se observa que con una disminución de 2 W en el punto de operación inicial. El algoritmo tarda 4 veces más en encontrar el punto de máxima potencia. Sin embargo, es importante destacar que, a pesar de esta distancia inicial, el algoritmo siempre logra encontrar y seguir de manera precisa el punto de máxima potencia. Este hecho demuestra la robustez del algoritmo implementado.

# **5. Conclusiones**

# **5.1. Sumario**

En este informe, se ha presentado la implementación de un sistema de seguimiento del punto de máxima potencia para un panel solar utilizando un PLC y un algoritmo MPPT tipo P&O. Se han descrito los componentes y la configuración del sistema, destacando la importancia del PLC como elemento central para el control y monitoreo del proceso.

El algoritmo MPPT tipo P&O desarrollado ha demostrado ser consistente y funcional para el seguimiento del punto de máxima potencia del panel solar, permitiendo ajustar la tensión de salida del convertidor SEPIC para un control indirecto de la corriente de carga y mantener al panel operando en su punto de máxima potencia, incluso ante variaciones en las condiciones ambientales.

La configuración de jumpers y la comprensión de los aspectos de funcionamiento de los módulos ha sido un factor crítico para garantizar la compatibilidad entre los diferentes dispositivos y señales de control. La selección adecuada de las señales de control y la configuración de los registros internos del PLC en el software desarrollado han permitido una operación sin problemas y una comunicación coherente entre los diferentes elementos del sistema.

La elección de un valor de resistencia adecuado ha permitido una perturbación precisa y un control adecuado de la tensión de salida, lo que ha facilitado el control del convertidor para el seguimiento del punto de máxima potencia.

La implementación del sistema SCADA ha añadido funcionalidad al sistema, proporcionando una interfaz gráfica intuitiva para el monitoreo y control remoto del proceso. La capacidad de visualizar en tiempo real la corriente, tensión y potencia del panel solar ha facilitado el análisis del sistema.

No obstante, es importante reconocer que este proyecto también presenta algunas limitaciones, como la inexistente información respecto a las características del panel, así como también su estado de limpieza y mantenimiento. Además, la elección del convertidor es diferente según las características del sistema fotovoltaico a controlar, por lo que el uso del XL6019E1 como regulador del convertidor queda limitado a aplicaciones de baja potencia. Además, las pruebas se realizaron bajo condiciones naturales.

# **5.2. Conclusiones**

Los resultados muestran que el sistema MPPT implementado es funcional y robusto desde el punto de vista del seguimiento del MPP. Aún así, a pesar de las diferencias en la radiación para las pruebas, no se evidenciaron cambios significativos en la potencia máxima que desarrolló el modulo, esto podría estar sujeto a un deterioro del panel y también puede ser la razón de porque la corriente de máxima potencia es tan distante de la corriente de cortocircuito en la obtención de curvas características lo que no es típico en los paneles solares nuevos.

El muestreo de corriente y tensión del panel solar a través de los sensores y el modulo A/D fue exitoso y adecuado para la aplicación pues permitió que el algoritmo MPPT tipo P&O desarrollado siguiera el MPP sin problemas como se vio en los resultados.

El convertidor DC – DC SEPIC demostró ser adecuado para la aplicación pues reaccionó rápidamente a los cambios en el punto de operación.

El estudio y comprensión del funcionamiento del circuito integrado XL6019E1 fue crucial en la elección de la resistencia  $R_3$  para el correcto control del convertidor.

El uso del módulo HW – 685 permitió aislar el circuito de potencia del módulo FBs –  $4A2D$ y así proteger la salida del módulo por lo que su implementación, aunque introduce un retardo en el control del convertidor, es necesario. Aun así, los resultados muestran que, con el algoritmo corriendo libre en el PLC, el sistema sigue con éxito el punto de máxima potencia con buena precisión y rapidez a pesar del retardo.

El éxito de este proyecto resalta el potencial y la versatilidad de la automatización y control utilizando PLC en aplicaciones de energía solar.

## **5.3. Trabajo Futuro**

Los trabajos futuros para este proyecto podrían enfocarse en diversas áreas para continuar mejorando y expandiendo el sistema de seguimiento del punto de máxima potencia implementado. Algunas posibles líneas de investigación y desarrollo son las siguientes:

Optimización del Algoritmo MPPT: Investigar e implementar algoritmos MPPT más avanzados y precisos, como algoritmos basados en inteligencia artificial o redes neuronales, que puedan adaptarse mejor a condiciones cambiantes y mejorar aún más la eficiencia del sistema.

Integración de Energía de Baterías: Investigar la integración de sistemas de almacenamiento de energía, como baterías, para aprovechar el exceso de energía generada y utilizarla durante periodos de baja radiación solar, mejorando el aprovechamiento de la energía solar.

Diseño de Sistemas Híbridos: Investigar y desarrollar sistemas híbridos que combinen energía solar con otras fuentes de energía renovable, como la eólica o la hidráulica, para mejorar la eficiencia y la estabilidad del suministro eléctrico.

Estos trabajos futuros permitirán continuar avanzando en el desarrollo de soluciones más eficientes y sostenibles para la generación de energía solar, contribuyendo así a la promoción de fuentes limpias y renovables para un futuro más sostenible.

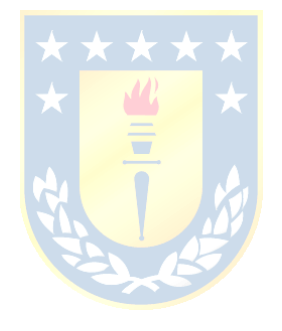

# **Referencias**

<span id="page-100-1"></span><span id="page-100-0"></span>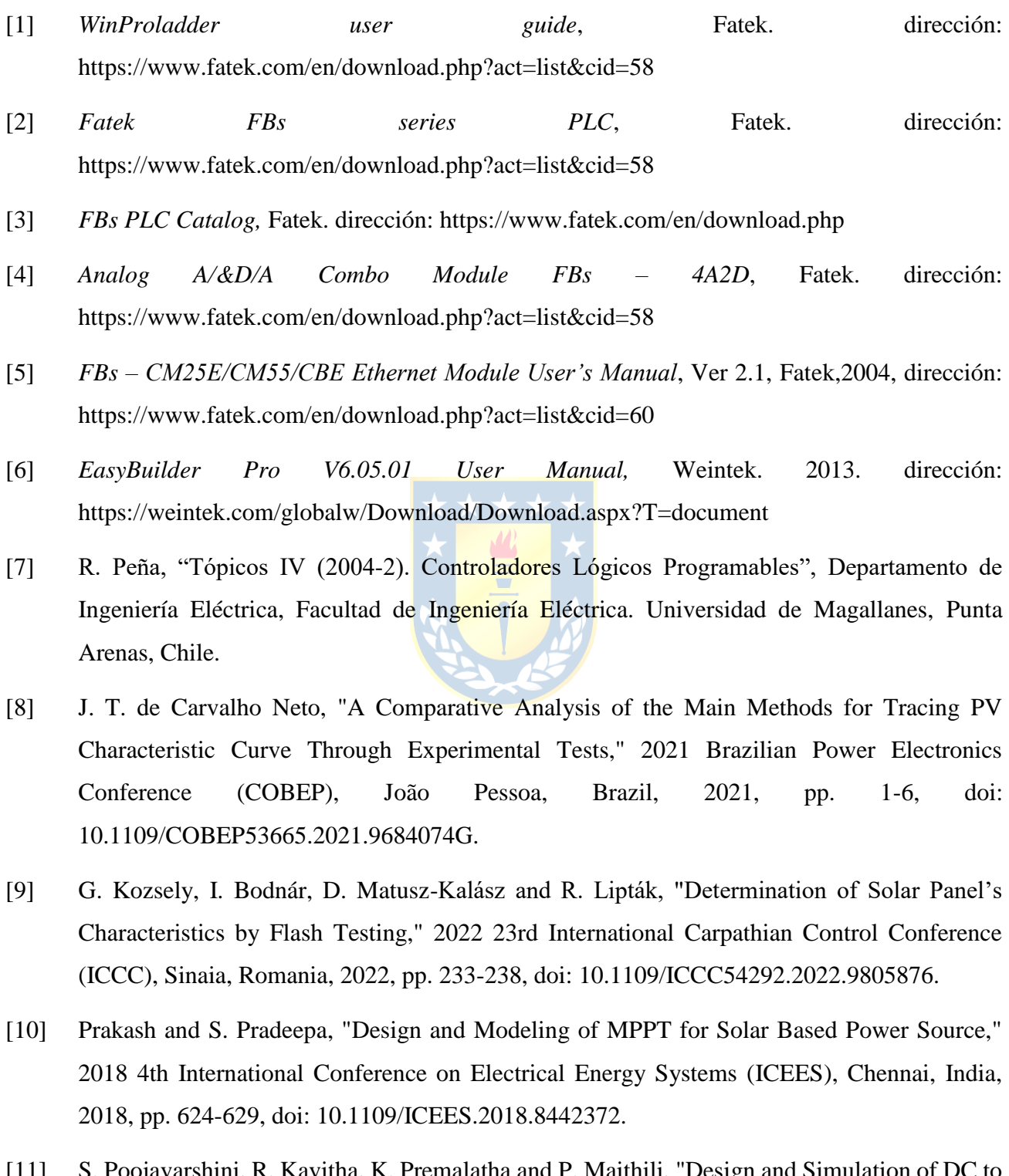

[11] S. Poojavarshini, R. Kavitha, K. Premalatha and P. Maithili, "Design and Simulation of DC to DC Boost and SEPIC Converters using MPPT for Photovoltaic system using MATLAB/SIMULINK," 2021 International Conference on Advancements in Electrical,

Electronics, Communication, Computing and Automation (ICAECA), Coimbatore, India, 2021, pp. 1-5, doi: 10.1109/ICAECA52838.2021.9675785.

- <span id="page-101-0"></span>[12] S. Thakran, J. Singh, R. Garg and P. Mahajan, "Implementation of P&O Algorithm for MPPT in SPV System," 2018 International Conference on Power Energy, Environment and Intelligent Control (PEEIC), Greater Noida, India, 2018, pp. 242-245, doi: 10.1109/PEEIC.2018.8665588.
- [13] S. Yadav, S. Mishra and Garima, "Comparative Analysis of Non-Isolated DC-DC Converters for Solar-Photovoltaic System," 2021 8th International Conference on Signal Processing and Integrated Networks (SPIN), Noida, India, 2021, pp. 880-885, doi: 10.1109/SPIN52536.2021.9565976.
- [14] Mejía, D. A., Torres Chávez, I., & Díaz, J. L. (2014). Comparación de algoritmos MPPT aplicados a un conversor SEPIC en sistemas fotovoltaicos. El Hombre y la Máquina, (45),44- 55. ISSN: 0121-0777. Recuperado de: <https://www.redalyc.org/articulo.oa?id=47838946006>
- [15] H. Yatimi, Y. Ouberri, R. Marah, E. Aroudam and S. Chahid, "Design of an Incremental Conductance Maximum power point tracking Controller based on Automation PLC for PV Applications," 2021 International Conference on Electrical, Communication, and Computer Engineering (ICECCE), Kuala Lumpur, Malaysia, 2021, pp. 1-6, doi: 10.1109/ICECCE52056.2021.9514239.
- [16] S. Torres-Pacheco, F. Jurado-Pérez, D. Granados-Lieberman, y A. Lozano-luna, A. «Eficiencia en paneles solares». Revista del Diseño Innovativo. 2-2, 9-21, 2018.
- [17] Chi-Thang Phan-Tan, Martin Hill, Noel Barry. "Design and implementation of a microinverter for photovoltaic applications". Cork Institute of Technology. pag.26-27. 2018.
- [18] D. Ojeda, "Diseño e Implementación de un Convertidor SEPIC para Aplicaciones de Vehículos Eléctricos Ligeros", Trabajo de final de grado, Escola d'Enginyeria de Barcelona Est. Universitat Politècnica de Catalunya. Enero 2023.
- [19] A. Cid, "Control de Velocidad de una Máquina de Inducción Trifásica mediante PLC Fatek", Memoria de título, Ing. Civil Eléctrico, Depto. De Ing. Eléctrica. Universidad de Concepción, Concepción, Chile. Abril 2012.
- [20] D. Dulce, R. Román, "Diseño y Fabricación de un Convertidor CC CC tipo SEPIC con Fines Educativos", Trabajo parcial de grado, Programa de Ingeniería Eléctrica, Universidad

Tecnológica de Pereira, Pereira, Colombia. Marzo 2019.

- [21] (2023) FZ0430. Acceso en marzo 2023. [Online]. Disponible: [https://altronics.cl/sensor](https://altronics.cl/sensor-voltaje-fz0430)[voltaje-fz0430.](https://altronics.cl/sensor-voltaje-fz0430)
- [22] (2018) SEPIC XL6019E1. Acceso en marzo 2023. [Online]. Disponible: [https://www.matts](https://www.matts-electronics.com/wp-content/uploads/2018/06/XL6019_SEPIC.pdf)[electronics.com/wp-content/uploads/2018/06/XL6019\\_SEPIC.pdf.](https://www.matts-electronics.com/wp-content/uploads/2018/06/XL6019_SEPIC.pdf)
- [23] (2023) HW 685. Acceso en marzo 2023. [Online]. Disponible: [https://altronics.cl/convertidor-cte-voltaje-hw-685.](https://altronics.cl/convertidor-cte-voltaje-hw-685)
- [24] (2023) JQC 3FF S Z. Acceso en marzo 2023. [Online]. Disponible: [https://afel.cl/producto/rele-de-01-canal/.](https://afel.cl/producto/rele-de-01-canal/)

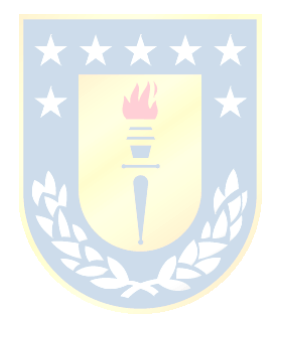

# <span id="page-103-0"></span>A.1. XL6019E1

# **XLSEMI**

#### **XL6019**

220KHz 60V 5A Switching Current Boost / Buck-Boost / Inverting DC/DC Converter

**General Description** 

and output voltages.

The XL6019 regulator is a wide input range,

current mode, DC/DC converter which is

capable of generating either positive or

negative output voltages. It can be configured

as either a boost, flyback, SEPIC or inverting

converter. The XL6019 built in N-channel

power MOSFET and fixed frequency

oscillator, current-mode architecture results in

stable operation over a wide range of supply

The XL6019 regulator is special design for

portable electronic equipment applications.

#### **Features**

- Wide 5V to 40V Input Voltage Range
- $\blacksquare$ Positive or Negative Output Voltage Programming with a Single Feedback Pin
- $\blacksquare$ Current Mode Control Provides Excellent **Transient Response**
- $\blacksquare$ 1.25V reference adjustable version
- $\blacksquare$ Fixed 220KHz Switching Frequency
- $\blacksquare$ Maximum 5A Switching Current
- $\blacksquare$ SW PIN Built in Over Voltage Protection
- ш Excellent line and load regulation
- $\blacksquare$ EN PIN TTL shutdown capability
- $\blacksquare$ **Internal Optimize Power MOSFET**
- $\blacksquare$ High efficiency up to 94%
- $\blacksquare$ Built in Frequency Compensation
- $\blacksquare$ Built in Soft-Start Function
- $\blacksquare$ Built in Thermal Shutdown Function
- $\blacksquare$ **Built in Current Limit Function**
- Available in TO263-5L package п

#### **Applications**

- EPC / Notebook Car Adapter  $\blacksquare$
- Automotive and Industrial Boost / ш Buck-Boost / Inverting Converters
- Portable Electronic Equipment

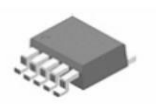

TO263-5L Figure1. Package Type of XL6019

#### $Rev 1.0$

#### www.xlsemi.com

 $\,1$ 

# 220KHz 60V 5A Switching Current Boost / Buck-Boost / Inverting DC/DC Converter

# **Pin Configurations**

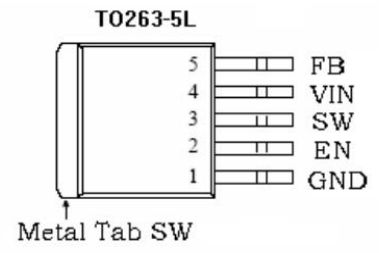

#### Figure2. Pin Configuration of XL6019 (Top View)

Table 1 Pin Description

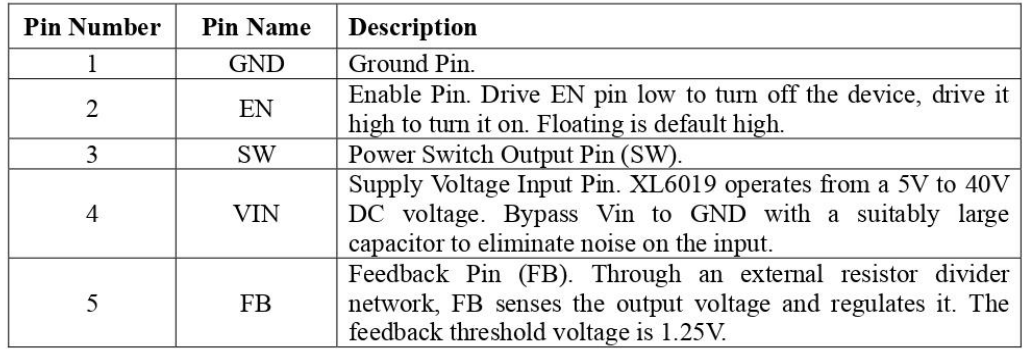

 $\mbox{Re} \rm{v}$  1.0

**XL6019** 

 $\sqrt{2}$ 

220KHz 60V 5A Switching Current Boost / Buck-Boost / Inverting DC/DC Converter

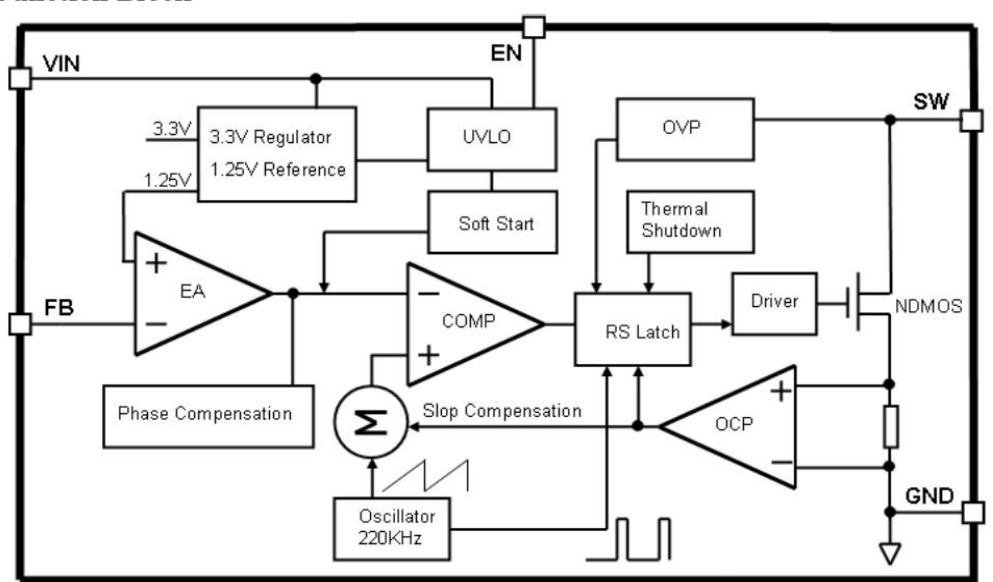

#### **Function Block**

Figure3. Function Block Diagram of XL6019

**Typical Application Circuit** 

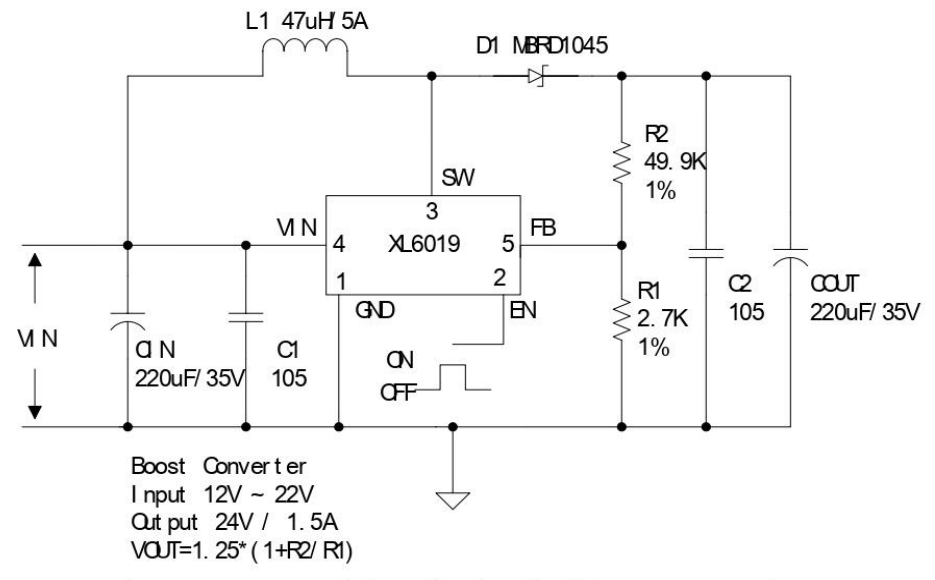

Figure4. XL6019 Typical Application Circuit (Boost Converter)

 $\overline{\mathbf{3}}$ 

www.xlsemi.com

**XL6019** 

## 220KHz 60V 5A Switching Current Boost / Buck-Boost / Inverting DC/DC Converter

#### **Ordering Information**

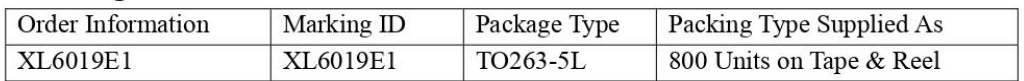

XLSEMI Pb-free products, as designated with "E1" suffix in the par number, are RoHS compliant.

#### **Absolute Maximum Ratings (Notel)**

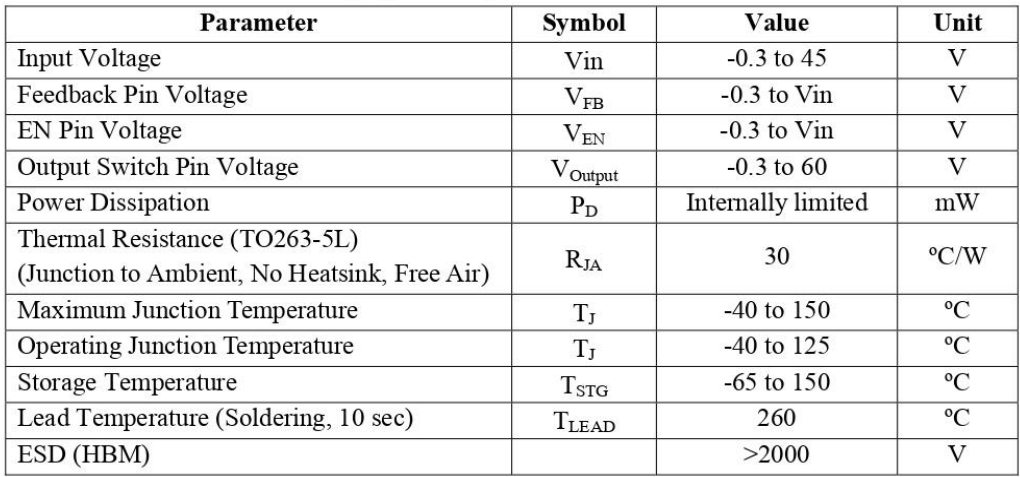

Note1: Stresses greater than those listed under Maximum Ratings may cause permanent damage to the device. This is a stress rating only and functional operation of the device at these or any other conditions above those indicated in the operation is not implied. Exposure to absolute maximum rating conditions for extended periods may affect reliability.

 $Rev 1.0$ 

**XL6019** 

 $\overline{\mathcal{L}}$ 

# 220KHz 60V 5A Switching Current Boost / Buck-Boost / Inverting DC/DC Converter

#### **XL6019 Electrical Characteristics**

 $T_a = 25^{\circ}C$ ; unless otherwise specified.

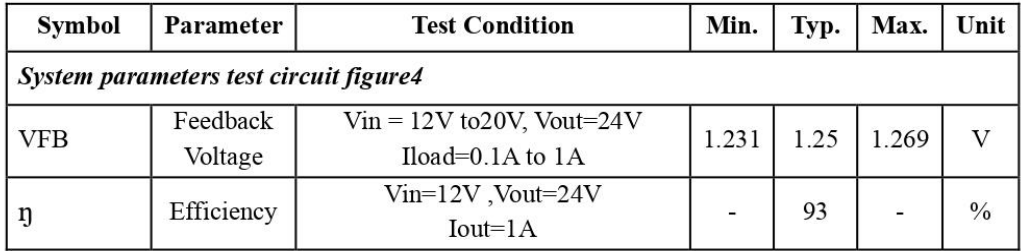

#### **Electrical Characteristics (DC Parameters)**

Vin = 12V, GND=0V, Vin & GND parallel connect a 100uf/50V capacitor; Iout=0.5A,  $T_a$  = 25°C; the others floating unless otherwise specified.

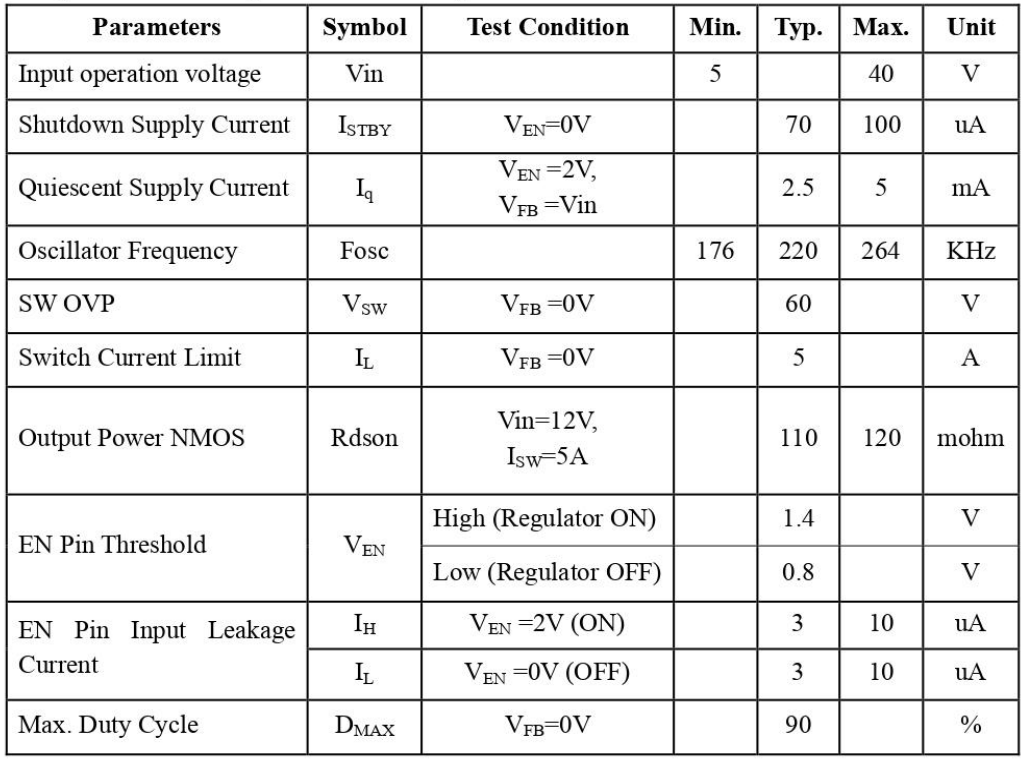

#### $Rev 1.0$

www.xlsemi.com

**XL6019** 

5
220KHz 60V 5A Switching Current Boost / Buck-Boost / Inverting DC/DC Converter

Typical System Application (Recommend output current safe work range)

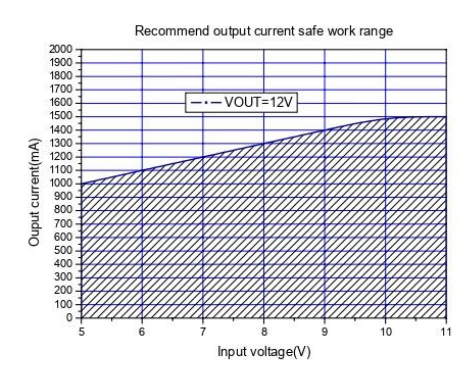

Figure 5. Max output current (VOUT=12V)

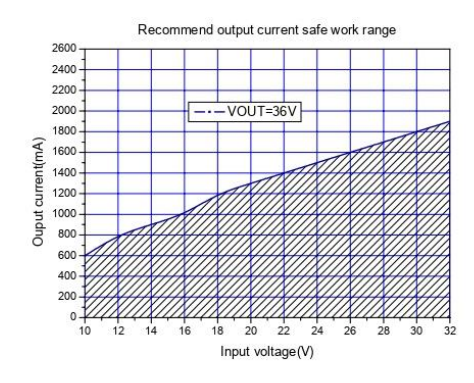

Figure7. Max output current (VOUT=36V)

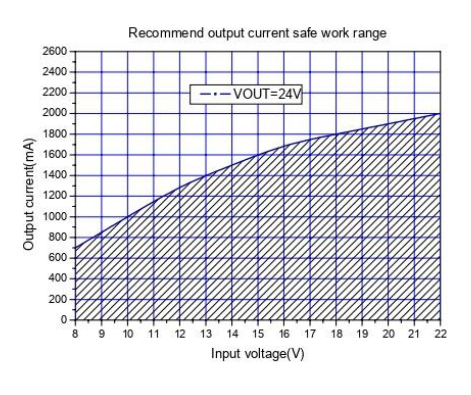

**XL6019** 

Figure6. Max output current (VOUT=24V)

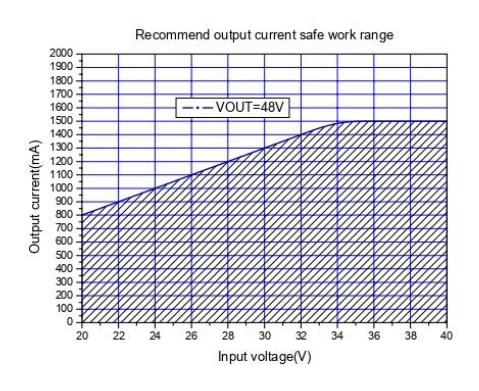

Figure8. Max output current(VOUT=48V)

 $\overline{6}$ 

220KHz 60V 5A Switching Current Boost / Buck-Boost / Inverting DC/DC Converter

Typical System Application(VIN=12V,VOUT=24V)

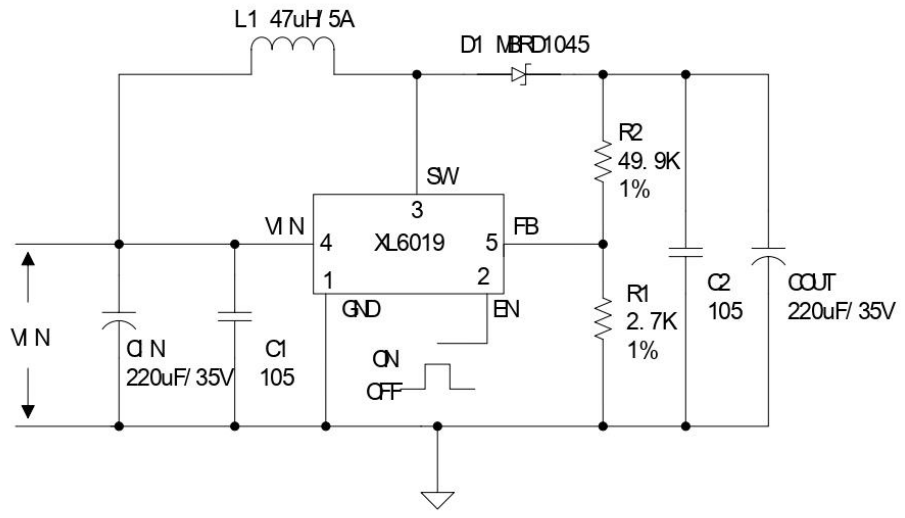

Figure9. XL6019 Typical System Application (VIN=12V, VOUT=24V)

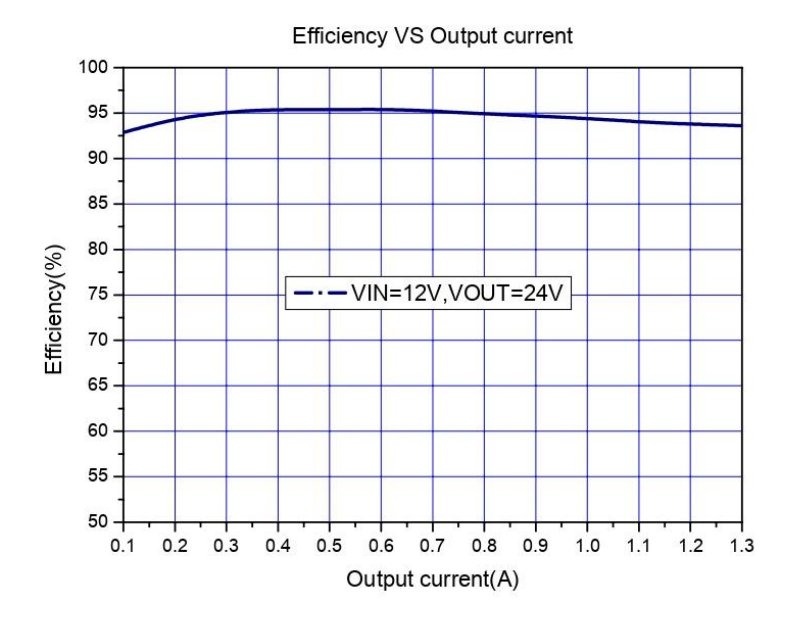

Figure 10. XL6019 System Efficiency Curve (VIN=12V, VOUT=24V)

www.xlsemi.com

99

220KHz 60V 5A Switching Current Boost / Buck-Boost / Inverting DC/DC Converter

Typical System Application(VIN=5V,VOUT=12V)

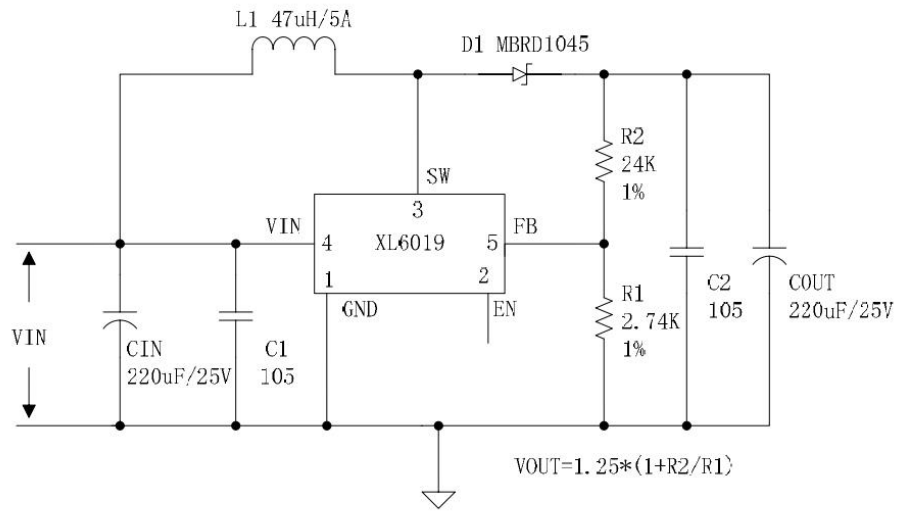

Figure11. XL6019 Typical System Application (VIN=5V, VOUT=12V)

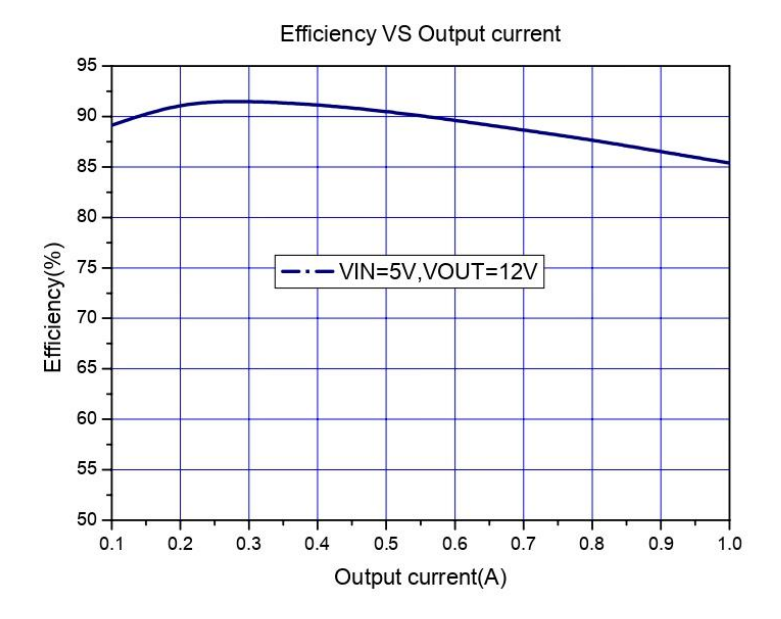

Figure12. XL6019 System Efficiency Curve (VIN=5V, VOUT=12V)

www.xlsemi.com

**XL6019** 

220KHz 60V 5A Switching Current Boost / Buck-Boost / Inverting DC/DC Converter

Typical System Application(VIN=10~32V,VOUT=36V)

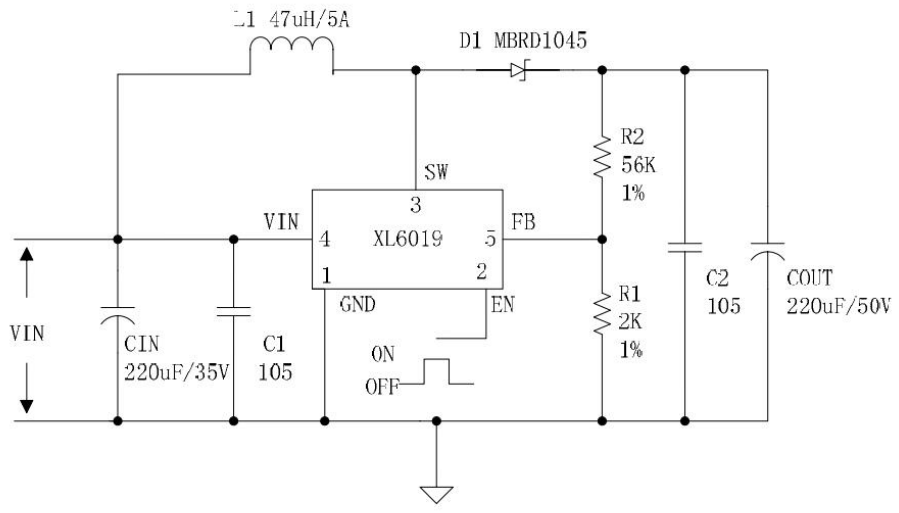

Figure13. XL6019 Typical System Application (VIN=10~32V, VOUT=36V)

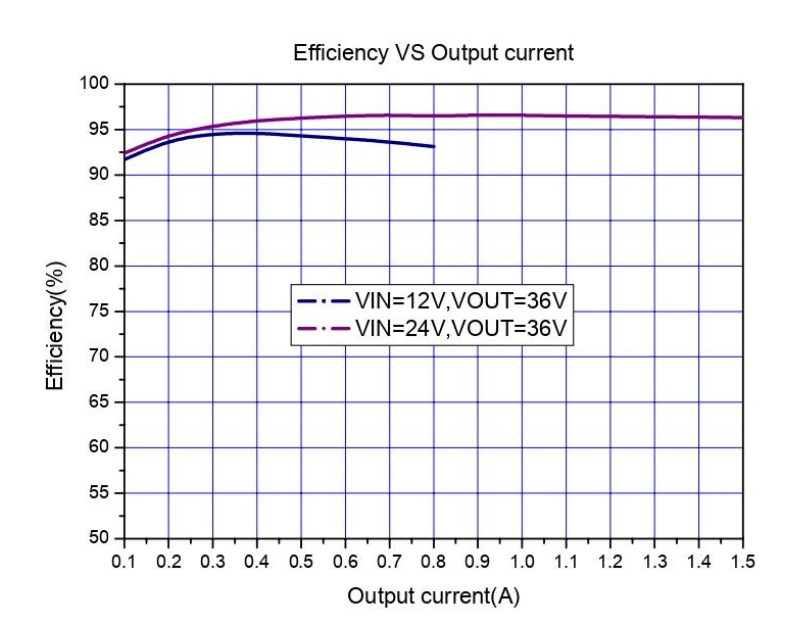

Figure 14. XL6019 System Efficiency Curve (VIN=10~32V, VOUT=36V)

www.xlsemi.com

101

220KHz 60V 5A Switching Current Boost / Buck-Boost / Inverting DC/DC Converter

Typical System Application(VIN=20~40V,VOUT=48V)

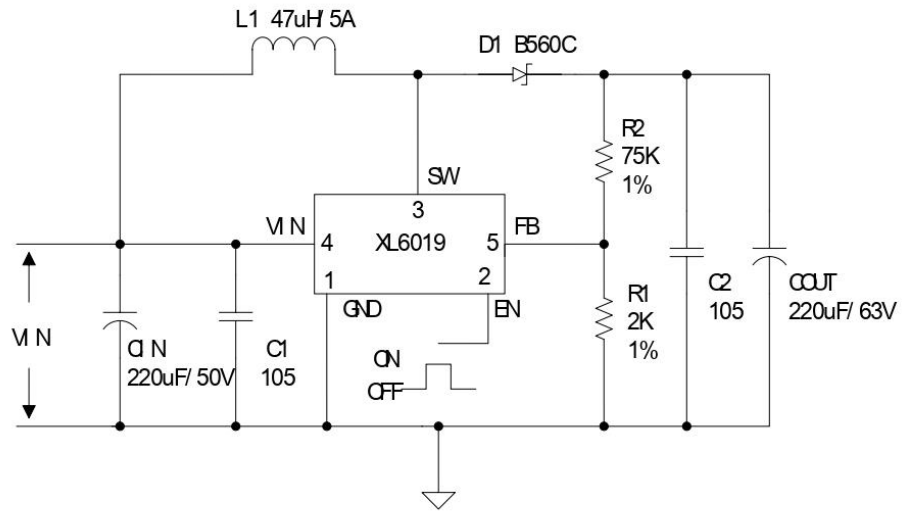

Figure15. XL6019 Typical System Application (VIN=20~40V, VOUT=48V)

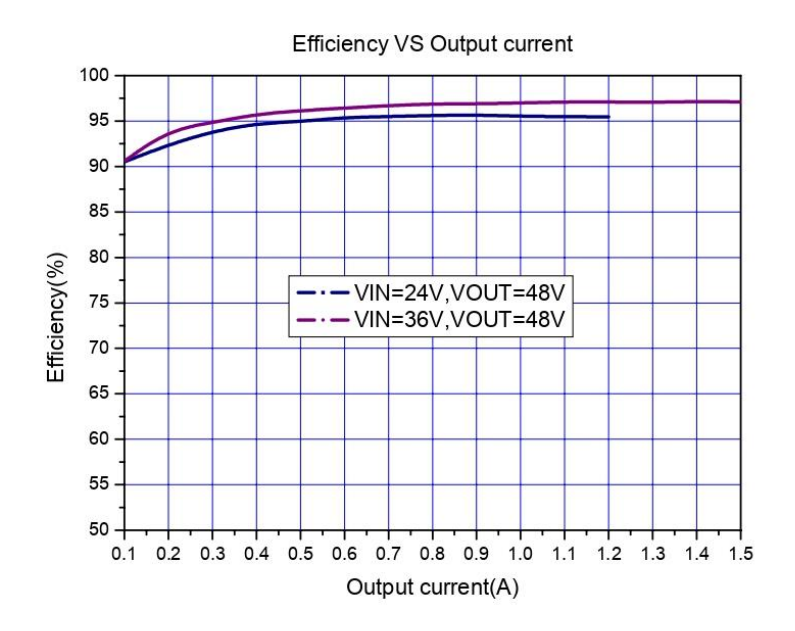

Figure 16. XL6019 System Efficiency Curve (VIN=20~40V, VOUT=48V)

www.xlsemi.com

**XL6019** 

220KHz 60V 5A Switching Current Boost / Buck-Boost / Inverting DC/DC Converter

Typical System Application(VIN=10~30V,VOUT=12V)

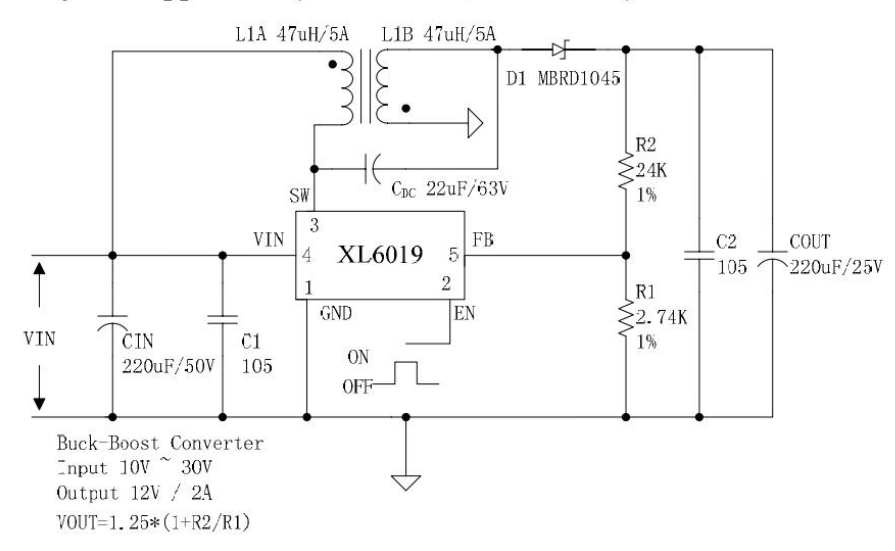

Figure 17. XL6019 Typical System Application (VIN=10~30V, VOUT=12V) Typical System Application(VIN=10~30V,VOUT=± 12V)

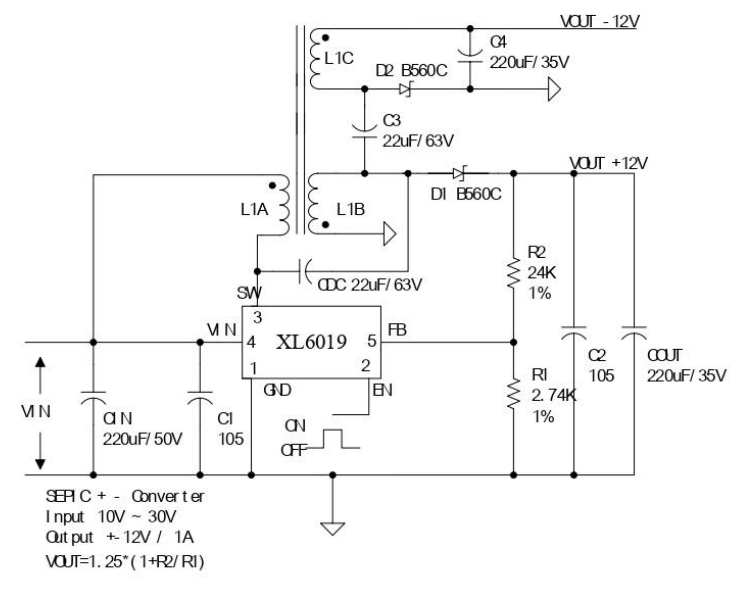

Figure 18. XL6019 Typical System Application (VIN=10~30V, VOUT=± 12V)

 $11\,$ 

**XL6019** 

220KHz 60V 5A Switching Current Boost / Buck-Boost / Inverting DC/DC Converter

**Package Information** TO263-5L

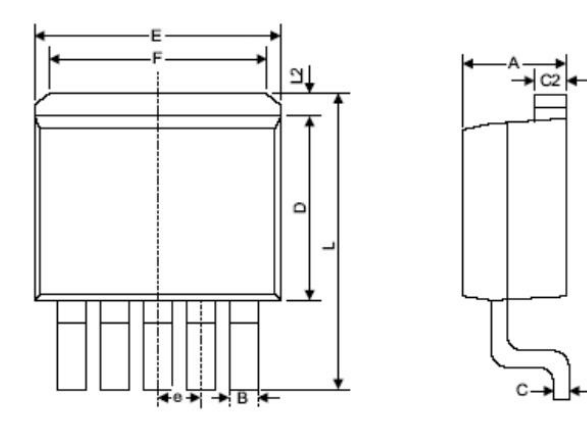

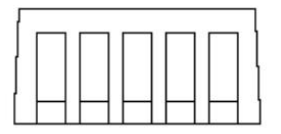

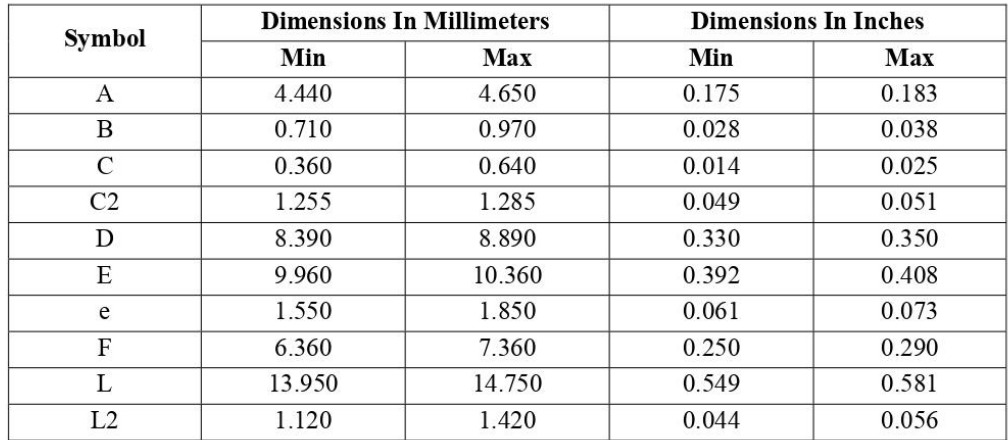

www.xlsemi.com

**XL6019** 

 $12\phantom{.0}$ 

#### 220KHz 60V 5A Switching Current Boost / Buck-Boost / Inverting DC/DC Converter

#### **Important Notice**

XLSEMI reserve the right to make modifications, enhancements, improvements, corrections or other changes without notice at any time. XLSEMI does not assume any liability arising out of the application or use of any product described herein; neither does it convey any license under its patent rights, nor the rights of others. XLSEMI assumes no liability for applications assistance or the design of Buyers' products. Buyers are responsible for their products and applications using XLSEMI components. To minimize the risks associated with Buyers' products and applications, Buyers should provide adequate design and operating safeguards. XLSEMI warrants performance of its products to the specifications applicable at the time of sale, in accordance with the warranty in XLSEMI's terms and conditions of sale of semiconductor products. Testing and other quality control techniques are used to the extent XLSEMI deems necessary to support this warranty. Except where mandated by applicable law, testing of all parameters of each component is not necessarily performed.

For the latest product information, go to www.xlsemi.com.

**Rev 1.0** 

www.xlsemi.com

13

### A.2. SS56

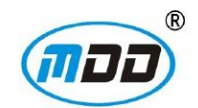

### **SS52 THRU SS5200**

Reverse Voltage - 20 to 200 Volts Forward Current - 5.0 Ampere

#### **SURFACE MOUNT SCHOTTKY BARRIER RECTIFIER**

#### **Features**

- The plastic package carries Underwriters Laboratory Flammability Classification 94V-0
- ♦ For surface mounted applications
- Metal silicon junction, majority carrier conduction
- Low power loss, high efficiency
- Built-in strain relief, ideal for automated placement
- High forward surge current capability
- High temperature soldering guaranteed: 250 °C/10 seconds at terminals

### **Mechanical Data**

Case: JEDEC DO-214AC/SMA molded plastic body Terminals : Solderable per MIL-STD-750, Method 2026 Polarity: Color band denotes cathode end Mounting Position: Any Weight: 0.0018 ounce, 0.064 grams

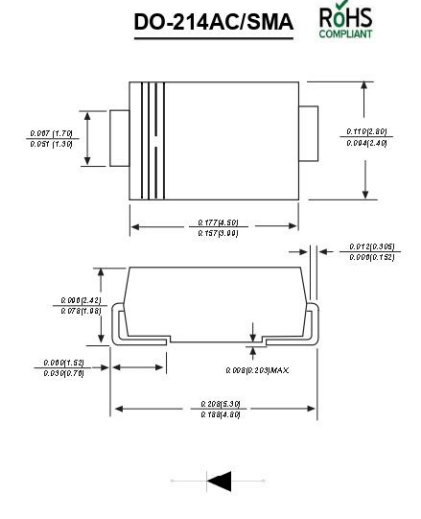

Dimensions in inches and (millimeters)

### **Maximum Ratings And Electrical Characteristics**

Ratings at 25°C ambient temperature unless otherwise specified.

Single phase half-wave 60Hz, resistive or inductive load, for capacitive load current derate by 20%.

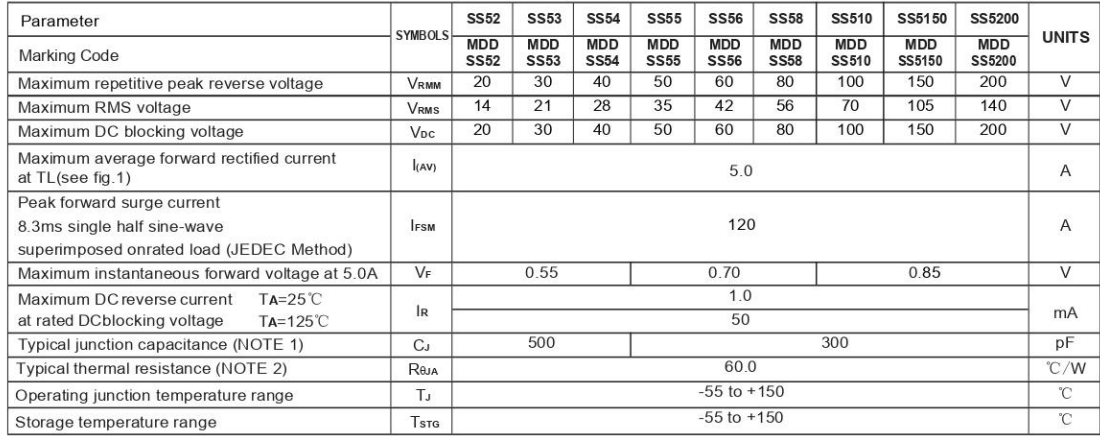

Note:1.Measured at 1.0MHz and applied reverse voltage of 4.0V D.C.

2.P.C.B. mounted with 2.0x2.0" (5.0x5.0cm) copperpad areas.

3. The typical data above is for reference only.

#### DN:T19715A0

https://www.microdiode.com

Rev:2019A0 Download from alldatasheet.com

Page:1

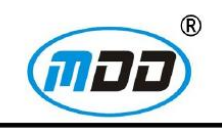

## **SS52 THRU SS5200**

Reverse Voltage - 20 to 200 Volts Forward Current - 5.0 Ampere

### **Typical Characterisitics**

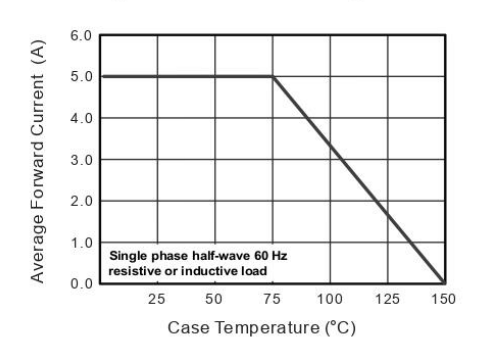

Fig.1 Forward Current Derating Curve

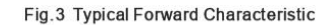

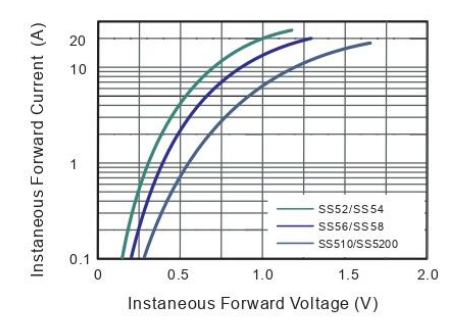

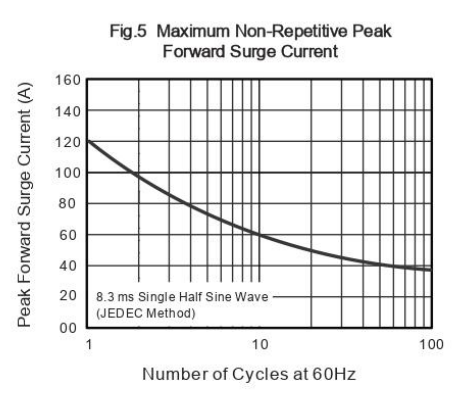

Fig.6- Typical Transient Thermal Impedance 100

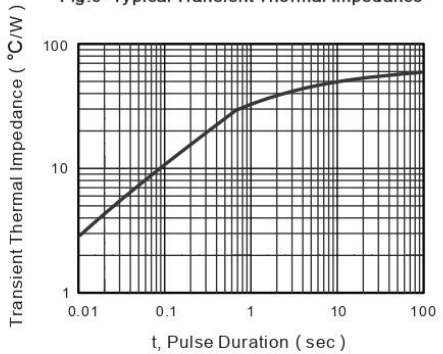

The curve above is for reference only.

https://www.microdiode.com

Download from alldatasheet.com

#### Fig.2 Typical Reverse Characteristics

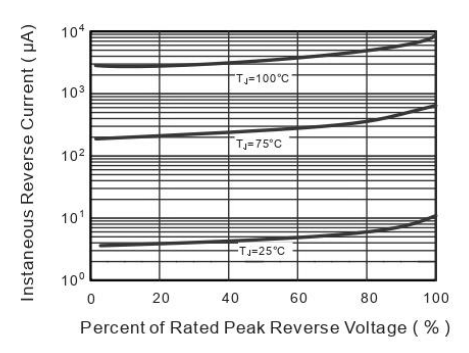

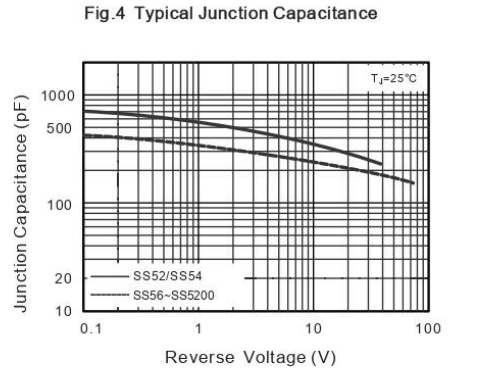

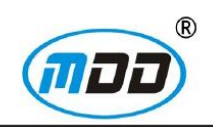

### **SS52 THRU SS5200**

Reverse Voltage - 20 to 200 Volts Forward Current - 5.0 Ampere

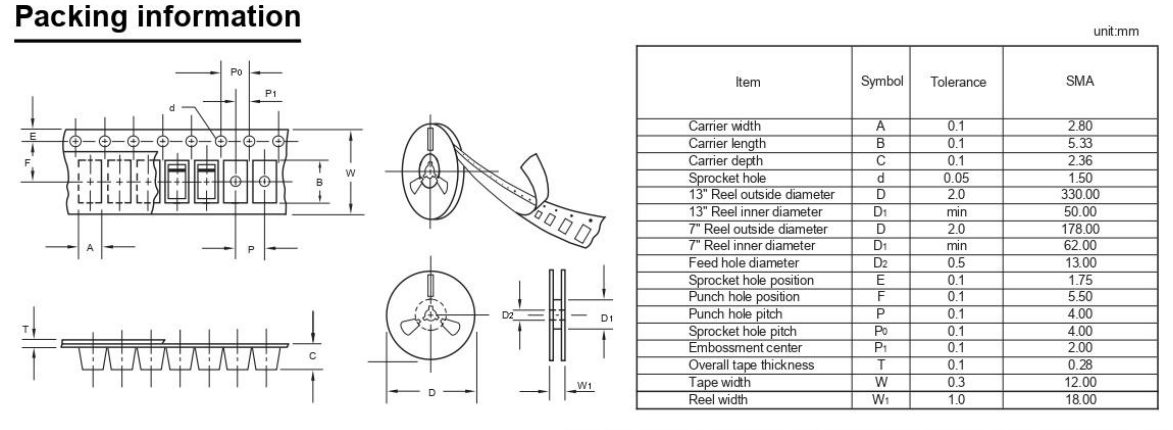

Note: Devices are packed in accor dance with EIA standar RS-481-A and specifications listed above.

#### **Reel packing**

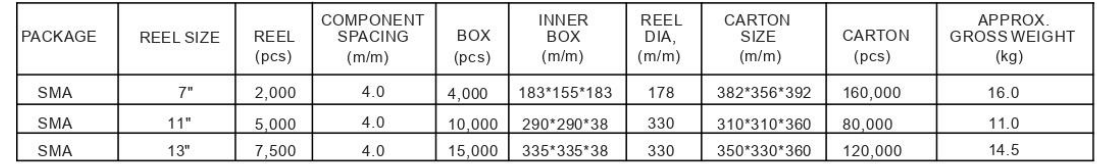

#### **Suggested Pad Layout**

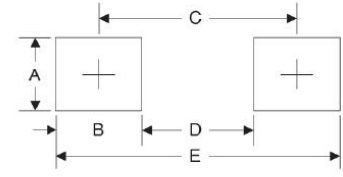

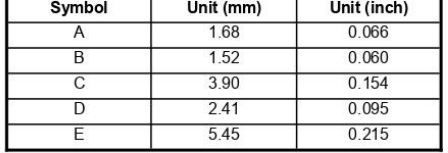

#### **Important Notice and Disclaimer**

Microdiode Electronics (Jiangsu) reserves the right to make changes to this document and its products and specifications at any time without notice. Customers should obtain and confirm the latest product information and specifications before final design, purchase or use.

Microdiode Electronics (Jiangsu) makes no warranty, representation or guarantee regarding the suitability of its products for any particular purpose, not does Microdiode Electronics (Jiangsu) assume any liability for application assistance or customer product design. Microdiode Electronics (Jiangsu) does not warrant or accept any liability with products which are purchased or used for any unintended or unauthorized application.

No license is granted by implication or otherwise under any intellectual property rights of Microdiode Electronics (Jiangsu).

Microdiode Electronics (Jiangsu) products are not authorized for use as critical components in life support devices or systems without express written approval of Microdiode Electronics (Jiangsu).

https://www.microdiode.com

Page: 3

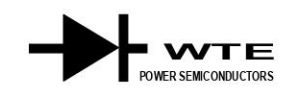

# $M1 - M7$

### **1.0A SURFACE MOUNT GLASS PASSIVATED RECTIFIER**

#### **Features**

- $\bullet$ Glass Passivated Die Construction
- Ideally Suited for Automatic Assembly  $\bullet$
- Low Forward Voltage Drop  $\bullet$
- $\bullet$ Surge Overload Rating to 30A Peak
- $\bullet$ Low Power Loss
- Built-in Strain Relief  $\bullet$
- $\bullet$ Plastic Case Material has UL Flammability Classification Rating 94V-O

#### **Mechanical Data**

- Case: Molded Plastic  $\bullet$
- $\bullet$ Terminals: Solder Plated, Solderable per MIL-STD-750, Method 2026
- $\bullet$
- Polarity: Cathode Band or Cathode Notch Marking: Type Number  $\bullet$
- 

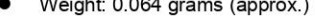

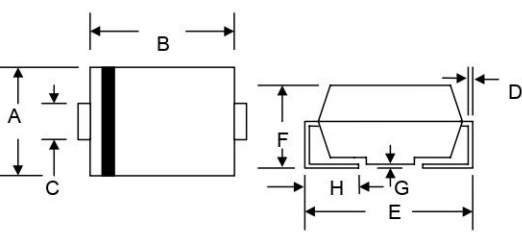

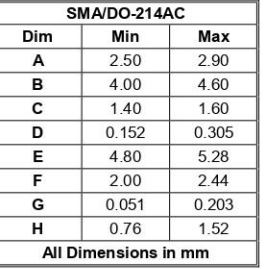

#### Maximum Ratings and Electrical Characteristics @TA=25°C unless otherwise specified

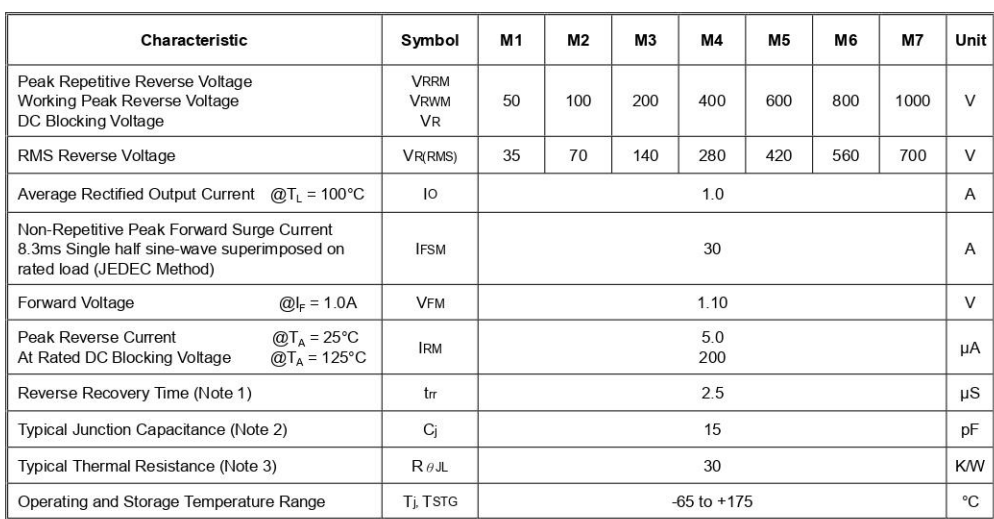

Note: 1. Measured with  $I_F = 0.5A$ ,  $I_R = 1.0A$ ,  $I_{rr} = 0.25A$ ,

2. Measured at 1.0 MHz and applied reverse voltage of 4.0 V DC.

3. Mounted on P.C. Board with 8.0mm<sup>2</sup> land area.

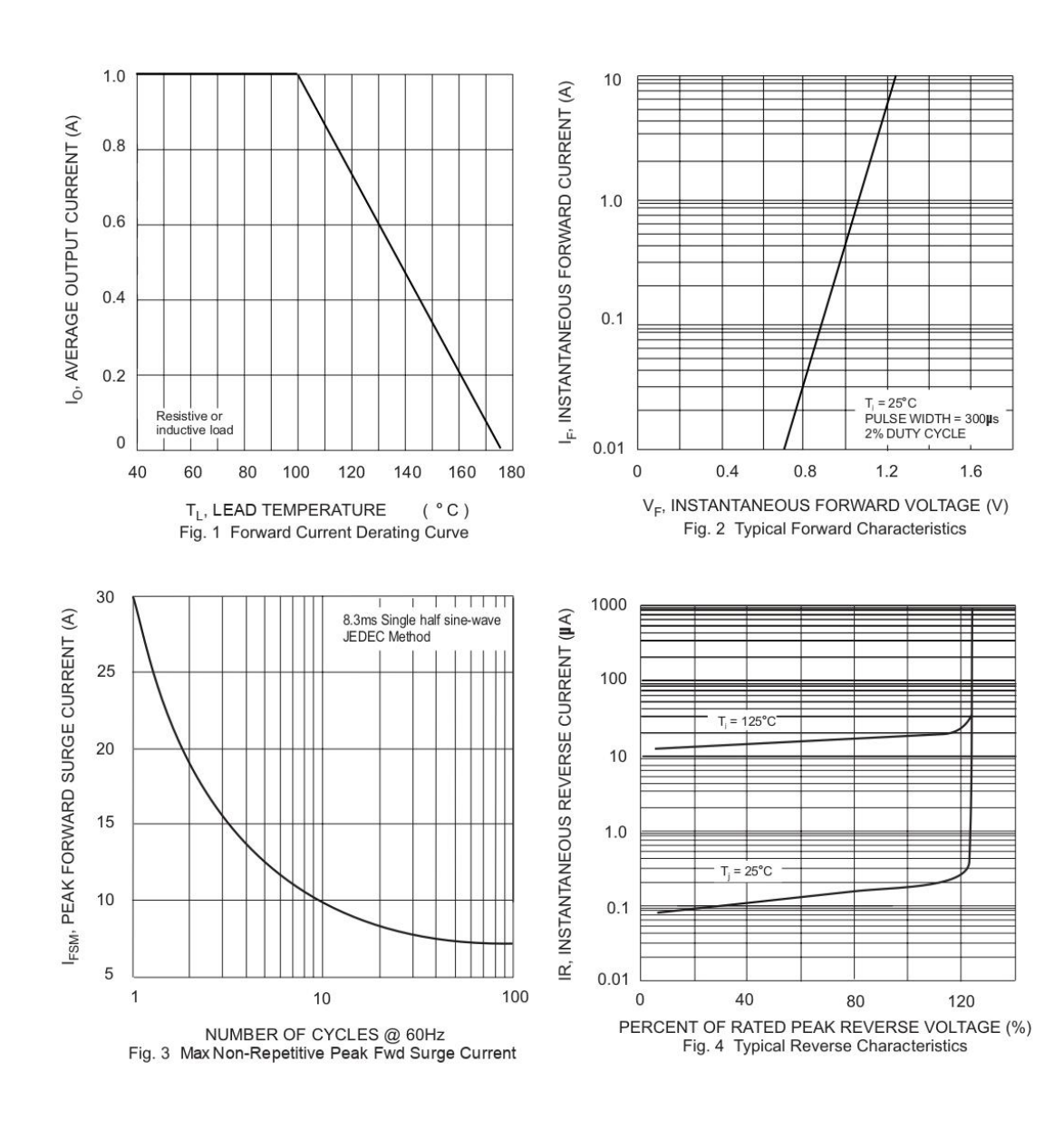

#### **ORDERING INFORMATION**

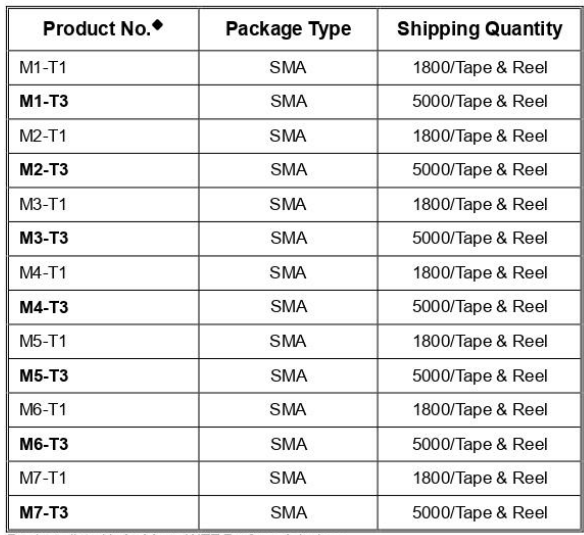

Troducts listed in **bold are WTE Preferred** devices.<br>\*T1 suffix refers to a 7" reel. T3 suffix refers to a 13" reel.<br>Shipping quantity given is for minimum packing quantity only. For minimum order<br>quantity, please consult

#### **RECOMMENDED FOOTPRINT**

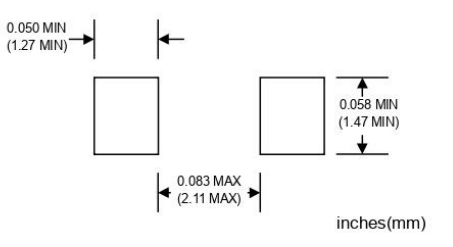

Won-Top Electronics Co., Ltd (WTE) has checked all information carefully and believes it to be correct and accurate. However, WTE cannot assume any<br>responsibility for inaccuracies. Furthermore, this information does not gi

WARNING: DO NOT USE IN LIFE SUPPORT EQUIPMENT. WTE power semiconductor products are not authorized for use as critical components in life support devices or systems without the express written approval.

Won-Top Electronics Co., Ltd.<br>No. 44 Yu Kang North 3rd Road, Chine Chen Dist., Kaohsiung, Taiwan<br>**Phone:** 886-7-822-5408 or 886-7-822-5410<br>**Exx:** 886-7-822-5417<br>**Email:** sales@wontop.com<br>**Internet:** http://www.wontop.com

We power your everyday.

 $M1 - M7$ 

# A.4. LA  $55 - P$

### **Current Transducer LA 55-P**

For the electronic measurement of currents : DC, AC, pulsed..., with a galvanic isolation between the primary circuit (high power)<br>and the secondary circuit (electronic circuit).

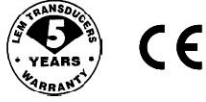

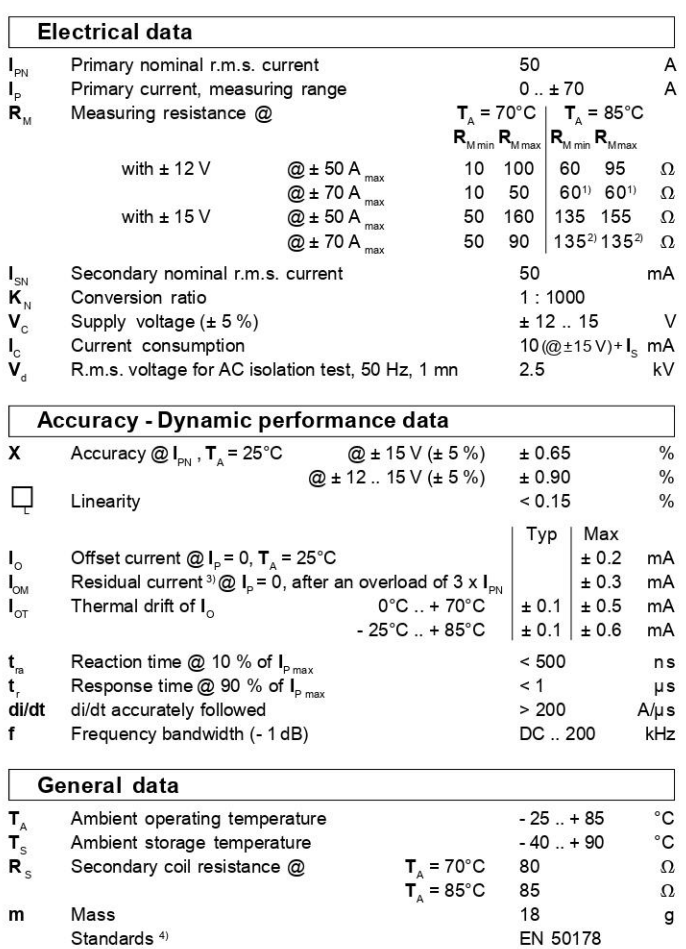

- 
- <u>Notes</u> : <sup>1)</sup> Measuring range limited to ± 60 A max<br><sup>2)</sup> Measuring range limited to ± 55 A max<br><sup>3)</sup> Result of the coercive field of the magnetic circuit

<sup>4)</sup> A list of corresponding tests is available

#### $I_{PN}$ 50 A  $\equiv$

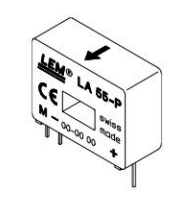

#### **Features**

- · Closed loop (compensated) current transducer using the Hall effect
- Printed circuit board mounting
- · Insulated plastic case recognized according to UL 94-V0.

#### **Advantages**

- Excellent accuracy
- Very good linearity
- · Low temperature drift
- · Optimized response time
- · Wide frequency bandwidth
- No insertion losses
- High immunity to external
- interference
- Current overload capability.

#### **Applications**

- AC variable speed drives and servo motor drives
- · Static converters for DC motor drives
- · Battery supplied applications
- · Uninterruptible Power Supplies
- $(UPS)$
- · Switched Mode Power Supplies (SMPS)
- Power supplies for welding applications.

#### 980706/8

#### **LEM Components**

#### www.lem.com

#### Dimensions LA 55-P (in mm. 1 mm = 0.0394 inch)

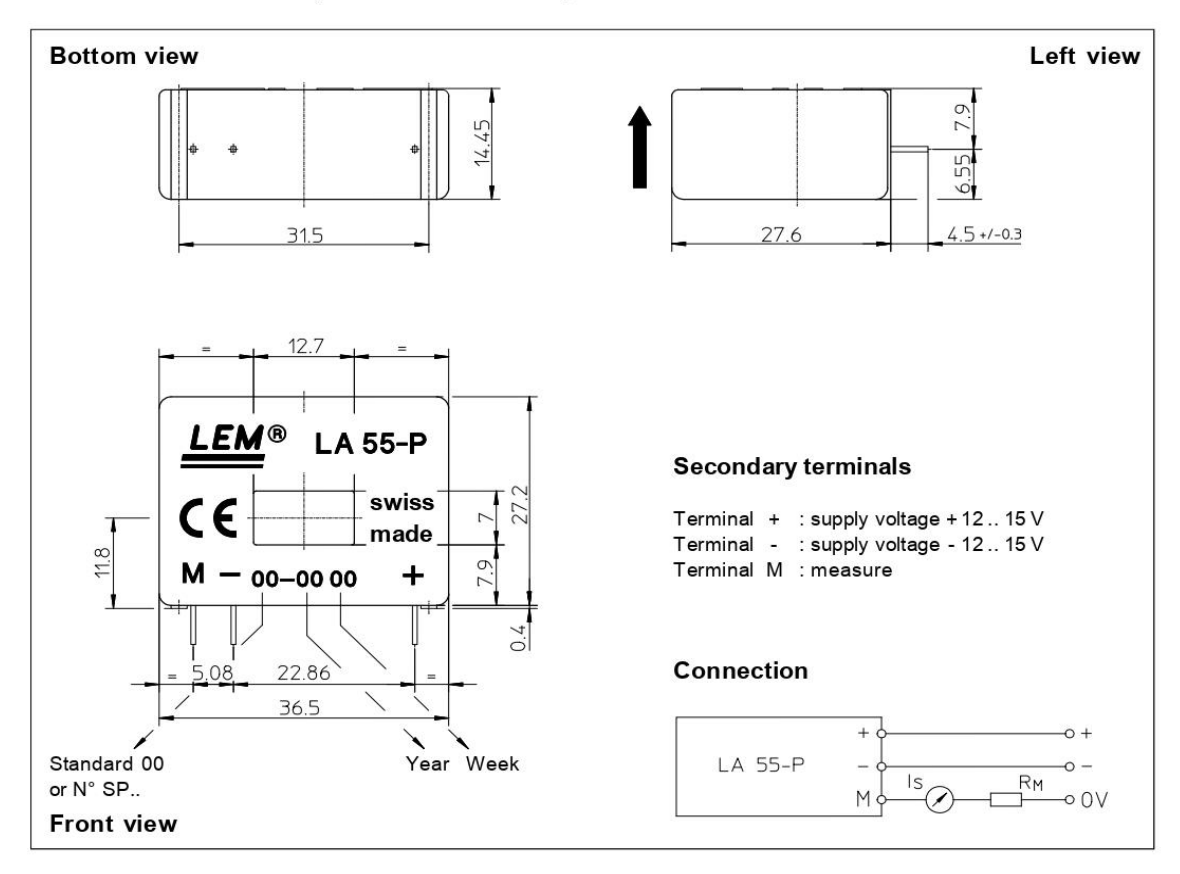

#### **Mechanical characteristics**

- · General tolerance
- Primary through-hole
- Fastening & connection of secondary

Recommended PCB hole

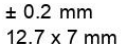

3 pins  $0.63 \times 0.56$ mm  $0.9$  mm

- **Remarks**
- $\cdot$  I<sub>s</sub> is positive when I<sub>p</sub> flows in the direction of the arrow.
- Temperature of the primary conductor should not exceed 90°C.
- · Dynamic performances (di/dt and response time) are best with a single bar completely filling the primary hole.
- . In order to achieve the best magnetic coupling, the primary windings have to be wound over the top edge of the device.
- . This is a standard model. For different versions (supply voltages, turns ratios, unidirectional measurements...), please contact us.

LEM reserves the right to carry out modifications on its transducers, in order to improve them, without previous notice.

# A.5. Normas T568A y T568B

# **Normas T568A/T568B**

El cableado estructurado para redes de computadoras nombran dos tipos de normas o configuraciones a seguir, estas son: La T568A y la T568B. La diferencia entre ellas es el orden de los colores de los pares a seguir para el conector RJ45.

A continuación se muestra el orden de cada norma

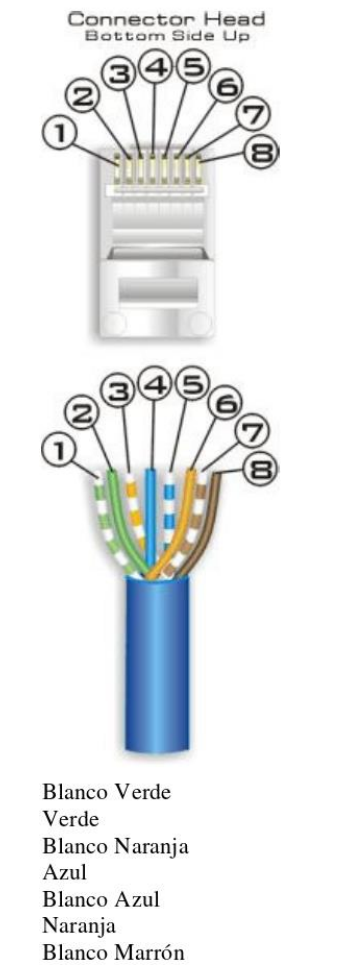

Marrón

Norma T568A

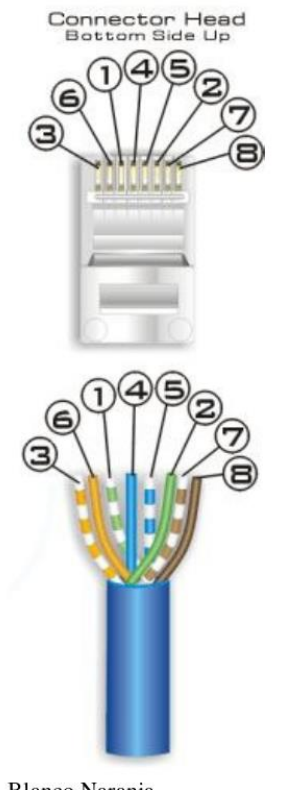

Blanco Naranja Naranja **Blanco Verde** Azul **Blanco Azul** Verde Blanco Marrón Marrón Norma T568B

# Cable Recto y Cable Cruzado

Las redes de computadoras no utilizan los 4 pares (8 cables) en su totalidad, utilizan 4 cables. 2 para transmitir y 2 para recibir.

Un cable recto es aquel que Un cable cruzado es aquel donde en los extremos la configuración es conserve una misma norma en diferente. El cable cruzado, como su nombre lo dice, cruza las terminales de conserve una misma norma en direrente. El cable cruzado, como su nombre le cre, el cable de conserve una misma norma en transmisión de un lado para que llegue a recepción del otro, y la recepción del origen a transmisión del final.

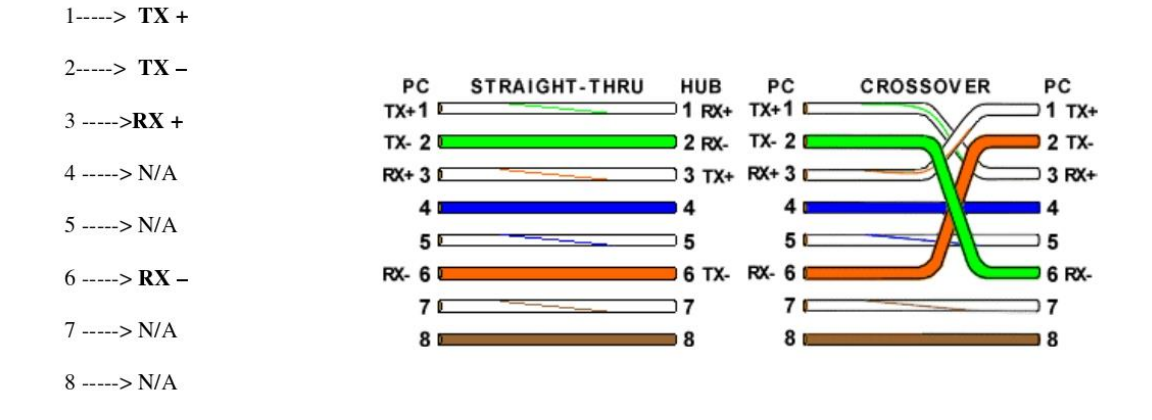

# **Cable Recto**

El cable recto es sencillo de construir, solo hay que tener la misma norma en ambos lados del cable

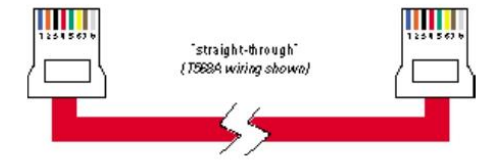

Este tipo de cables es utilizado para conectar PCs a equipos activos de red, como Hubs, Switchers, Routers.

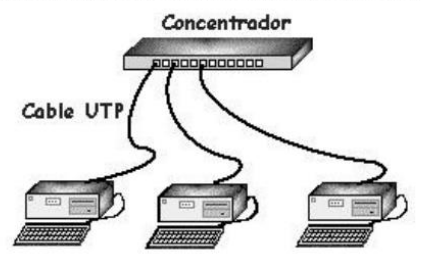

# **Cable Cruzado**

El cable cruzado requiere un poco mas de destreza, ya que deben de invertirse los parámetros de red, es decir, si

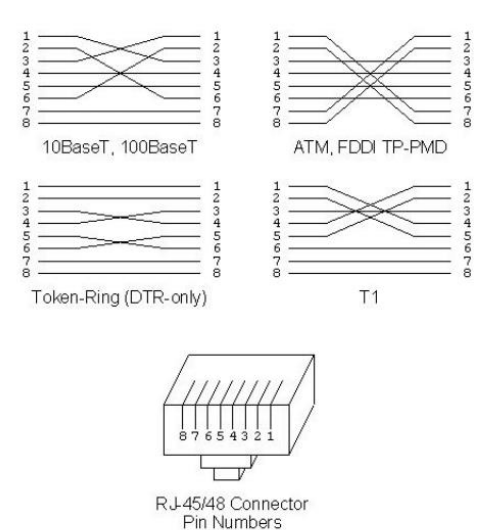

de un lado sacamos un par de transmisión, este debe llegar al par de recepción del otro extremo y así con el otro par. Afortunadamente, esto ya esta tableado. Un cable de red cruzado se construye basándose en las dos normas explicadas anteriormente. Solo deben de poner en un extremo la norma T568A y del otro lado la norma T568B

Se puede observar en la grafica 1, que es la que nos interesa, el mapa de un cable cruzado. terminal 1 debe ir a la 3, la 2 a la 6, la 3 a la 1 y la 6 a la 2

#### Verifícalo!!!!!!

El cable cruzado es utilizado para conectar dos PCs directamente o equipos activos entre si, como hub con hub, con switch, router, etc.

Nota: Ciertos equipos activos tienen la opción de predeterminarles que tipo de cable van a recibir, si uno .<br>recto o uno cruzado, esto se realiza a través de un botón o vía software (programación del equipo), facilitando así al personal que instala y mantiene la red el trabajo del cableado.

## Como hacer un cable de para la red

Hacer un cable de red no es complicado, solo hay que tener en mente la aplicacion para la cual lo necesitamos y la norma correspondiente que se aplica en la empresa o lugar de trabajo.

Tomamos un pedazo de cable certificado para redes con la distancia que necesitamos con un poco de exceso en caso de que nos equivoquemos. Una vez cortado el cable procedemos a remover la capucha que protege a los pares entorchados

Desentorchamos los pares para poder ponerlos en orden de acuerdo a una norma, en el ejemplo vemos que el cable de red lleva la norma T568A. No necesariamente el cable quedara como en la figura, algun cable sera mas largo que otro, por lo que debemos de cortarlos uniformemente, tanto horizontal como verticalmente, respetando la distancia maxima que establece la norma de cableado estructurado. La distancia entre la capucha y los cables al aire libre no debe exceder 1 pulgada.

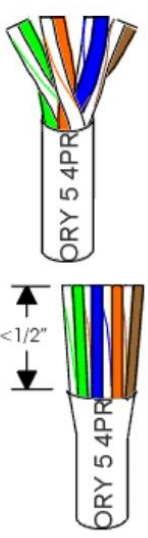

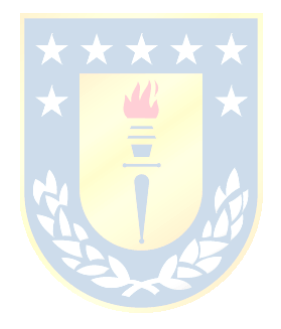